# PROFILE Zeitschrift der AKG-Firmengruppe

#### Autodesk Forma

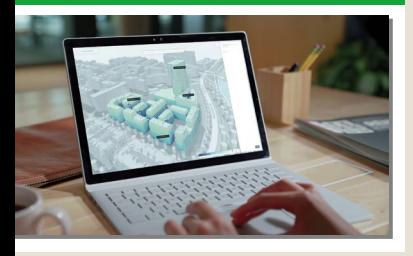

#### Transoft TrafxSAFE

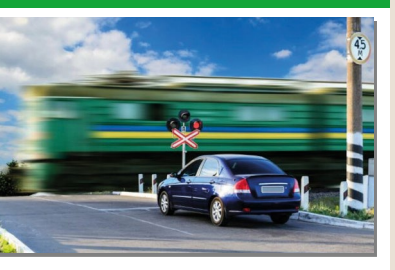

Versorgungsleitungen

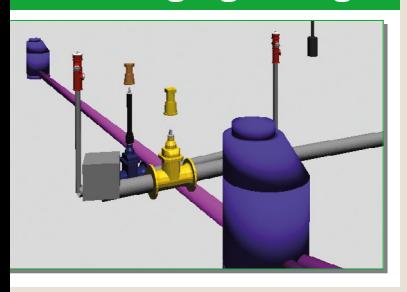

#### Planen im Bestand

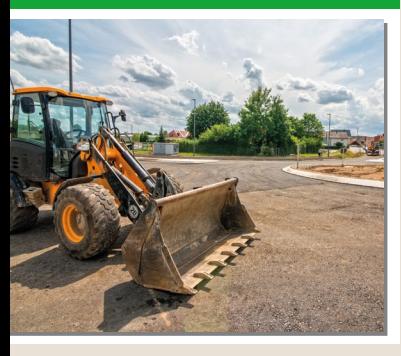

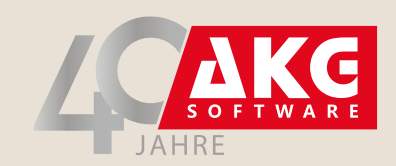

Eindrucksvolle Visualisierungen von **VESTRA INFRAVISION-Projekten** durch V-KON.media

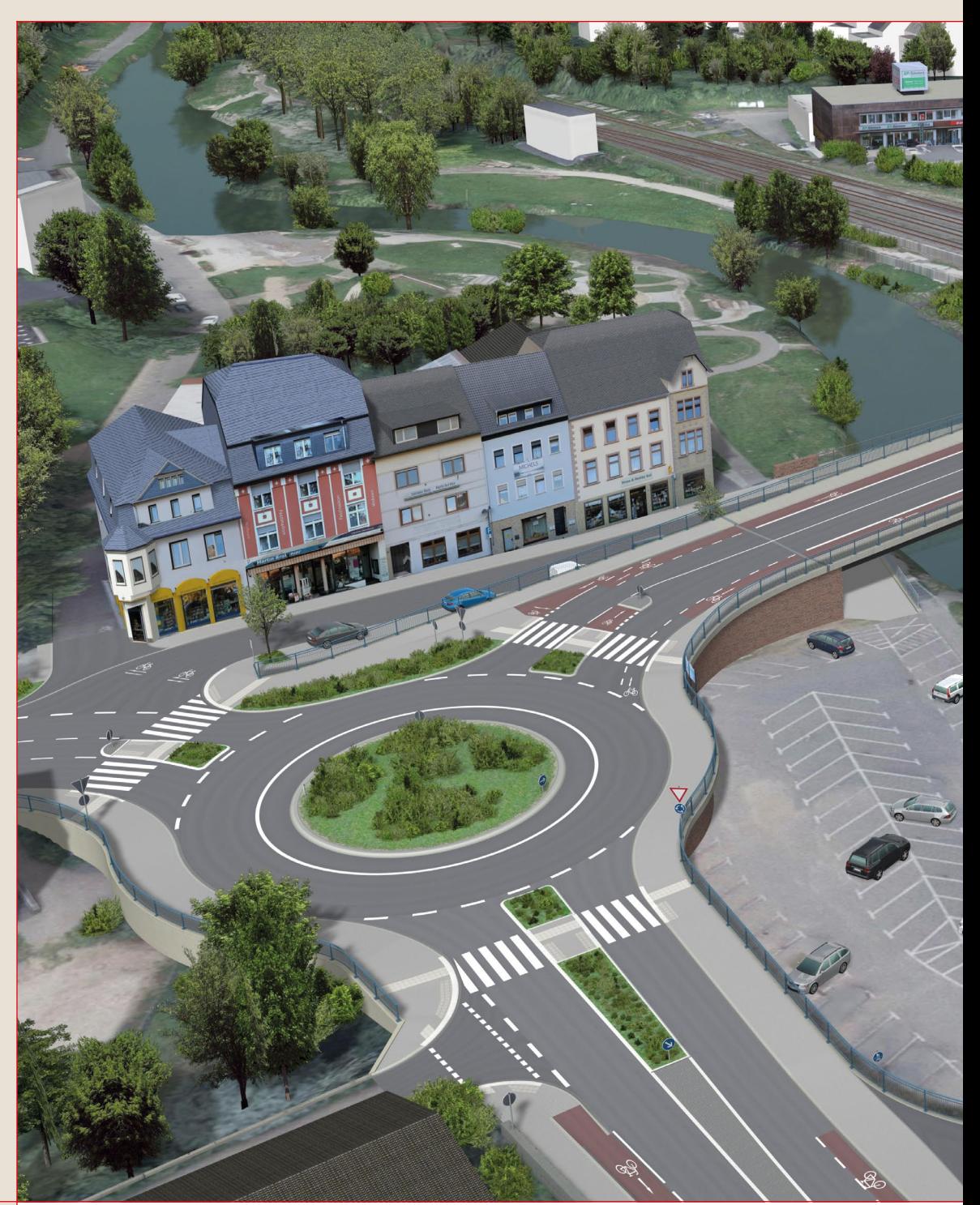

#### AKG-Info

- Editorial Aktuelles **3**
- Veranstaltung Rückblick User Conference **4**
- **6 BIM-Umsetzung Umfrage**
- **12 Ausbildung VESTRA im Studium**
- **15 AKG-Standort** Verstärkung in Köln/Frechen
- 28 Schulung Terminübersicht

#### Produkte aktuell

- **10 VESTRA** Neue App "Versorgungsleitungen"
- **16 VESTRA** Neue Funktionen
- 23 **INFRASIGN** Version 8.0

#### Aus der Praxis

V-KON.media GmbH Hochbrücke Gerolstein **24**

#### Für die Praxis

- Tipps & Tricks Gewusst wie **29**
- Workshop Planen im Bestand **34**

#### Markt & Service

- 37 Autodesk Forma
- **40 Transoft Solutions TrafxSAFE**
- 42 News Mitteilungen und Veranstaltungen

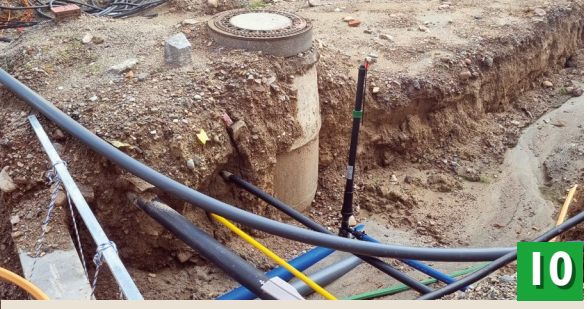

Werkstattbericht: VESTRA-App "Versorgungsleitungen"

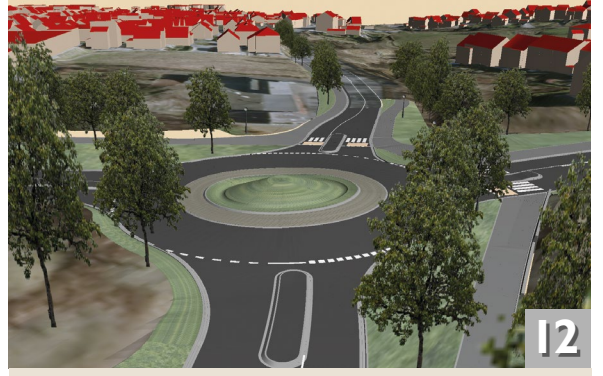

VESTRA im Studium: Masterarbeit BIM im Straßenbau

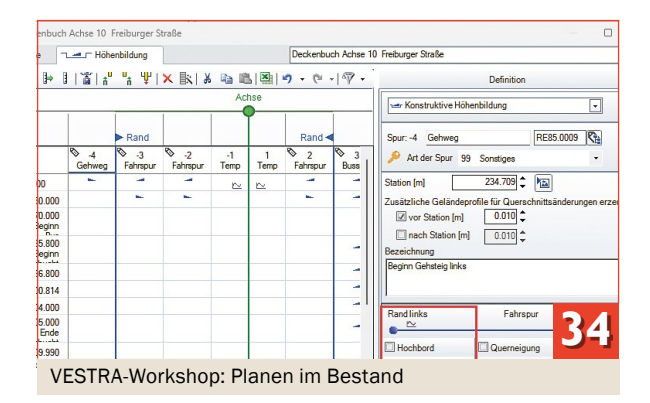

#### Impressum

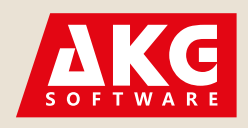

Hauptsitz der AKG-Firmengruppe: Uhlandstraße 12 D-79423 Heitersheim Tel.: +49 (0) 7634/56 12-0 Fax:+49 (0) 7634/56 12-300

Geschäftsleitung: Dipl.-Ing. Artur K. Günther Dipl.-Ing. Arno Brüggemann Dipl.-Ing. (FH) Bernhard Feser Dipl.-Ing. Jens Günther

Redaktion: Markus Körle Daniela Lentschewski Franz-Josef Knelangen profile@akgsoftware.de

Erscheinungsweise: halbjährlich und kostenfrei Copyright © 2023 AKG Software Consulting GmbH Alle Informationen in dieser Zeitschrift werden ohne Rücksicht auf einen eventuellen Patentschutz veröffentlicht. Warenund Markennamen werden ohne Gewährleistung der freien Verwendbarkeit benutzt. AKG Software Consulting GmbH kann für fehlerhafte Angaben und deren Folgen weder eine juris-tische Verantwortung noch irgendeine Haftung übernehmen. Gezeichnete Beiträge stellen die Ansicht des Verfassers dar, nicht aber unbedingt die des Herausgebers oder der Redaktion.

AKG®, AKG Software®, GE/OFFICE®, KOSTRA®, VESTRA® und INFRASIGN® sind eingetragene Marken der AKG Software Consulting GmbH. Die in dieser Zeitschrift verwandten Marken und Bezeichnungen unterliegen dem Schutzrecht, auch wenn sie nicht gesondert ausgezeichnet sind. Alle Rechte inklusive fotomechanische Wiedergabe und Speicherung in elektronischen Medien vorbehalten.

#### *Liebe Leserin, lieber Leser,*

wie immer pünktlich zur INTERGEO erscheint die Herbstausgabe unserer Firmenzeitschrift PROFILE. Mit der diesjährigen VESTRA USER Conference in Köln konnte endlich eine vierjährige Pause beendet werden. Für alle Beteiligten war es eine besondere Veranstaltung, da der persönliche und direkte Austausch vor Ort von uns genauso vermisst wurde wie von den vielen anwesenden Anwendern. Feierlich verabschiedet wurde im Rahmen der User Conference auch unser bisheriger Büroleiter der Niederlassung Köln/Frechen, Harald Weidenmüller. Zukünftig wird unser Standort vor den Toren Kölns von Andreas Schaaf geführt, der sich bereits seit 2010 um die technische Betreuung unserer Kunden vor Ort kümmert. Er wird technisch und vertrieblich von Frau Anika Loose und unserem neuen Mitarbeiter Herrn Patrick Kammerer unterstützt. Eine kurze Vorstellung dieser Niederlassung finden Sie in diesem Heft. Wenn auch Sie eine neue Herausforderung suchen und Interesse an einer abwechslungsreichen Tätigkeit in einem jungen Team haben, dann checken Sie doch einfach mal die zahlreichen Stellenangebote auf unserer Website.

Erfreuliches gibt es von unserer Software INFRASIGN zu berichten. Die Version 8.0 wartet mit neuen Funktionen auf, welche die Aufgaben der Beschilderungs- und Markierungsplanung in Deutschland, Österreich und der Schweiz erleichtern. Darüber hinaus hat sich der Nationale Beschilderungs-

dienst der Niederlande, der landesweit für sämtliche Aufgaben der Beschilderung von Straßen und Radwegen zuständig ist, für die behördenweite Einführung von INFRA-SIGN entschieden. AKG konnte sich hierbei im Rahmen einer Ausschreibung erfolgreich gegen mehrere Mitbewerber durchsetzen.

Neben unserer neuesten INFRASIGN-Version werden wir Ihnen auf den diesjährigen Herbstmessen wie immer auch zahlreiche Neuerungen rund um unser Programmsystem VESTRA INFRAVISION präsentieren. Zu den Neuerungen zählt u. a. die App "Versorgungsleitungen", die Sie beim Erfassen und Planen von Versorgungsleitungen jeglicher Art unterstützt. Weitere Optimierungen unseres Systems werden detailliert in diesem Heft vorgestellt. Nutzen Sie die Gelegenheit und lassen Sie sich die neuesten VESTRA-Features live auf der INTERGEO in Berlin zeigen. Machen Sie sich selbst ein Bild von den Möglichkeiten, die VESTRA INFRAVISION zur BIM-konformen Planung bietet. Ich freue mich, Sie in Berlin zu treffen, und wünsche Ihnen bis dahin viel Freude mit der neuesten PROFILE-Ausgabe.

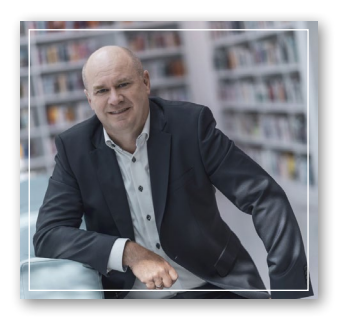

 $J/f\ll$ 

Ihr Jens Günther

### Rückblick: VESTRA User Conference 2023

Die diesjährige VESTRA User Conference konnte endlich einmal wieder als Präsenzveranstaltung durchgeführt werden! Die Anwenderkonferenz fand in Köln vom 4. bis 5. Mai im Dorint Hotel am Heumarkt mit über 100 Teilnehmenden statt. Im Folgenden werfen wir einen kurzen Rückblick auf das interessante Event.

#### Von Jens Günther

Nach langer coronabedingter Pause boten die beiden Veranstaltungstage eine hervorragende Gelegenheit, sich endlich einmal wieder mit VESTRA-Produktexperten und anderen Anwendern auszutauschen. Natürlich sollte die achte Auflage der VUC auch wieder mit zahlreichen Vorträgen aufwarten. Wir konnten einige externe Experten gewinnen, die für aktuelle Brancheninfos sorgten: Dr. Veit Appelt (A+S Consult GmbH), Dr. Andreas Bahner (franz + partner rechtsanwälte mdB), Dipl.-Ing. Hans-Bert Baumeister-Willingmann (Straßen. NRW), Prof. Dr.-Ing. Christian Clemen (Hochschule für Technik und Wirtschaft Dresden), Štefan Jaud (The Hard Code GmbH), Dipl.-Ing. Wolfgang Mattner (Die Autobahn GmbH des Bundes), Dipl.-Ing. Matthias Paraknewitz (BSVI) sowie Dipl.-Ing. Frank Schmidt (Tiefbauamt Kanton Basel-Stadt). Den Referenten an dieser Stelle nochmals ein herzliches Dankeschön für ihren Einsatz!

Der erste Tag hielt einen sehr lehrreichen Mix unterschiedlicher Themen bereit: Wolfgang Mattner informierte über Digitalisierung, Klimaschutz und Nachhaltigkeit bei der Autobahn GmbH des Bundes, Matthias Paraknewitz legte die Ergebnisse einer BIM-Umfrage dar (*siehe S. 6*), Hans-Bert Baumeister-Willingmann referierte über den Einsatz von VESTRA als Straßenplanungsfachsoftware des Bundes und Prof. Dr. Christian Clemen stellte das FLS-Projekt zur Harmonisierung der Fachbedeutungslisten vor. Im letzten Vortrag des ersten Tages schlug VESTRA-Profi Frank Schmidt dann den Bogen zur Praxis: Er berichtete so unterhaltsam wie informativ über Verkehrsentwicklungsprojekte in Basel. In den Pausen zwischen den Vortragsblöcken bot sich im Foyer die Möglichkeit zum Austausch mit unterschiedlichen AKG-Partnern. Unserer Einladung nach Köln waren diese

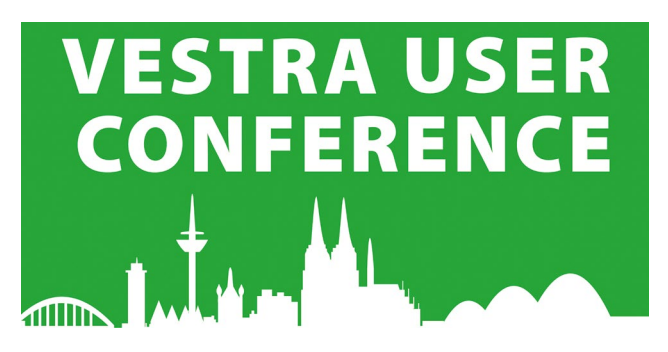

*Insgesamt war es wieder eine sehr interessante und informative Veranstaltung. Immer wieder eine gute Gelegenheit, über den eigenen Tellerrand zu blicken und eine gute Austauschplattform, wo man gute Tipps erhalten, aber auch weitergeben kann. Die externen Firmen im Foyer waren eine große Bereicherung für die Veranstaltung.* 

Dietmar Korn, Stadt Konstanz

Unternehmen gefolgt: A+S Consult GmbH, inovi gmbh, Leica Geosystems GmbH, Transoft Solutions und V-KON. media GmbH.

 $\zeta(\zeta)$ 

Das Abendprogramm, das die VUC wie immer ergänzt, bestand aus einer ausgedehnten Rheinschifffahrt, bei der wir Deutschlands viertgrößte Stadt einmal aus einer anderen Perspektive erleben konnten. Glücklicherweise spielte auch das Wetter mit, sodass man an Deck bis in den späten Abend hinein ein frisch gezapftes Kölsch oder ein Glas Wein genießen konnte.

Der zweite Veranstaltungstag startete mit Dr. Andreas Bahner. Der Rechtsanwalt erläuterte die Entwicklung der rechtlichen BIM-Rahmenbedingungen der letzten vier Jahre. Weiter im Programm ging es mit einer Reihe unterschiedlicher Themenbereiche, aus denen gewählt werden konnte: Kanalplanung, BIM, Infrastrukturplanung von Außenanlagen, Korrespondierende Querprofile oder Modellkoordinierung und -visualisierung.

Als Resümee ziehen wir, dass die VUC abermals eine vorzügliche Plattform bildete, um die Kommunikation zwischen Anwendern und Hersteller zu vertiefen. Besonders hat uns gefreut, dass man sich nach der langen Pause endlich wieder persönlich begegnen konnte. Deshalb sei nochmals allen Teilnehmenden für ihren Besuch gedankt. Die VESTRA User Conference wechselt sich jährlich mit den VESTRA User Days ab. Geplant ist, die VUC 2025 wieder im Europa-Park in Rust stattfinden zu lassen. Ein Wunsch, der zumindest von vielen auf der Konferenz geäußert wurde.

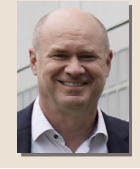

#### Dipl.-Ing. Jens Günther

Der Autor ist als Geschäftsführer der AKG Software Consulting GmbH verantwortlich für die Bereiche Vertrieb und Schulung.

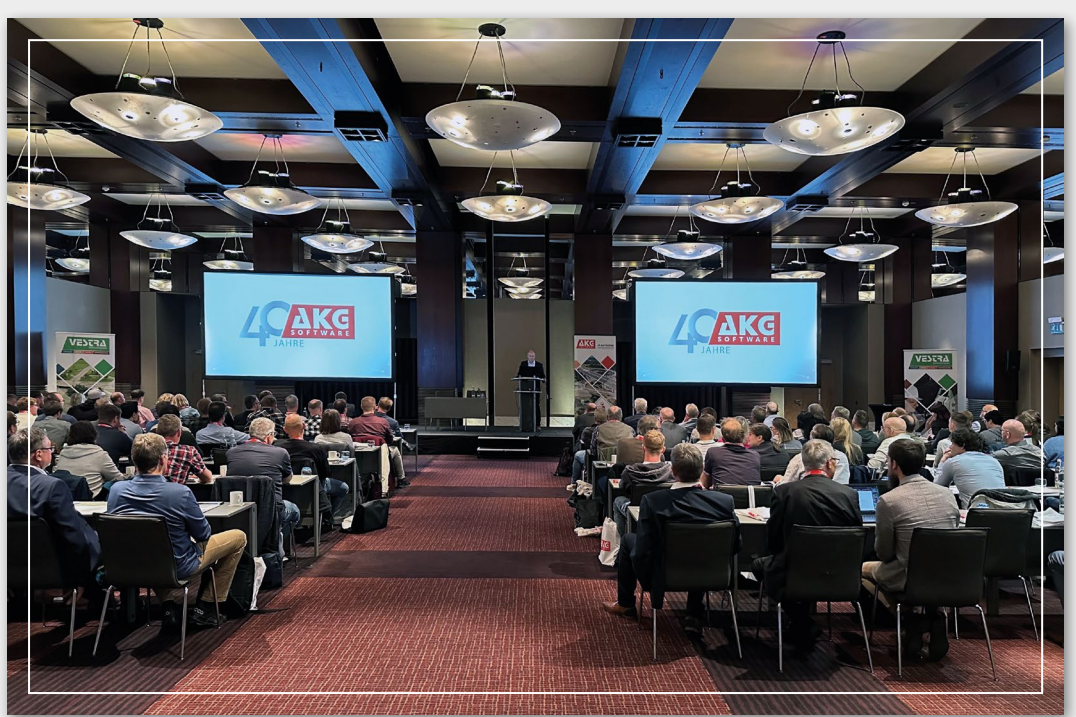

*Geschäftsführer Jens Günther eröffnet die VUC und wirft einen Blick auf 40 Jahre AKG.* 

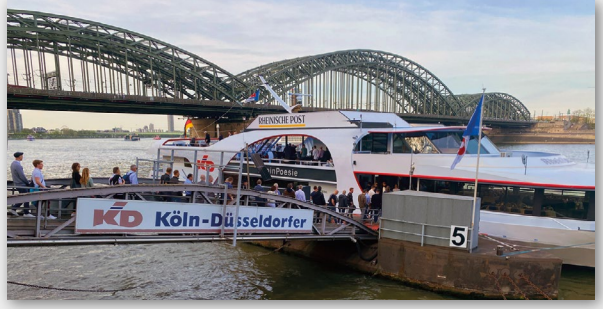

*Ausflug mit der Eventyacht "MS RheinPoesie"* 

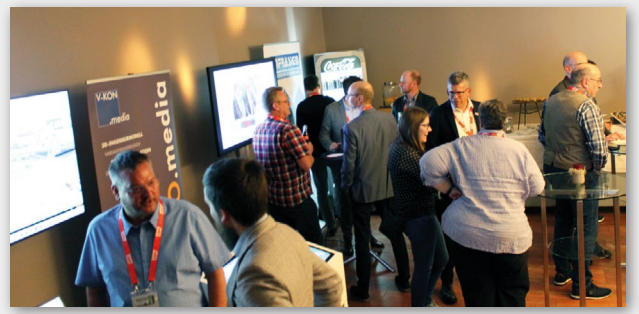

*Reger Austausch mit AKG-Partnern im Foyer*

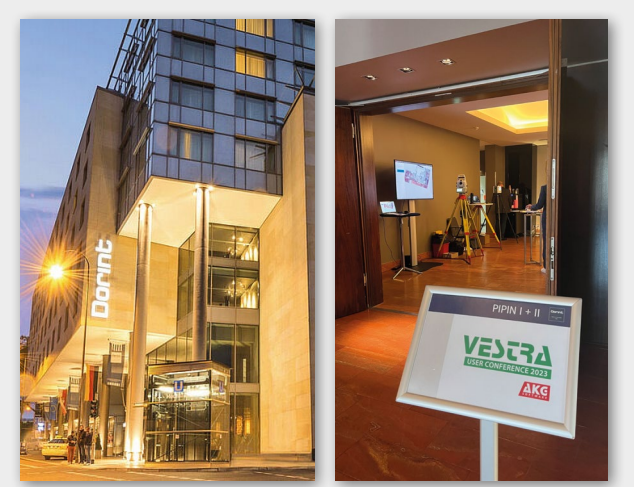

*Geeigneter Ort für eine Veranstaltung dieser Größe: Dorint Hotel am Heumarkt Köln* 

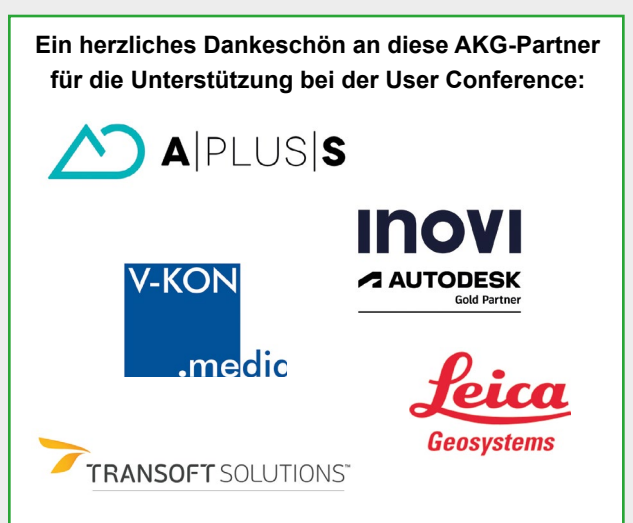

### BIM im Spannungsfeld zwischen Theorie und Praxis – Ein Stimmungsbild der Branchen –

Im April/Mai 2022 führte die Bundesvereinigung der Straßenbau- und Verkehrsingenieure e. V. (BSVI) eine BIM-Umfrage durch. Hierbei wollte man von den Mitgliedern aus der Verwaltung, der Bauwirtschaft, den Ingenieurbüros sowie aus den Lehr- und Forschungseinrichtungen erfahren, wieweit die Umsetzung der BIM-Methode fortgeschritten ist. Die Ergebnisse dieser Umfrage wurden von Dipl.-Ing. Matthias Paraknewitz auf der diesjährigen VESTRA User Conference vorgestellt. Dieser Beitrag beschreibt einige Eckpunkte der Umfrage und ihrer Resultate.

#### Von Matthias Paraknewitz

#### Methodik der Umfrage

Grundlage der Umfrage bildete ein Katalog mit insgesamt 46 Fragestellungen, der von einer Arbeitsgruppe der BSVI erarbeitet wurde. Die Teilnehmer dieser Arbeitsgruppe kamen aus der Bauindustrie, der Wissenschaft, aus Ingenieurbüros sowie aus öffentlichen Verwaltungen. Sie begleiteten auch den weiteren Auswertungsprozess. Gefragt wurde insbesondere nach dem Umfang der Anwendung der BIM-Methode in allen Bereichen des Straßen- und Verkehrsbaus sowie nach den Hemmnissen und Chancen bei der Implementierung von BIM in den jeweiligen Organisationen. Erfragt wurde dazu auch, welche Baulastträger in welchen Leistungsphasen nach der Honorarordnung für Architekten und Ingenieure (HOAI) und bei welcher Art von Projekten die BIM-Methode bereits einsetzen.

Die Umfrage differenzierte nach den Branchen Verwaltung (Bund, Land, Kommune), Ingenieurbüros (Planung und Entwurf, Projektsteuerung), Bauindustrie und Zulieferer sowie Wissenschaft (Forschung und Lehre) und gliederte sich in mehrere Teile.

Insgesamt haben 1.276 Personen (N) aus der Verwaltung (als größte Gruppe), den Ingenieurbüros und der Bauwirtschaft teilgenommen. Die überwiegende Anzahl der Befragten waren Angestellte und Personen in Führungsverantwortung. Die Auswertung der Umfrage umfasste folgende Kapitel:

- 1. Verbreitung und Anwendung der BIM-Methode
- 2. Einsatz in den Organisationen und Infrastruktur
- 3. Kompetenz und Bedeutung der BIM-Methode
- 4. Herausforderungen und Hilfestellungen
- 5. Branchenspezifische Auswertung aus der Ver waltung und der Lehre
- 6. Fazit/Ausblick

#### Verbreitung und Anwendung der BIM-Methode

Zu Beginn dieses Umfrageteils wurden die Teilnehmerinnen und Teilnehmer um Auskunft gebeten, in welchem Bereich sie tätig sind, inwieweit sie bereits Berührungspunkte mit der BIM-Methode hatten und wie sie die Anwendung innerhalb der eigenen Organisation bewerten. Von den 1.276 Teilnehmenden gab nur etwa die Hälfte an, den BIM-Masterplan zu kennen, und doch schätzten dabei zwei Drittel ein, dass sie in ihrem Arbeitsfeld davon betroffen sind. 477 erwerbstätige Personen gaben an, dass sich ihre Organisation bereits mit BIM beschäftigt (N<sub>4</sub>). In etwa der Hälfte aller Organisationen kam die BIM-Methode zum Einsatz. Mit 71,9 % dominierte dabei der Straßenbau. Die Befragten stuften die Erfahrung ihrer eigenen Organisationen dabei insgesamt als gering ein (*siehe Abb. 1*).

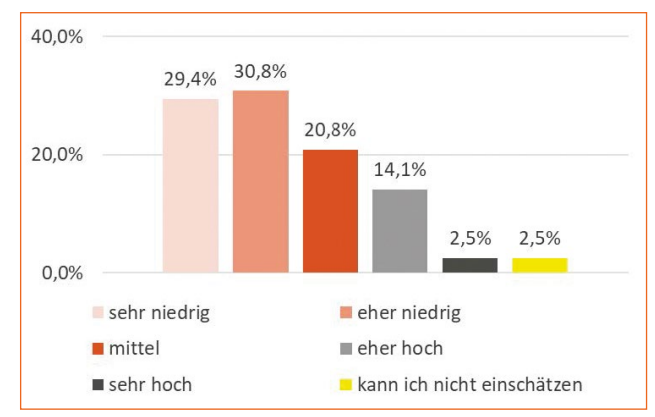

*Abb. 1: Wie hoch sind Ihre Erfahrungen bislang bei der Anwendung der BIM-Methode in der Infrastruktur?", (N1= 477) "BIM-Nutzer"*

Bei der Frage bezüglich der Straßenkategorie ergab sich eine Verteilung nach Abbildung 2. Hauptsächlich kam die BIM-Methode bei Projekten an Bundesstraßen zum Einsatz (58,9 %) sowie zu etwa gleichen Anteilen bei Autobahnen und Landesstraßen (ca. 30 %). Bei Kreis- und Kommunalstraßen spielte diese Arbeitsweise fast keine Rolle. Bei den Projekten handelte es sich vorrangig um Neu- sowie Um- und Ausbauprojekte.

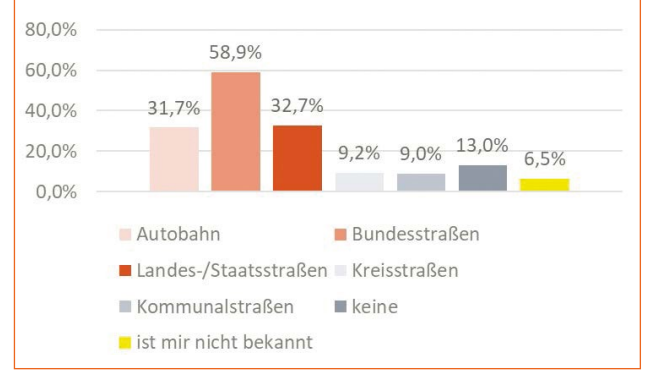

*Abb. 2: "Für welche Straßenkategorien wird die BIM-Methode in Ihrer Organisation bisher angewandt (Mehrfachauswahl möglich)?", (N1= 477) "BIM-Nutzer"*

Hinsichtlich des Einsatzes von BIM bei inner- und außerörtlichen Straßenplanungen sahen sowohl alle Befragten (N = 1.276) als auch anteilig die BIM-Anwender gute Einsatzmöglichkeiten bei der innerörtlichen Straßenplanung. Besonders in der Entwurfs- und in der Ausführungsplanung wurden gute Einsatzmöglichkeiten angenommen. Erfahrungen mit innerörtlichen Projekten lagen jedoch weder in den Organisationen noch bei den BIM-Nutzern selbst vor. Hier gilt es, entsprechend nachzusteuern bzw. die Gründe für die Zurückhaltung weiter zu analysieren. Bei außerörtlichen Straßenplanungen sahen alle Befragten gute und insgesamt bessere Einsatzmöglichkeiten als bei innerörtlichen Straßen.

Einsatz in den Organisationen und Infrastruktur

Für die BIM-Implementierung wurde der Weg bis zu einem Regelbetrieb in sechs Phasen gegliedert. Die Umfrage spiegelt wider, wo sich nach Einschätzung der Befragten die eigene Institution auf diesem Weg befindet. Die überwiegende Anzahl der Befragten aller Branchen sah die eigene Institution im Pilotbetrieb.

Die Branchen bewerteten den eigenen Stand zur Einführung der BIM-Methode in ihrer Organisation zum Teil unterschiedlich: Die Verwaltung sah sich selbst in der Phase der Vorbereitung sowie der Konfiguration. Sie beurteilte, dass sie noch weit entfernt vom Start der Umsetzung und von einem Regelbetrieb sei. Die Bauwirtschaft betrachtete sich eher in der Phase der Konfiguration sowie der Umsetzung. Auch bei ihr lag der Regelbetrieb noch nicht vor. Die Ingenieurbüros sahen sich ebenso in der Phase der Konfiguration und Umsetzung, wobei hier der Regelbetrieb von allen Branchen am weitesten fortgeschritten eingeschätzt wurde (*siehe Abb. 3*).

Überwiegend Ingenieure nutzen die BIM-Methode. Nur durch positive Erfahrungen mit dieser Arbeitsmethode können Menschen davon überzeugt werden, sich diese anzueignen und anzuwenden. Einerseits wurde angegeben, dass 36,3 % der Nutzer nicht mehr zur konventionellen Arbeitsweise zurückkehren wollen, andererseits konnte man dies für 40,1 % nicht einschätzen.

Für die Anwendung der BIM-Methode werden entsprechend dem Phasenmodell oder Bearbeitungsprozess unterschiedliche Softwareprodukte erforderlich und genutzt. 72 % der BIM-Anwender gaben an, über eine passende BIM-Software zu verfügen. Am häufigsten wurden CAD-Programme, Ausschreibungssoftware und Programme zur Entwurfsbearbeitung genannt. Die genutzten Softwareprodukte für die Entwurfsbearbeitung waren dabei besonders vielfältig. Für den Gesamtprozess von der Planung bis zur Bestandsverwaltung ist das Bild sehr heterogen. Damit ist und bleibt das Thema der Schnittstellen (IFC, OKSTRA usw.) prioritär und von essentieller Bedeutung.

Die BIM-Methode bei Planungsbesprechungen oder zu Planungsständen allein einzusetzen, konnte sich nur ein kleiner Teil der BIM-Nutzer vorstellen. Als Beweggründe für die Skepsis wurde Folgendes angegeben: "zu aufwendig", "Modell zu komplex", "bildet nicht alles ab, was auf der Baustelle von Bedeutung ist", "Qualität der

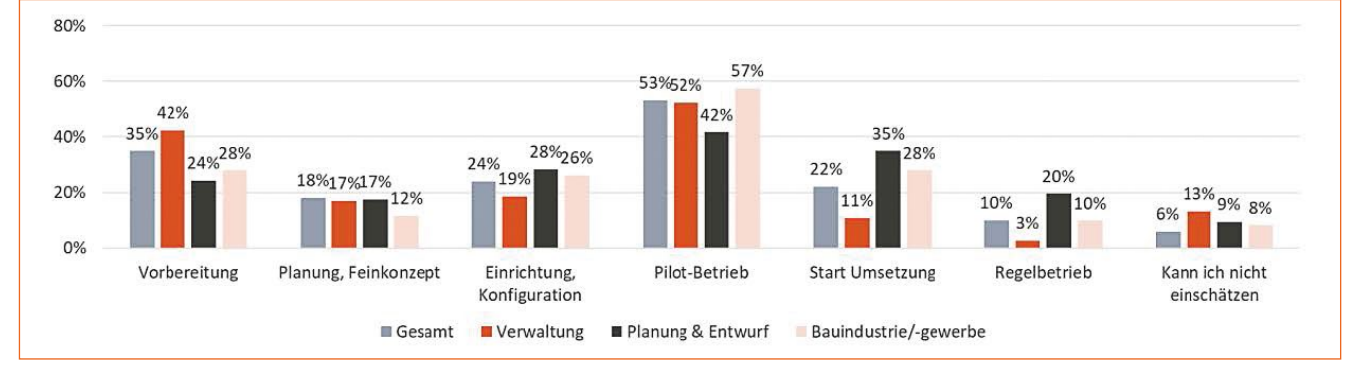

*Abb. 3: "Wo steht Ihre Institution auf dem Weg der Implementierung der BIM-Methode (Mehrfachauswahl möglich)?", (N1= 477) "BIM-Nutzer"*

Software nicht ausreichend" und "fehlende fachliche Kompetenzen".

Nur 15,1 % der befragten Erwerbstätigen (außerhalb der Forschung und Lehre) hatten bereits Erfahrung in der Anwendung oder Nutzung einer gemeinsamen Datenumgebung (CDE). Man bewertete nicht nur die Arbeitsmethode der vernetzten Kommunikation als problematisch, sondern betonte auch einen Mangel an geeigneter Soft- und Hardware verbunden mit entsprechender Fortbildung. Dabei bildet ein CDE das Kernstück der BIM-Methode und die Anforderungen daran sollten einheitlich durch den Auftraggeber, möglichst als bundesweit einheitlicher Standard, vorgegeben werden.

#### Kompetenz und Bedeutung der BIM-Methode

Ein Viertel der 477 BIM-Nutzer schätzten das eigene Know-how eher schlecht bis sehr schlecht ein; ein Drittel dagegen sah das eigene Know-how als eher gut bis sehr gut an. Diese Spreizung erstaunt und weist gleichzeitig auf einen Nachholbedarf hin, der regional unterschiedlich stark ausgeprägt ist.

Branchenspezifisch war das Bild differenzierter. Die Verwaltung stufte sich eher als nicht so gut vorbereitet ein, während Bauwirtschaft und Ingenieurbüros sich als gut aufgestellt sahen. 85,3 % der BIM-Nutzer waren der Meinung, dass die Bedeutung des BIM-Know-how für ihre Institution und sich selbst künftig mehr an Bedeutung gewinnen werde.

Nach dem Nutzen für die Planungs- bzw. Entwurfsphase gefragt, gaben sowohl BIM-Anwender als auch Nicht-Anwender meist eine gleiche Wertigkeit des zu erwartenden Nutzens ab. Eine schnellere Umsetzung von Projekten sowie eine Verringerung der Bau- und Planungskosten wurden von beiden Gruppen nicht gesehen. Dagegen wurde ein größerer Nutzen in der besseren Zeit- und Kostenplanung und der besseren visuellen Darstellung sowie der Qualitätssicherung vermutet. Die BIM-Anwender zeichneten ein optimistischeres Bild hinsichtlich des Nutzens der BIM-Methode.

Der Nutzen für die Bauvorbereitung und Baudurchführung wurde von Anwendern und Nicht-Anwendern ebenfalls ähnlich bewertet. Die Stärken wurden in einer besseren visuellen Darstellung und in der Zusammenführung der Fachmodelle sowie in der Kollisionsprüfung gesehen, wodurch rechtzeitige Mängel und Fehler in der Planung vermieden werden können (Qualitätssicherung). Die Risiko-Minimierung und die verbesserte Zeit- und Kostenplanung wurden als weitere Stärken der BIM-Methode angegeben. Die schnellere Umsetzung von Projekten, die Verringerung von Baukosten, die Reduzierung von Baugrundrisiken sowie eine verbesserte

Mitarbeitergewinnung sahen die meisten Befragten eher nicht. Auch hier bewerteten diejenigen, die mit BIM arbeiten, den Nutzen höher.

Sowohl die Anwender als auch die Nicht-Anwender beurteilten den Nutzen für die Betriebsphase wieder in gleicher Ausprägung. Die Stärken wurden hauptsächlich in der Verbesserung der digitalen Straßen- und Bauwerksdaten, in der höheren Informationsdichte zum Straßen- und Bauwerksbestand und im Zugriff auf 3D-Modelle gesehen. Einen eher geringen Nutzen prognostizierten die Befragten bei der Verringerung der Betriebskosten und bei der Mitarbeitergewinnung. Den größeren Nutzen sahen auch hier die Befragten, die mit BIM arbeiten.

Eine stärkere Nutzung bzw. die schnellere Einführung von BIM befürworteten die meisten der Befragten. Knapp ein Drittel bemerkte dabei aber keine Chancen zur Beschleunigung von Verwaltungs-, Planungs- oder Bauprozessen. Auch nur ein Drittel war der Auffassung, dass diese Chancen bestehen.

Mehr als zwei Drittel der BIM-Nutzer gaben an, dass die Anwendung der BIM-Methode keine Rolle bei der Wahl des Arbeitgebers bzw. Arbeitsplatzes spiele oder gespielt habe. Bei den unter 40-jährigen Befragten (einschließlich Studierende) war fast ein Viertel der Meinung, dass dies sehr wohl bei der Wahl des Arbeitgebers einbezogen werde.

Ein spannendes Bild ergab die Selbst- und Fremdwahrnehmung der Kooperationspartner im Berufsalltag. Über die Hälfte aller Befragten hielt den Vertragspartner für nicht ausreichend mit der BIM-Methode vertraut. Die Verwaltung gab dabei eine eher zurückhaltende Bewertung ab. Die Ingenieurbüros und die Baubranche schätzten ein, dass ihre Vertragspartner eher nicht bis überhaupt nicht vertraut sind (*siehe Abb. 4*).

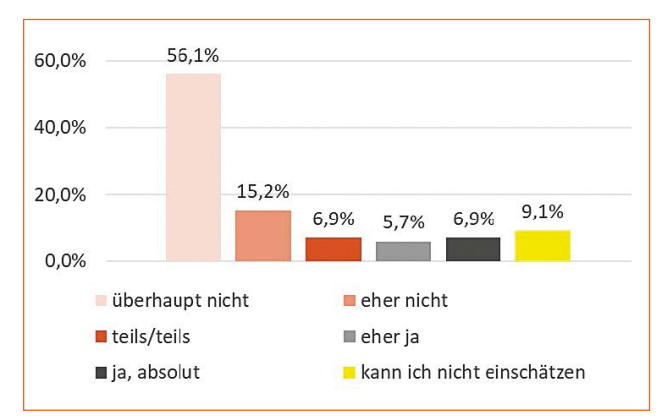

*Abb. 4: "Ist Ihrer Ansicht nach Ihr Vertragspartner ausreichend mit der BIM-Methode vertraut?", (N = 1.160) "Erwerbstätige" (ohne die Branche Forschung und Lehre)*

#### Herausforderungen und Hilfestellungen

Die Einführung der BIM-Methodik wird in den meisten Organisationen neben dem originären Geschäft betrieben. Die größten Hemmnisse bei der Realisierung der BIM-Methode in der eigenen Organisation wurden von den BIM-Nutzern in der fachlichen Umsetzung, der fachlichen Qualifikation der Beschäftigten und in den fehlenden Vorgaben des Auftraggebers gesehen. Als persönliche Hürden wurden die fachliche Qualifikation, die technische Umsetzung, fehlende Pilotprojekte und fehlende Vorgaben des Auftraggebers genannt.

Für die persönliche Qualifizierung wurden überwiegend Fortbildungsangebote, der BIM-Masterplan und Zertifizierungen genutzt. Zur schnelleren Umsetzung in der eigenen Organisation sehen die BIM-Nutzer die größten Hilfen in zusätzlichem Personal und einer "eigenen" BIM-Abteilung. Gefragt nach weiteren Hilfestellungen wurden eine Unterstützung durch die Softwarehersteller, eine staatliche finanzielle Förderung und eine "ausgereiftere" BIM-Methode in Verbindung mit einer einheitlichen Datenplattform (CDE) angeführt.

Den BIM-Masterplan kennen 45,3 % aller 1.276 Befragten, allerdings nutzt ihn weniger als ein Drittel aller BIM-Anwender zur Unterstützung. "BIM-Deutschland" und "BIM-Cluster" werden noch weit weniger genutzt. Branchenspezifische Auswertung aus der Verwaltung und der Lehre

Immer wieder wurde für die schleppende Implementierung der BIM-Arbeitsmethode im Vorfeld der Umfrage die mangelnde Kompetenz der Auftraggeber sowie Auftragnehmer genannt. Eine entscheidende Rolle kommt dabei dem jeweiligen Auftraggeber zu. Dieses bestätigte auch die Umfrage. Die Auswertung der Antworten aus den Verwaltungen machte das Verbesserungspotenzial deutlich.

Mitarbeiterinnen und Mitarbeiter in der Verwaltung schätzten die Kompetenz der Unternehmen als nicht ausreichend ein (ca. 30 %). Sie gaben aber auch an, selbst wenig vertraut mit der BIM-Methodik zu sein (ca. 58 %). Ihr Wissen über die BIM-Arbeitsmethode haben sie mehrheitlich durch Besuche von Seminaren erworben. Mit Musterbeschreibungen für Auftraggeber-Informationsanforderungen (AIA), dem BIM-Ablauf-Plan (BAP) und Leistungsbeschreibungen werden die Weichen für die BIM-Methode gestellt. Diese Unterlagen erläutern umfassend die Anforderungen an den digitalisierten Prozess und die Dateninhalte vonseiten des Auftraggebers.

#### Fazit/Ausblick

Ein flächendeckender, alle Branchen und Anwendungs-

fälle einschließender Einsatz der BIM-Methode ist noch nicht festzustellen; er konzentriert sich aktuell auf Pilotprojekte. Besonders kleinere Organisationen haben es bei der Umsetzung der veränderten Prozesse mit Blick auf deren Projekte und Rahmenbedingungen nicht leicht. Derzeit besteht der Schwerpunkt in der Vor- und Entwurfsplanung bei außerörtlichen Straßen und bei Ingenieurbauwerken. Den gesamten "Life Cycle" der Projekte bildete bislang keines der Pilotvorhaben ab, sodass die damit verbundene Wertschöpfung noch nicht erkennbar ist. Projekte im außerörtlichen Straßenbau sind auf einem guten Weg. Doch der Einsatz bei innerörtlichen Projekten ist zu verstärken, verbunden mit einer Digitalisierung des Bestandes.

Die von vielen Seiten erwünschte Beschleunigung im Verkehrswegebau ist derzeit nicht erkennbar. Für eine schnellere Implementierung der BIM-Methode wird der Wunsch nach Aus- und Fortbildung von allen Beteiligten artikuliert. Hemmnisse liegen auch bei der IT und durch die Vorgaben der einheitlichen Datenplattform vor. Eine Entlastung der Fachkräfte des Straßenbaus könnte durch BIM erreicht werden. Eine Führungsrolle des Auftraggebers und damit der Verwaltung wird eingefordert.

Es bleibt die Frage, wo die Erfahrungen künftig zusammengeführt werden, einheitliche Wege aufgezeigt und Normen gesetzt werden, damit die BIM-Methode als zukunftsfähiges Instrument auch im Verkehrswegebau ihre berechtigte Stellung erhält.

Weiterführende Informationen und aktuelle Dateien zum Download finden Sie auf der BSVI-Webseite unter: www.bsvi.de/downloads.html.

#### Dipl.-Ing. Matthias Paraknewitz

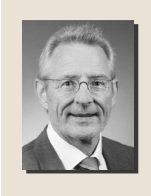

Der Autor ist Präsident der Bundesvereinigung der Straßenbau- und Verkehrsingenieure e.V. (BSVI) sowie Leiter der Niederlassung Rendsburg beim Landesbetrieb Straßenbau und Verkehr Schleswig-Holstein (LBV.SH).

Die Bundesvereinigung der Straßenbau- und Verkehrsingenieure e.V. (BSVI), gegründet am 25.10.1963 in Hamburg, vertritt in 14 Landesvereinigungen rund 17.000 Mitglieder aus Ingenieurbüros, Bauindustrie und Baugewerbe, Forschung und Lehre, staatlichen und kommunalen Bauverwaltungen und Verkehrsbetrieben. Sie zählt zu den größten Ingenieurverbänden in Deutschland.

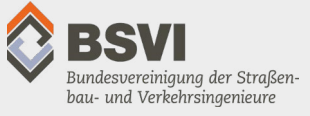

### Werkstattbericht: Neue VESTRA-App "Versorgungsleitungen"

In dieser PROFILE-Ausgabe ist es an der Zeit, einen Blick auf die Entwicklerversion der neuen VESTRA-App "Versorgungsleitungen" zu werfen. Diese App enthält den Leitungsmanager, der das Erfassen und Planen von Versorgungsleitungen jeglicher Art ermöglicht; er wird in den kommenden VESTRA-Versionen sukzessive erweitert. Mit jedem Programm-Build werden bestehende Funktionen optimiert und neue Werkzeuge hinzukommen. Dabei können wir Anwenderfeedback gezielt berücksichtigen und umsetzen. Der Schwerpunkt der ersten Version liegt auf der Erfassung von Bestandsleitungen.

#### Leitungsmanager

Der neue Leitungsmanager wurde analog zum Kanalmanager entwickelt. Einige Funktionen besitzen daher auch einen hohen Wiedererkennungswert. Die Objekte des Leitungsmanagers werden alle in einer Datenbank gespeichert.

Im Leitungsmanager werden die Leitungsarten in verschiedene Netze und Teilnetze gegliedert. Die Anzahl der Leitungsarten kann projektweise unterschiedlich erfasst werden. In den Teilnetzen legt man die Versorgungsart fest:

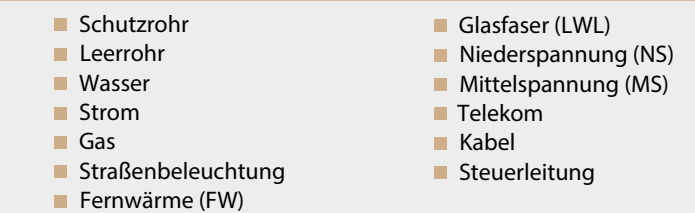

Somit ist es möglich, die Versorgungsleitung flexibel den Anforderungen in jedem Projekt anzupassen. Die Kategorien werden schrittweise von Version zu Version ergänzt.

Das Layout und die Beschriftungen werden wie im Kanalmanager über Darstellungen festgelegt.

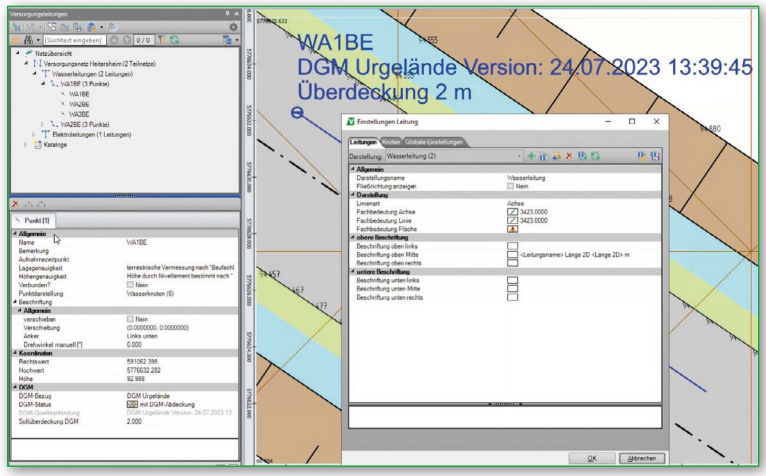

| Versorgungsleitungen<br>$\overline{\mathbf{x}}$ |                                                                 |                                         |
|-------------------------------------------------|-----------------------------------------------------------------|-----------------------------------------|
| FRE                                             | $\frac{1}{2}$ - 2 $\frac{1}{2}$ - $\frac{1}{2}$                 |                                         |
|                                                 | $\left  \bigoplus_{k=1}^{\infty}$ $\bullet$ [Suchtext eingeben] | $\circ$ $\circ$ $\circ$ $\circ$ $\circ$ |
| Netzübersicht                                   |                                                                 |                                         |
| Versorgungsnetz Heitersheim (2 Teilnetze)       |                                                                 |                                         |
|                                                 |                                                                 |                                         |
| 4 T Wasserleitungen (1 Leitungen)               |                                                                 |                                         |
| MA1BE (3 Punkte)                                |                                                                 |                                         |
| "I" Elektroleitungen (0 Leitungen)              |                                                                 |                                         |
| <b>Kataloge</b><br>Þ                            |                                                                 |                                         |
|                                                 |                                                                 |                                         |
|                                                 |                                                                 |                                         |
|                                                 |                                                                 |                                         |
|                                                 |                                                                 |                                         |
|                                                 |                                                                 |                                         |
|                                                 |                                                                 |                                         |
|                                                 |                                                                 |                                         |
|                                                 |                                                                 |                                         |
|                                                 |                                                                 |                                         |
|                                                 |                                                                 |                                         |
|                                                 |                                                                 |                                         |
| ×                                               |                                                                 |                                         |
| Leitung [1]                                     | Punkt <sup>[3]</sup>                                            |                                         |
| 4 Allgemein                                     |                                                                 |                                         |
| Leitungsname                                    |                                                                 | <b>WA1BE</b>                            |
| Bemerkung                                       |                                                                 |                                         |
| Bezeichnung                                     |                                                                 |                                         |
| Straßenname                                     |                                                                 |                                         |
| Baujahr                                         |                                                                 |                                         |
| Sanierungsjahr                                  |                                                                 |                                         |
| Aufnahmezeitpunkt                               |                                                                 |                                         |
| Beschriftung                                    |                                                                 |                                         |
| Sicherheitskorridor                             |                                                                 | Kein Sicherheitskorridor                |
| <sup>4</sup> Profildaten                        |                                                                 |                                         |
| Profiltyp                                       |                                                                 | Kein Sicherheitskorridor                |
| Benutzereigenschaften                           |                                                                 | bearbeiten:                             |
| Teilnetz                                        |                                                                 | Wasserleitungen (Status "Bestand")      |
| <sup>4</sup> Rohr                               |                                                                 |                                         |
| Länge 2D                                        |                                                                 | 92.580                                  |
| Länge 3D                                        |                                                                 | 92.581                                  |
| Gefälle [%]                                     |                                                                 | 6.036                                   |
| Darstellung                                     |                                                                 | Standard Doppellinie Wand (1)           |
| Standardbauteil                                 |                                                                 | Rohr DN:200 gerade /DN 200mm/Wan( -     |
| Fließrichtung                                   |                                                                 | In Konstruktionsrichtung                |
| Standardbauteil                                 |                                                                 |                                         |
| Standardbauteil der Leitung                     |                                                                 |                                         |
|                                                 |                                                                 |                                         |
|                                                 |                                                                 | ه.<br>E                                 |
|                                                 |                                                                 |                                         |

*Übersicht Leitungsmanager*

*Einstellungen für die Lageplandarstellung*

#### Bauteilkatalog

Für die Zuordnung der Leitungen und Leitungsknoten wird ein Bauteilkatalog verfügbar sein. Neben fest vorgegebenen Eigenschaften gibt es auch frei definierbare Eigenschaften, die jedem Bauteil zugeordnet werden können.

Den Bauteilen der unterschiedlichen Versorgungsbereiche lassen sich so freie Eigenschaften zuordnen.

#### Digitalisierung

Die Digitalisierung der Versorgungsleitungen erfolgt in verschiedenen Höhenmodi: "Feste Höhe", "DGM-Anbindung" oder "Höhe von Punkt". Mit einem Bezeichnungsschema (Darstellungen) definiert man zusätzlich vor der Digitalisierung das Teilnetz. Damit wird bestimmt, welche Leitungen digitalisiert werden.

#### Überdeckung der Versorgungsleitung

Maßgebend ist die Überdeckung der Versorgungsleitungen, diese wird ebenfalls in der Vorbelegung festgelegt. Für jeden Knotenpunkt oder Knickpunkt können die Höhenangaben angepasst werden. Unterschiedliche Höhenmodi lassen sich innerhalb der Leitungsabschnitte kombinieren.

Die nachfolgende Abbildung ist ein Beispiel, bei dem innerhalb des Leitungsabschnitts über drei

Knickpunkte die Überdeckung durch ein zweites DGM ermittelt wird. Diese unterschiedlichen DGM werden auch in der Leitungsvorschau angezeigt, sobald in einem Leitungsabschnitt zusätzliche DGM-Modelle hinzugefügt werden.

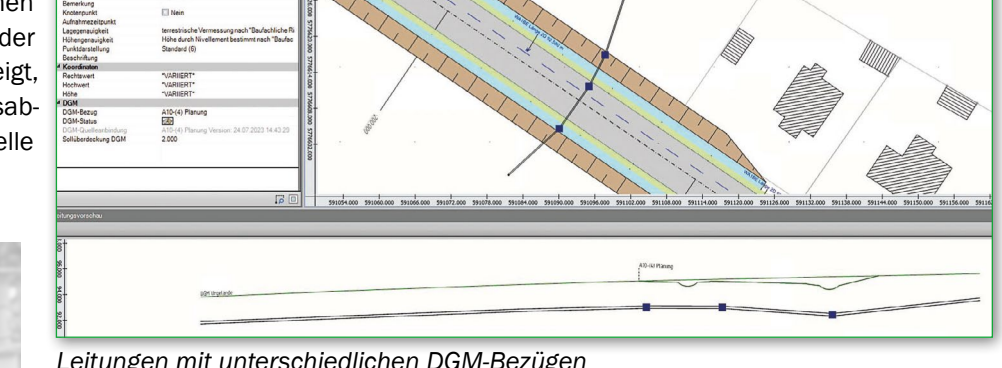

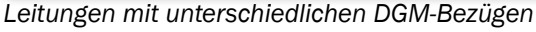

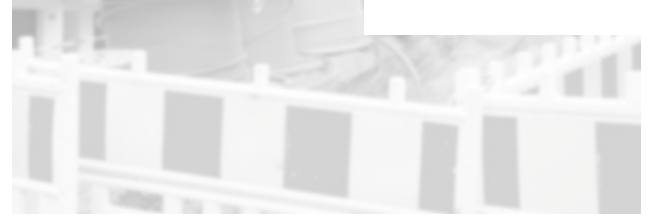

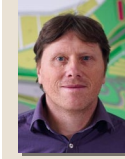

#### Dipl.-Ing. (FH) Carsten Krebs

Der Autor leitet die Abteilung Produktabnahme (PA) und ist im Produktmanagement für die App "Versorgungsleitungen" verantwortlich.

Positionsnumme Name<br>Beschreibung iv  $\frac{1}{2}$ Typ<br>Kategorie  $\overline{\phantom{a}}$ Kategorie<br>für welche Kategorie wird die Eigenschaft verwendet **N** Rauteile verwalten  $+ \times$  $4$  Wasser  $(2x)$ 4 Allgemein Standard'  $(2 x)$ <br>Rohr DN:200 ge Name Rohr DN:200 gerade Sortiername Standard trade (4 Eigenschaften) Profil Kreisprofil Bogen DN:200 Winkel 90° (0 Eigenschaft Wandstärke [mm]  $200$ Außendurchmesser [mm] Material PVCU - Polyvinylchlorid har riateria<br>Eigenschafte<br>1 Sepptiere 4 Sonstiges Positionsnumme  $1.1.2$ genschaften bearbeiter 4 Sonstiges  $112$ 

*Freie Eigenschaften*

Allge

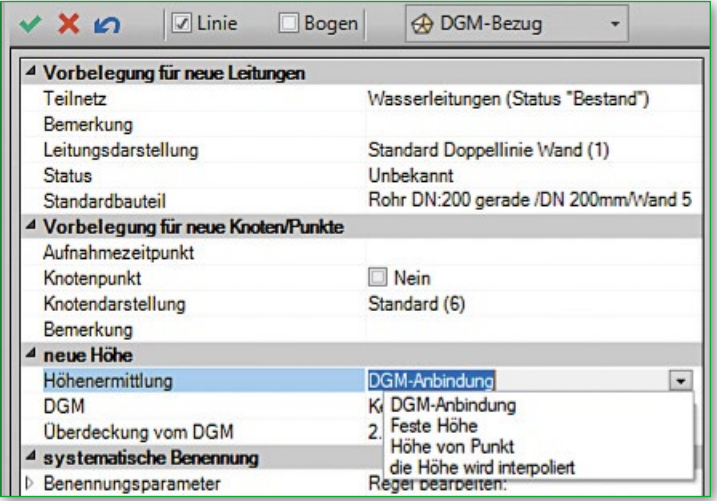

*Voreinstellungen von Leitungen und Knoten*

### Masterarbeit: BIM im Straßenbau am Beispiel eines Kreisverkehrs

Im Rahmen der Vergabe von VESTRA-Studienlizenzen stellen wir in jeder PROFILE-Ausgabe eine herausragende Abschlussarbeit vor. Die hier zusammengefasste Masterthesis beinhaltete die Objektplanung eines Kreisverkehrsplatzes, die Erstellung eines BIM-fähigen 3D-Modells der Planung sowie eine theoretische Auseinandersetzung mit dem Thema "BIM im Straßenbau". Die Bearbeitungszeit betrug 12 Wochen.

#### Von Larissa Laux

#### Aufgabenstellung und Objektplanung

Der Knotenpunkt L 123/K 58 nimmt am westlichen Ortseingang des zentral gelegenen Gemeindeteils Berkum eine bedeutende Funktion im Verkehrsnetz der Gemeinde Wachtberg ein. Die Gemeinde Wachtberg stellt bereits seit einigen Jahren verschiedene Defizite am lichtsignalgeregelten Knotenpunkt fest. Dazu zählen ein erhöhtes Unfallgeschehen und eine mangelhafte barrierefreie Führung des Fußgänger- und Radverkehrs. Die Gemeinde Wachtberg erwartet von der Umgestaltung des Knotenpunkts zu einem Kreisverkehrsplatz einen optimierten Verkehrsfluss sowie eine verbesserte Verkehrssicherheit für alle Verkehrsteilnehmer.

Durchgeführt wurde eine Variantendiskussion für verschiedene Planungskonzepte auf der Ebene einer Voruntersuchung. Zu den betrachteten Varianten gehörte der Bestand als lichtsignalgeregelte Kreuzung. Eine Optimierung der Lichtsignalsteuerung wurde in einer weiteren Variante untersucht. Zudem wurde die Umgestaltung der Kreuzung in einen kleinen Kreisverkehrsplatz mit Untervarianten zur Radverkehrsführung analysiert.

Anhand verschiedener Kriterien wie raumstrukturelle Wirkung, verkehrliche und sicherheitstechnische Beurteilung, Umweltverträglichkeit sowie Wirtschaftlichkeit wurden die Varianten überprüft und mittels eines Bewertungssystems miteinander verglichen. Als Vorzugsvariante kristallisierte sich eine Untervariante des Kreisverkehrsplatzes heraus. Ausschlaggebend war die deutliche Reduzierung des Unfallrisikos, die erhöhte Umweltverträglichkeit durch Entsiegelung von Flächen, die gegenüber dem Bestand erhöhte Leistungsfähigkeit sowie die sichere, barrierefreie und direkte Führung des Fußgänger- und Radverkehrs. Für die Vorzugsvariante wurde ein Vorentwurf nach RE erstellt.

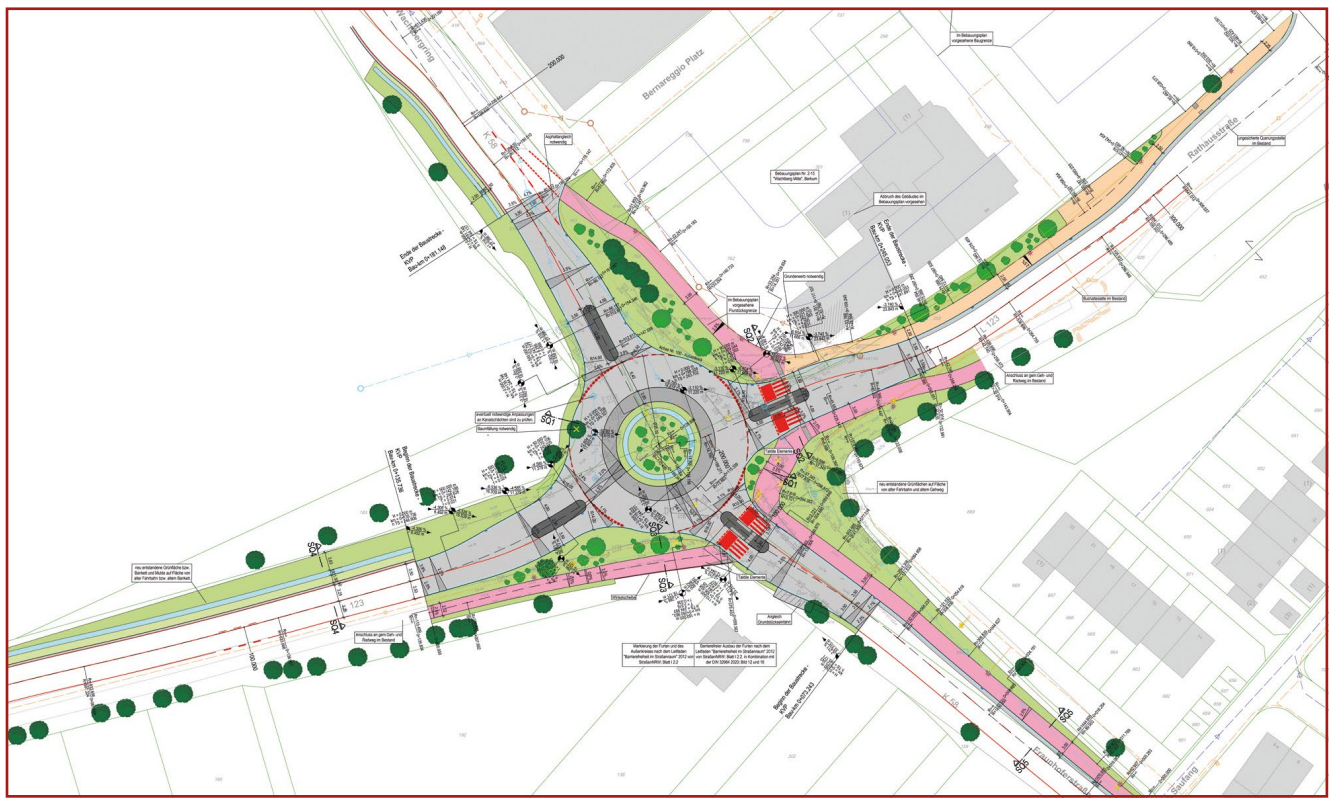

*Lageplan RE-Entwurf* 

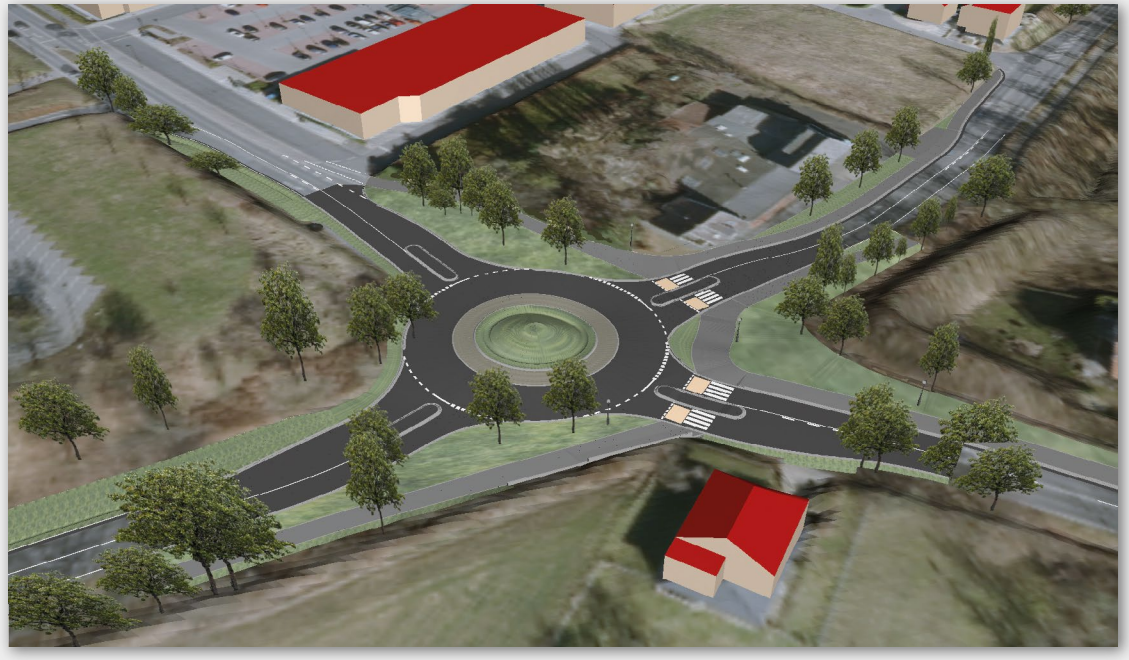

*Visualisierung des Planungs- und Bestandsmodells im BIM-Viewer von VESTRA INFRAVISION* 

Als besonders schwierig erwies sich in der Planung die Befahrbarkeit durch den Schwerverkehr im Hinblick auf die eng beieinander liegenden Arme des Kreisverkehrsplatzes und unter Berücksichtigung der Eigentumsverhältnisse der angrenzenden Grundstücke. Weiterhin forderte die Gefällesituation des Bestandes eine durchdachte Höhenplanung, um maximale Neigungen in Längs- und Querrichtung innerhalb der Zufahrtsarme und insbesondere innerhalb der Kreisfahrbahn nicht zu überschreiten.

#### Building Information Modeling (BIM) im Straßenbau

Zur Veranschaulichung der Planung galt es, für die favorisierte Variante neben dem RE-Vorentwurf ein BIMfähiges 3D-Modell auszuarbeiten. Diese Ausarbeitung umfasste zudem eine theoretische Auseinandersetzung mit dem Thema "BIM im Straßenbau".

BIM ist eine Arbeitsmethode, in der Projektbeteiligte kooperativ zusammenarbeiten. Ziel ist es, dass alle Beteiligten gewissermaßen "an einem Tisch sitzen", gemeinsam an dem Projekt arbeiten und jede Person Zugriff auf alle Informationen besitzt. Dabei können dreidimensionale Modelle des Bauwerks erstellt werden, die mit wesentlichen Informationen, sogenannten Attributen wie Material oder Menge, ausgestattet werden. Diese können dann als Grundlage für weitere Bearbeitungen

Kostenfreie Studien- oder Ausbildungslizenz

Die Lizenz kann hier angefordert werden: akgsoftware.de/ausbildung

wie die Abrechnung von Bauleistungen genutzt werden. Projektbeteiligte haben Zugriff auf diese Modelle, können diese erweitern und für den eigenen Arbeitsschritt verwenden. Jeder Fachbereich erzeugt ein eigenes Fachmodell, das anschließend mit den anderen Fachmodellen zusammengeführt und beispielsweise auf Kollisionen geprüft wird.

Die BIM-Methodik birgt Möglichkeiten und Herausforderungen zugleich. Durch die engere Zusammenarbeit und den direkten Datenaustausch können Unklarheiten eher vermieden, Fehler schneller erkannt und behoben werden. Die erstellten Modelle sind für viele Anwendungsbereiche nutzbar: für Visualisierungen der Planung, für Kostenberechnungen, für Aufmaß, Bauabrechnung oder Bauablaufplanung. Zu den Herausforderungen zählen unter anderem folgende Aspekte: Zunächst müssen Kompetenzen und unter Umständen neue Softwareprodukte geschaffen werden, um mit der BIM-Methodik arbeiten zu können. Weiterhin verlagert sich der Planungsaufwand durch die Erstellung von Modellen in die frühen Planungsphasen. Zudem wurde die Vergütung von BIM-Leistungen in der Verkehrsplanung noch nicht in die HOAI aufgenommen.

#### BIM mit VESTRA INFRAVISION

Mit VESTRA INFRAVISION lassen sich 3D-Modelle von Straßenbauprojekten aus der klassischen Planung erzeugen. Die ersten Schritte entsprechen der bekannten Planung: Über die Definition von Achsen, Gradienten und Deckenbuch wird die Maßnahme in Lage und Höhe trassiert.

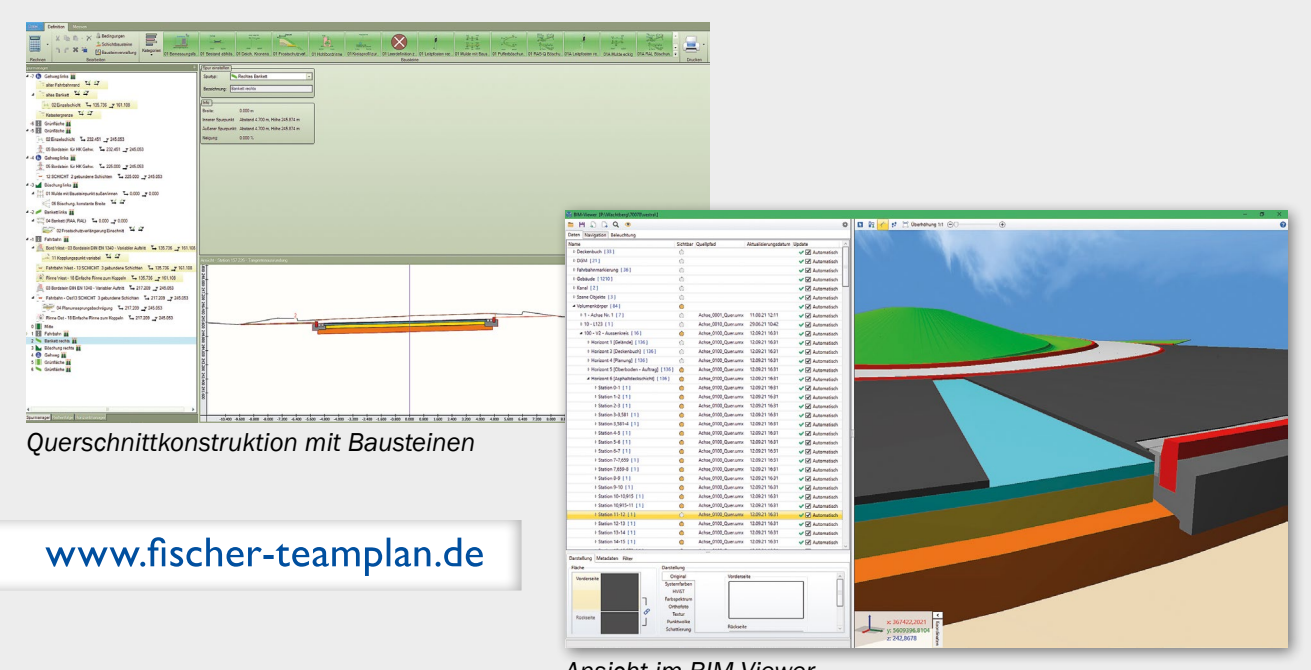

*Ansicht im BIM-Viewer* 

Anschließend folgt das "Füllen" der Planung durch die Definition von Querschnittbausteinen. Hierbei können aus einem Bausteinkatalog verschiedene Bausteine wie Borde oder Schichten gewählt und auf die einzelnen zuvor definierten Spuren gesetzt werden. Außerdem müssen Einstellungen für jeden Baustein getroffen werden, z. B. der Stationierungsbereich des Bausteins, Kopplungspunkte oder individuelle Abmessungen.

Im BIM-Viewer kann die Planung angezeigt werden. Neben der Darstellung der Planung kann man hier weitere Daten hinzuladen. So lassen sich neben dem Planungsmodell auch ein Bestandsmodell aus einem digitalen Geländemodell, einem georeferenzierten Luftbild, 3D-Gebäudemodelle, Szene-Objekte wie Bäume oder Straßenbeleuchtung oder auch Kanaldaten erzeugen.

VESTRA INFRAVISION bietet verschiedene Möglichkeiten des Modell-Exports: Mit der Schnittstelle zu Revit kann etwa die Straßentrassierung zur Modellierung einer Brücke eben an das Programm Revit weitergegeben werden. Die Schnittstelle zu Navisworks ermöglicht das Erstellen von BIM-Gesamtmodellen, die Durchführung von Kollisionsanalysen und das

Generieren von Visualisierungen und Simulationen. Mit iTWO können Mengen aus dem BIM-Modell exportiert und ein Leistungsverzeichnis erstellt werden. Mit dem Visualisierungssystem VISMO lassen sich Varianten vergleichen oder der Bauablauf simulieren und durch den KorFin-Export werden Modelldaten zur Analyse und Visualisierung an die Plattform KorFin übergeben.

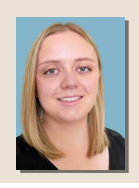

#### Larissa Laux M. Eng.

Die Autorin hat ihren Master absolviert und ist bei der Fischer Teamplan Ingenieurbüro GmbH in Koblenz beschäftigt.

#### *Herausragende Abschlussarbeit*

Jeder Studierende kann seine VESTRA-basierte Abschlussarbeit bei AKG einreichen; die besten Arbeiten werden mit einer Geldprämie gewürdigt.

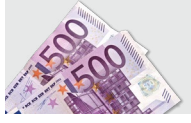

Die hier beschriebene Masterarbeit wurde von AKG ausgezeichnet und mit 1.000 Euro belohnt.

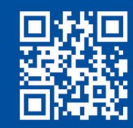

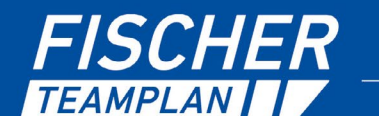

#### **KREATIVE INGENIEURLEISTUNGEN** FÜR EINE INTAKTE UMWELT

Wasser I Abwasser I Straßen I Gewässer I Energie

### Verstärkung am Standort Köln/Frechen

Im April 2010 wurde der AKG-Standort Frechen bei Köln eröffnet. Dieser Schritt resultierte aus unserer wachstumsstarken Entwicklung in Nordrhein-Westfalen, Rheinland-Pfalz und Niedersachsen. Die Niederlassung wurde seit ihrer Eröffnung erfolgreich von Harald Weidenmüller geleitet, der nun im Juni 2023 im Rahmen einer schönen Feier in den Ruhestand verabschiedet wurde. In seine Fußstapfen als Standortleiter tritt Andreas Schaaf. Auch er ist in Frechen bereits von Beginn an mit "an Bord" und vielen Kunden bekannt aus Schulungen, Produktpräsentationen und Projektunterstützungen. Das Büro in Frechen wurde im letzten Jahr durch Anika Loose und in diesem Jahr durch Patrick Kammerer verstärkt, das gesamte Team wollen wir an dieser Stelle einmal kurz vorstellen.

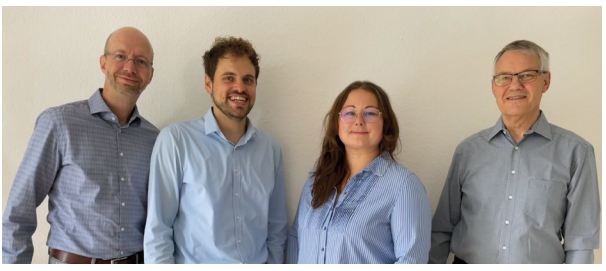

*Das Team Frechen v.l.n.r.: Andreas Schaaf, Patrick Kammerer, Anika Loose und Harald Weidenmüller*

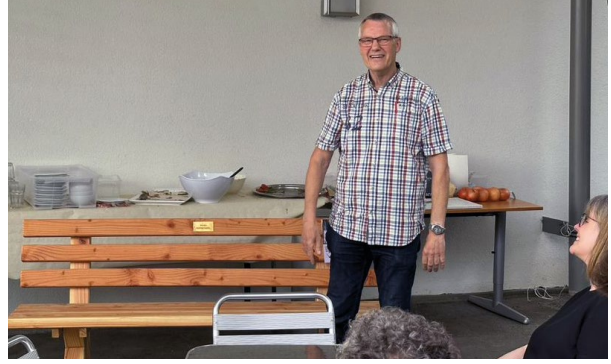

*Entspannt in den wohlverdienten Ruhestand auf "Weidis Rentnerbänkle" ...* 

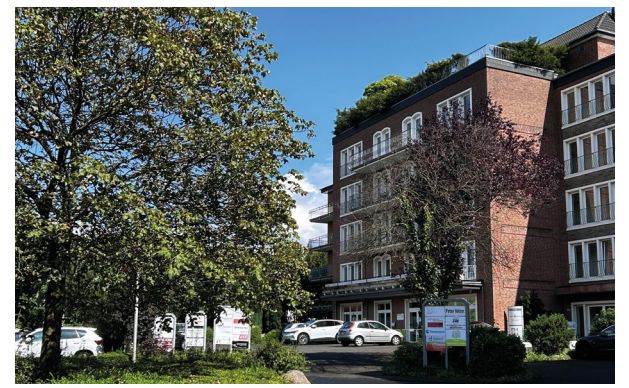

*Der Standort befindet sich im Gewerbe- und Technologiepark (GTP) Frechen-Königsdorf.* 

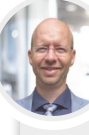

#### **Andreas Schaaf**

 Andreas Schaaf schloss 2006 sein Studium als Bauingenieur an der FH Aachen ab. Als freier Mitarbeiter war er anschließend für mehrere Jahre bei verschiedenen Planungsbüros beschäftigt und sammelte im Umgang mit CAD-Software wertvolle Praxiserfahrung. Seit 2010 koordiniert er das Frechener Schulungszentrum, führt seit 2019 die Produktmanagement-Gruppe "AKGCAD" und wurde im Juni 2023 zum Standortleiter Köln/Frechen bestellt.

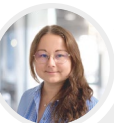

#### **Anika Loose**

 Anika Loose hat 2019 ihre Ausbildung zur Bauzeichnerin mit Schwerpunkt Tief- und Straßenbau abgeschlossen. Nach der Ausbildung arbeitete sie in einem Projektteam in den Fachgebieten Abwasserentsorgung, Wasserwirtschaft, Energietechnik, Ingenieurbau und Infrastrukturplanung. Seit 2022 wird sie bei AKG im technischen Vertrieb, in der Kundenbetreuung sowie bei Schulungen eingesetzt. Im Kanalbereich unterstützt sie mit ihrer Fachkenntnis das Produktmanagement und die Customizing-Abteilung.

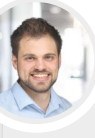

#### **Patrick Kammerer**

 Der ausgebildete Bauzeichner war vor seiner Anstellung bei AKG in unterschiedlichen Ingenieurbüros tätig. Seine Hauptaufgaben lagen hier vor allem in der Straßen- und Kanalplanung, dies umfasste den gesamten Prozess vom Vorentwurf bis zur Ausführungsplanung. Außerdem begleitete er Ausschreibungen und übernahm Aufgaben bei der Bauabrechnung. Seine langjährige Expertise bringt er nun seit Anfang des Jahres bei vertrieblichen Aufgaben ein.

### **Neue Funktionen in VESTRA INFRAVISION**

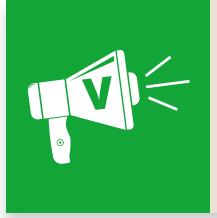

In dieser Serie informieren wir regelmäßig über wichtige Neuerungen aus der VESTRA-Entwicklung. Dieser Artikel ist als Ergänzung zum Dokument "VESTRA-Build-Info" (Neuerungen und Service Requests) zu sehen. Die Auswahl der Neuerungen gilt für alle VESTRA-Plattformen, wenn keine explizite Angabe der Plattform erfolgt.

#### **VESTRA INFRAVISION > Launcher**

In Build 64 wurde die Anbindung an die BricsCAD V23-Plattform implementiert. VESTRA INFRAVISION steht damit für die Basisplattform BricsCAD V23 zur Verfügung (wie auch für die Autodesk 2023-Produkte AutoCAD, Map 3D und Civil 3D). In der aufklappbaren Installationsübersicht kann die bisherige Plattform BricsCAD V22 registriert und gestartet werden.

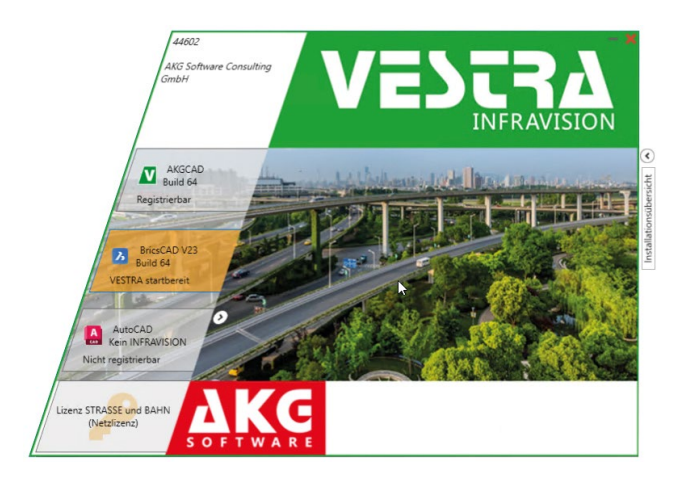

#### **BIM > BIM-Viewer > Metadaten, BCF-Manager**

Im BIM-Viewer wurde die Anzeige der Metadaten um die Felder "Datentyp" und "Einheit" erweitert. Für die Attribute aus den Fachschalen werden die Datentypen und Einheiten direkt übernommen und sind nicht editierbar. Für die neu im BIM-Viewer erzeugten Attribute können die Datentypen und Einheiten erfasst und geändert werden.

Der BCF-Manager ist in der oberen Werkzeugleiste des BIM-Viewers zu finden. Damit kann man direkt in der 3D-Modellumgebung die Daten im "BIM Collaboration Format" (BCF) bearbeiten. Dieses Format bildet eine Datenschnittstelle zum vereinfachten Austausch von Informationen (Aufgaben/ "Issues") zwischen verschiedenen Softwareprodukten während des BIM-Prozesses.

In den Aufgaben kann neben der textlichen Erfassung der Problemstellung der aktuelle Ausschnitt des BIM-Viewers als "Ansichtspunkt" hinzugefügt werden.

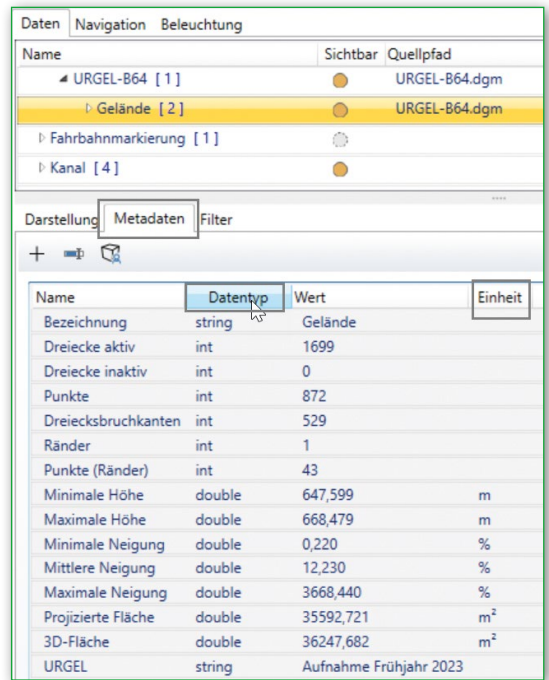

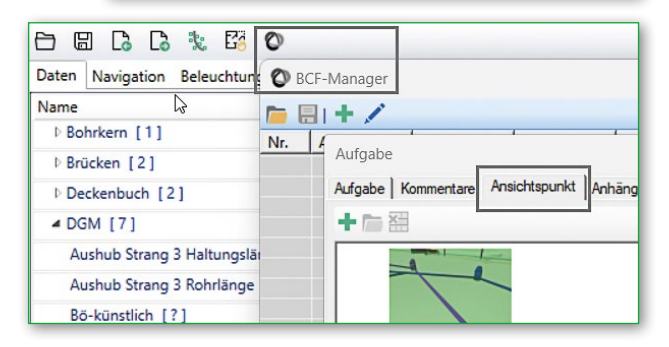

#### **BIM > BIM-Viewer > Szene-Objekte**

Im BIM-Viewer wurde die Darstellung der Szene-Objekte verbessert. Wenn einem Punktobjekt in der Fachbedeutungsverwaltung keine Darstellung (OBJ-Datei) zugewiesen wurde, erfolgt die Anzeige einer orangefarbenen Pyramide als Platzhalter für

die unbekannte Darstellung. Wenn in den Daten des Objekts eine explizite Größe definiert ist, wird diese als Skalierung angewendet. Die Spitze der Pyramide zeigt in die gleiche Richtung wie bei den Zwangspunkten.

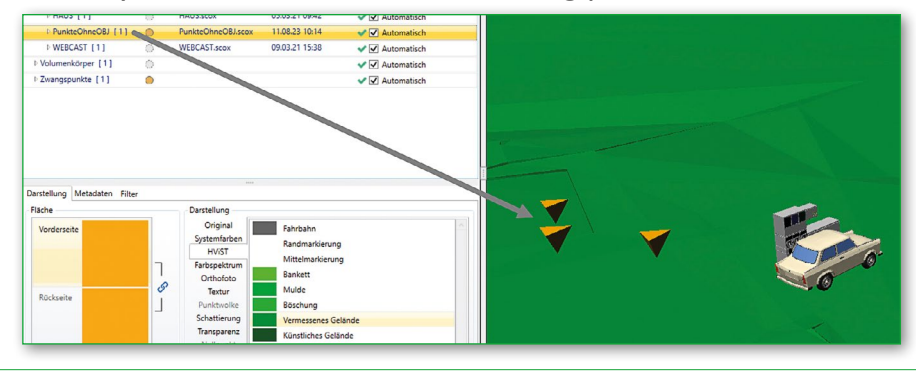

#### **BIM > BIM-Viewer > Objekt-Bezeichnungen**

Neu im BIM-Viewer ist ein Schema für die eindeutige Bezeichnung der Objekte aus dem Kanal, dem Bahnbau und den Bohrkernen, um die Identifizierung dieser Elemente in der Kollisionsprüfung sicherzustellen. So wird z. B. das Datenobiekt "Kanal-Haltung-Haltungsnummer-

Segmentnummer" mit "K-H-R100-01" im Datenbaum des BIM-Viewers gekennzeichnet, wodurch es direkt dem Objekt aus dem Kanalmanager zugeordnet werden kann. Das Objekt "Bohrkern-Bezeichnung-Schichtname" wird in den Daten mit "B-BPI-Asphalt" bezeichnet.

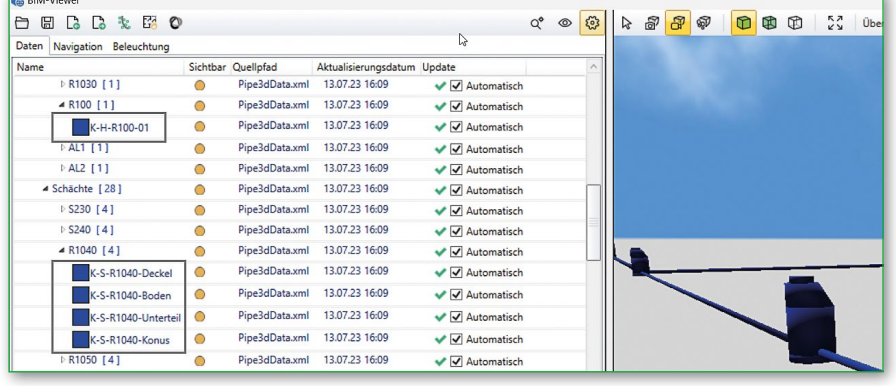

#### **GEOkernel > VESTRA-Eigenschaften > Freie Attribute (DWG-Plattformen)**

In den Eigenschaften auf den DWG-Plattformen wurden "Freie Attribute" implementiert. Im Kontextmenü können die freien Attribute zu einem Punktobjekt hinzugefügt werden. In den

Eigenschaften lassen sich diese Attribute bearbeiten und auch wieder löschen. Sie bieten die Möglichkeit, über das Standard-Datenmodell hinausgehende Merkmale an Punktobjekte zuzuweisen.

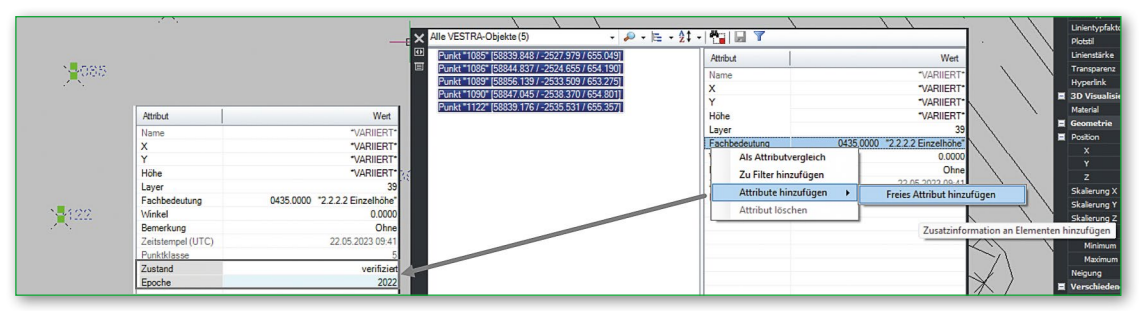

#### **Lageplan/GEOkernel > Fachbedeutungsverwaltung > Zusätzliche Merkmale**

In der Fachbedeutungsverwaltung können bei den Punktfachbedeutungen die zusätzlichen Merkmale "Objektlänge", "Objekthöhe", "Objektdicke" und "Objektdurchmesser" eingestellt werden. Außerdem lässt sich eine individuelle OBJ-Datei zur Darstellung im BIM-Viewer zuweisen. Die zusätzlichen Attribute werden einfach im Dialog aktiviert. Die aktivierten Attribute können dann im "Eigenschaften"-Dialog einzeln zu den Objekten hinzugefügt werden. Ein Zahlenwert kann dort ebenfalls eingetragen werden. Diese Objektattribute wirken im BIM-Viewer als Skalierung für die Darstellung.

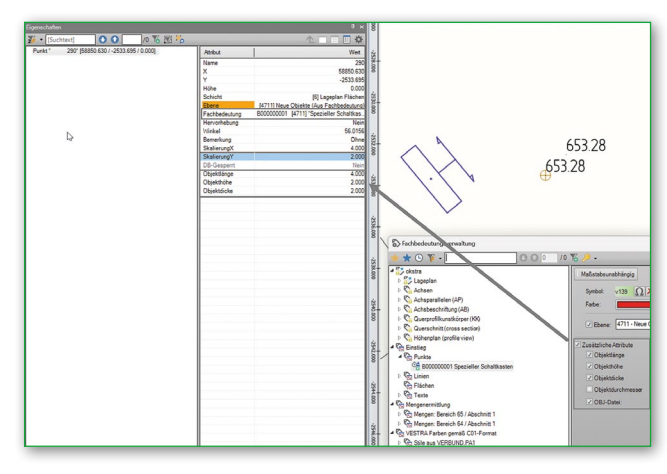

#### **GEOkernel > Konstruktion > Auflösen (DWG-Plattformen)**

Im GEOkernel wurde unter "Konstruktion" die Funktion "Auflösen" überarbeitet. Es kann weiterhin über einen Korridor wie im DGM aufgelöst werden. Zusätzlich gibt es nun die Möglichkeit, ein einfaches, festes Intervall zu nutzen. Dazu werden Zwischenpunkte entlang der Linie eingefügt, die optional auch für die Geradenstücke angewendet werden.

Über eine Multiselektion oder durch sukzessive Einzelselektion werden die zu ändernden Daten ausgewählt. Das Auflösen wird anschließend durch "Speichern" ausgeführt.

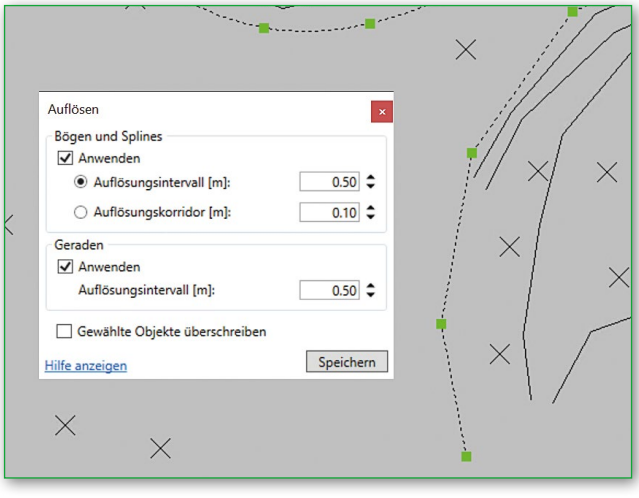

#### **Lageplan > Hervorheben > Objekte (AKGCAD)**

Im Lageplan wurde die Hervorhebung von Objekten in der Grafik während der Mausbewegung (*Mouseover*) geändert, um eine bessere und zielgenauere Benutzerführung zu erreichen. Der Ablauf des Hervorhebens wird nun über die Objekttypen nach einer festen Reihenfolge der Objekte priorisiert. Zuerst werden die Punktobjekte (Einzelpunkte, Textankerpunkte, Linienpunkte, Anfasserpunkte ...), danach die Linienobjekte und erst zum Schluss die Flächenobjekte an der Mausposition hervorgehoben. Besonders beim Arbeiten mit ALKIS-Daten wird diese Verbesserung deutlich, da hierbei viele Flächen- und Punktobjekte "übereinander" liegen. Ein Textobjekt kann ohne zusätzliche Auswahl direkt angefahren und selektiert werden.

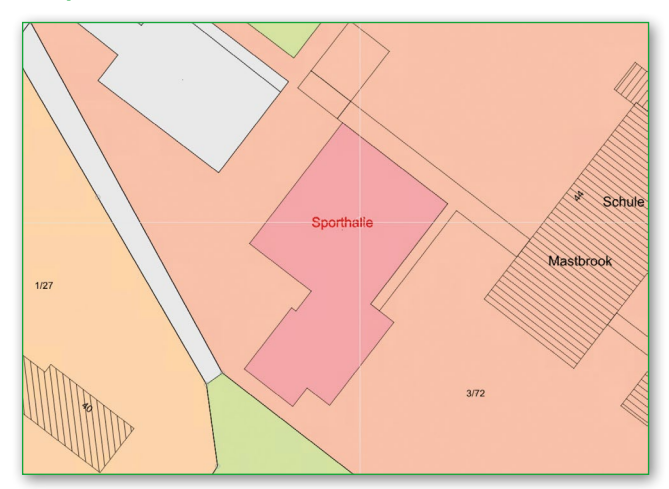

#### **Lageplan > Menüband > Zeichnen (AKGCAD)**

Die Registerkarte "Zeichnen" im Menüband des Lageplans wurde für das Zeichnen von Linien und Punkten aufgrund verschiedener Kundenwünsche umgebaut bzw. vereinheitlicht. Beim Zeichnen von Punkten wurden die Symbolschaltflächen zum Umschalten des Konstruktions-Modus vergrößert. Für die Nutzung der Rasterdaten zur Punktkonstruktion wurde die "4-View-Lupe" ergänzt. Der Bereich "Aktuelle Schicht/Ebene" wird immer

als eigene Gruppe angeordnet. Die Übernahme der Punktfachbedeutung wurde neben den Aufruf der Fachbedeutungsauswahl verschoben. In der Gruppe "Höhe/Punktname" gibt es eine klare Trennung: In der oberen Zeile finden sich alle Funktionen zur Höhe, darunter die Funktionen zum Punktnamen. Das Feld "Punkthöhenoffset" wirkt in allen Fällen der Höhenfestlegung immer sofort.

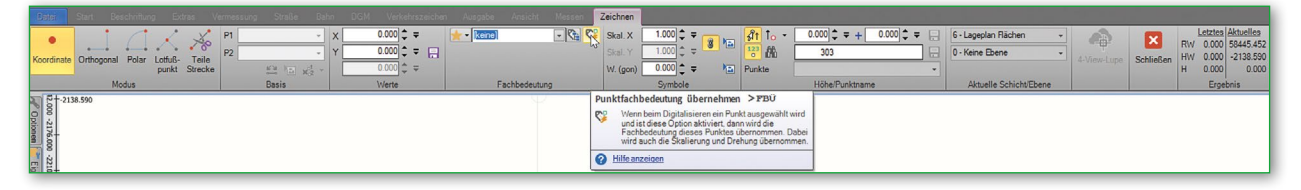

#### ■ **DGM > Modellverschneidung > Auftrag, Abtrag**

Im DGM wurde die Modellverschneidung um zwei Möglichkeiten erweitert. Neben dem bisher verfügbaren Verschneiden zweier Modelle kann nun entweder per Option "Abtrag" die gemeinsame untere Fläche beider Modelle oder per Option "Auftrag" die obere Fläche beider Modelle erzeugt werden. Die Skizze im unteren Bereich des Dialogs verdeutlicht die Zusammenhänge der Modelle als Schnitt.

#### **DGM > Eigenschaften > Attribute, Dicken**

Im DGM-Manager wurde die Möglichkeit geschaffen, den einzelnen DGM-Klassen "Attribute" und "Dicken" zuzuweisen. Diese Werte werden im Baum des DGM-Managers angezeigt und in der DGM-Datei gespeichert. Die Attribute bilden

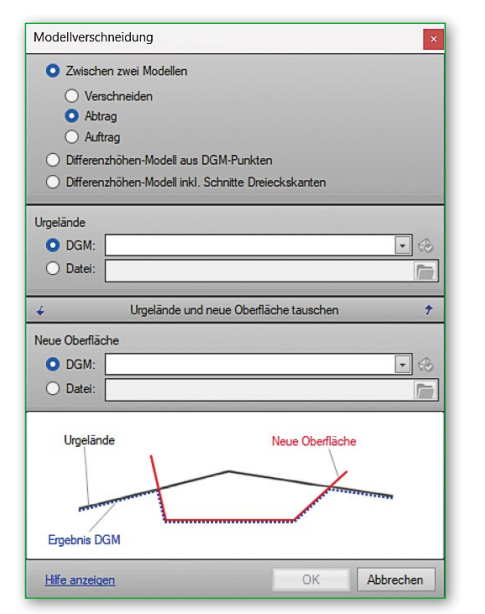

sich aus einem Namen und einem Wert sowie der referenzierten DGM-Klasse. Die Dicken bestehen aus einem Namen und einem Wert für die Schichtdicke sowie der referenzierten DGM-Klasse und einer Farbe für die Darstellung. Im BIM-Viewer sind diese Schichten des Modells in den gewählten Farben zu sehen.

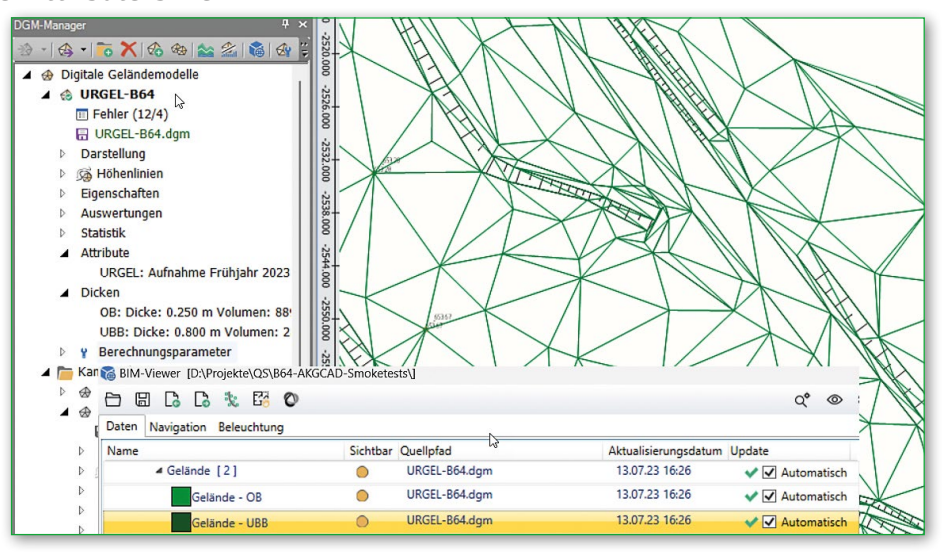

#### **Straßenbau > Beschriftung > Deckenhöhenplan**

Im Straßenbau wurde ein neuer Dialog "Deckenhöhenplan" implementiert, der für einzelne Achsen oder ganze Knotenpunkte eingesetzt werden kann. Die Datensätze werden gespeichert und können bei Planungsänderungen einfach aktualisiert werden.

In der Baumstruktur werden die einzelnen Beschriftungssätze zusammengestellt, in denen die Spuren und Stationen definiert sind. Zur Beschriftung dienen die Stile, die in der Funktion "Texte aus Daten" erstellt werden können. Speichern übernimmt den aktuellen Stand in die Datenbank bzw. Zeichnung.

#### **Straßenbau > Konstruktion > Brückenwiderlager**

Unter "Achskonstruktion" > "Spezial" > "Brücke" wurde die erste Version der Berechnung eines Brückenwiderlagers implementiert. Der Dialog "Brücke" umfasst die Definition der Parameter eines Standard-Brückenwiderlagers sowie die Konstruktion und Speicherung im Lageplan.

Der Höhenbezug wird aus der Gradiente der Achse übernommen. Die definierte und gespeicherte Brücke kann im BIM-Viewer angezeigt und kontrolliert werden. Anschließend ist auch ein Export in das BIM-Format "IFC" möglich.

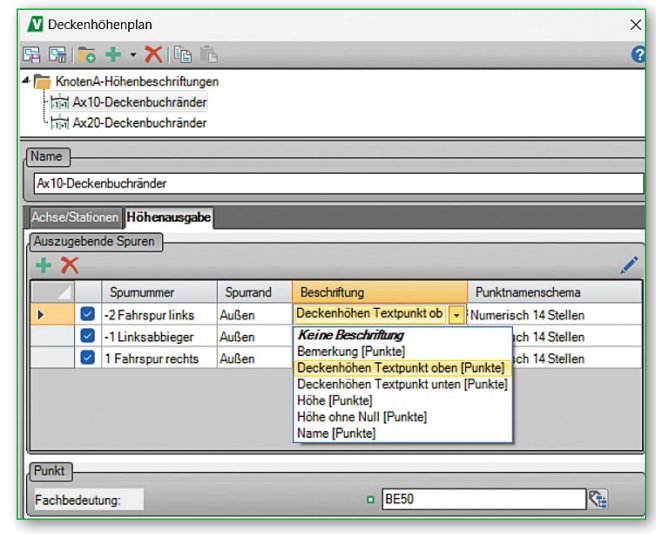

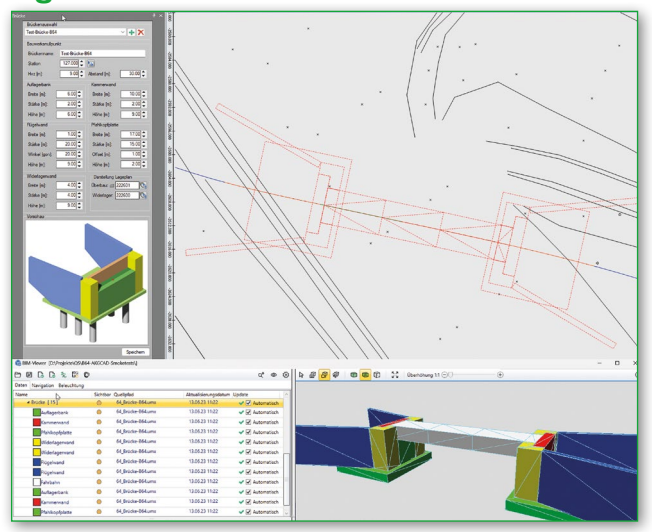

#### **Kanal > Kanalmanager > Zeitbeiwert > KOSTRA-DWD-2020 und Berechnung**

Im Kanalmanager wurde die Berechnung des Zeitbeiwertverfahrens auf die aktuelle DWD-Veröffentlichung "KOSTRA-DWD-2020" umgestellt. Das neue Datenformat wurde in die Berechnung implementiert. Die Klassenmittelwerte werden

nun direkt aus dem KOSTRA-Atlas ermittelt. Die automatische Berechnung über die Koordinaten des Projekts wurde an die Rastereinteilung der neuen KOSTRA-Tabellen angepasst.

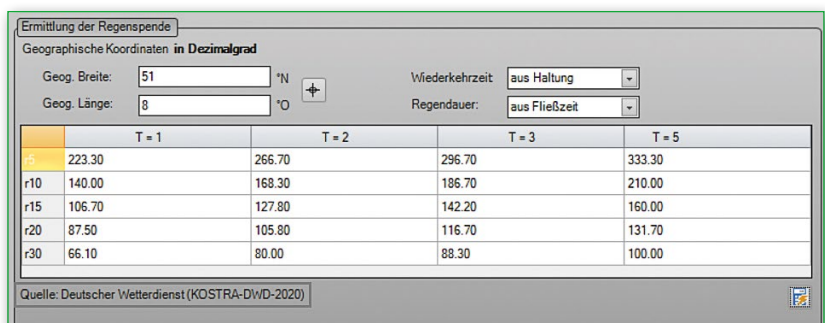

Weiterhin wurde die hydraulische Berechnung in die zwei Verfahren "REwS Zeitbeiwert" und "Erweitertes REwS Zeitbeiwert" getrennt. Die Option "REwS Zeitbeiwert" gibt den Spitzenabflussbeiwert über das Einzugsgebiet vor und die kürzeste Regendauer wird vom Nutzer ausgewählt. Standardmäßig ist diese mit 10 Minuten vorbelegt. Beim "Erweiterten REwS Zeitbeiwert" wird der Spitzenabflussbeiwert automatisch anhand von DWA-A118, Tabelle 6 bestimmt. Dafür müssen in den Einzugsgebieten die Neigungsklasse, die Befestigung und ein 15-Minuten-Regen vorhanden sein. Die kürzeste Regendauer wird anhand der Neigungsklasse und der Befestigung aus DWA-A118, Tabelle 4 festgelegt. Der dritte Menüpunkt verzweigt in die Anwendung *Kanal++*.

#### **Kanal > Kanalmanager > Haltungseigenschaften**

In der Detailansicht der Haltungen wurde die Anzeige der Eigenschaften erweitert. Die Ergebnisse der hydraulischen Berechnung aus dem Zeitbeiwertverfahren sind in der Gruppe "Hydraulische Werte" aufgelistet. Der Wasserspiegel und die Energielinie werden zusätzlich auch in der Kanalvorschau dargestellt. Auch die Anzeige der Haltungen im Datenbaum wurde verbessert. Hier erscheint nach einer Berechnung im Zeitbeiwertverfahren ein Hinweis, wenn die Dimensionierung einer Haltung nicht ausreicht, wenn also die Auslastung (Qv) der Haltung über dem empfohlenen Maximalwert von 90 % liegt. Hinweis: Kanal++ ist die hydrodynamische Netzberechnung aus ++SYSTEMS der Firma Tandler.

es-Ideal なの  $-2352.000$ REwS Zeitbeiwert  $\mathbb{R}$  . Erweitertes REwS Zeitbeiwert Ŀ  $Kanal++$ **Erweitertes Zeitbeiwertverfahren** Kanal++ RFwS Zeitbeiwertverfahren bei welchem Selbewerverhannenberweiten<br>der Spitzenabflussbeiwert und die<br>kürzeste Regendauer anhand der<br>Tabellen aus DWA-A118 bestimmt werden.

Im Zuge der Optimierung des Zeitbeiwertverfahrens wurde auch die Ausgabe der REwS-Liste nach Excel erweitert. "REwS Formblatt" bleibt die erste Registerkarte. Neu ergänzt wurde als zweite Registerkarte "ZBW Übersicht", die einen Überblick zu den Haltungen, den Einzugsgebieten und zum hydraulischen Nachweis bietet.

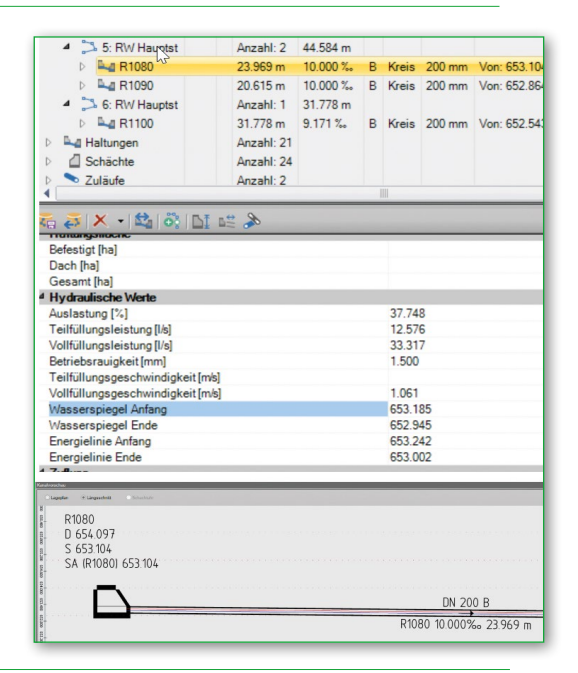

#### **Kanal > Kanalmanager > Schächte > Führungslinie**

In den "Einstellungen Kanal" besteht für die Beschriftungen der Schächte, Haltungen, Zuläufe und Anschlüsse die optionale Nutzung von Führungslinien.

Beim Anhaken der Option "Führungslinie" und Festlegen einer passenden Fachbedeutung wird nach dem Verschieben der zugehörigen Beschriftung automatisch die Führungslinie zusätzlich dargestellt.

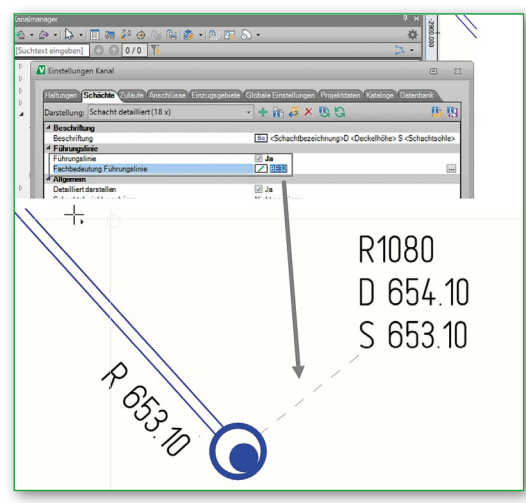

#### **Kanal > Kanalmanager > Vorschau > Projizierter Strang**

Im Kanalmanager erweitert wurde die Kanalvorschau im Längsschnitt für Stränge. Optional ist es möglich, einen zweiten Strang in der Vorschau projiziert darzustellen.

Der zusätzliche Strang ist immer vollständig in einer fest eingestellten Farbe zu sehen. Als Beschriftung werden an den Schächten die Schachtbezeichnung und die Rohranschlusshöhen temporär gezeichnet.

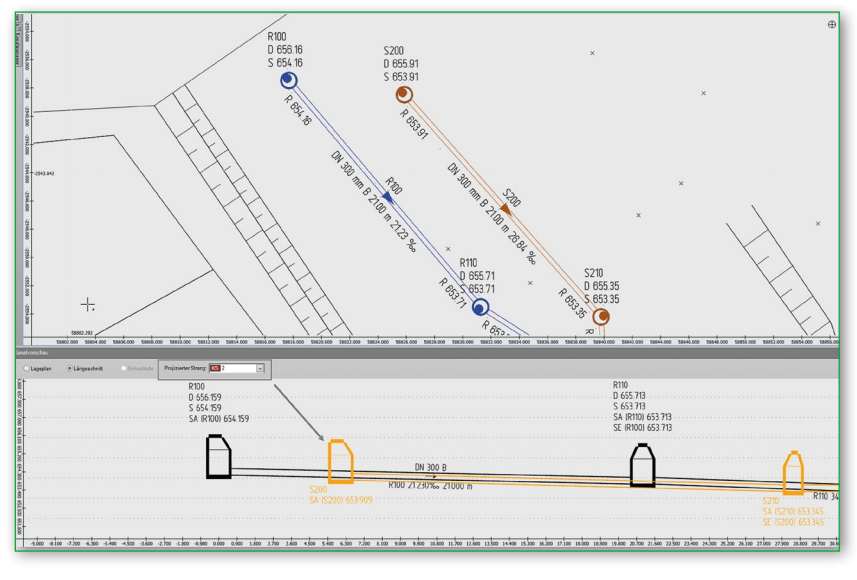

#### **Kanal > Kanalmanager > Vorschau > Kreuzende Leitungen**

Eine weitere Verbesserung der Kanalvorschau im Längsschnitt betrifft die Darstellung der Schnittberechnung kreuzender Leitungen. Sobald bei geöffneter Vorschau ein Strang oder eine Haltung selektiert wird, zeigt die Vorschau automatisch alle kreuzenden Leitungen an. Als Beschriftung werden die Bezeichnung, die Sohlhöhe, der vertikale Abstand, DN und das Kürzel der Kanalart ausgegeben. Zur besseren Unterscheidung erscheinen die Schnitte kreuzender Leitungen ohne Kollisionen in Grün und die Schnitte kollidierender Haltungen in Rot.

Auch im HPLOT für Kanalstränge wurde im Schritt "Kanaldarstellung" die Ausgabe von kreuzenden Leitungen ergänzt. Die Schnitte mit Kanalhaltungen können optional auch mit Beschriftung aktiviert werden. Die Darstellung kann man über die Einstellungen im Kanalmanager steuern, die als

#### **Schlussbemerkung**

In diesem Beitrag wurden ausgewählte Neuerungen in VESTRA INFRAVISION vorgestellt. Wir empfehlen die Lektüre der "Build-Info", um sich über die Neuerungen und Korrekturen in den VESTRA-Builds auf dem Laufenden zu halten. Dieses Wissens-Update liefert neue Ideen zu Workflows und Lösungsansätze in der Anwendung der VESTRA-Module. Als Ergänzung zur "BuildObjekteigenschaften an den HPLOT übergeben werden.

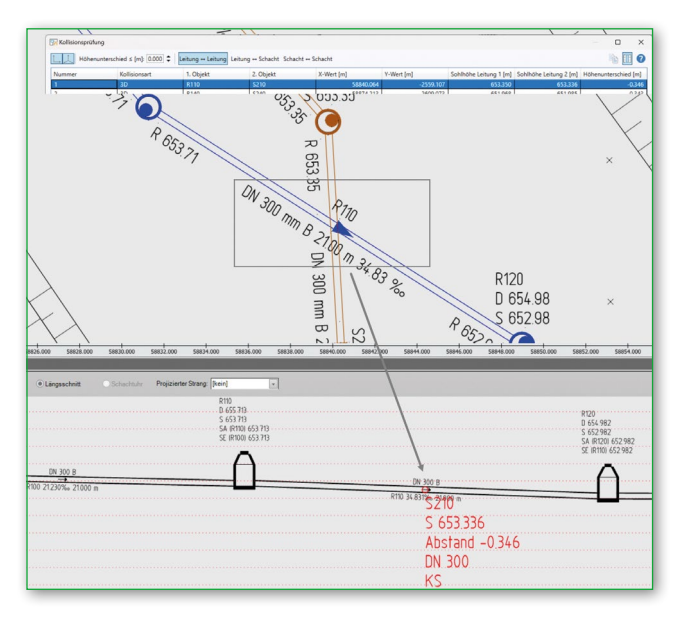

Info" wurden besondere Neuerungen wieder als Lern-Videos produziert, die Sie wie immer auf dem YouTube-Kanal von AKG finden.

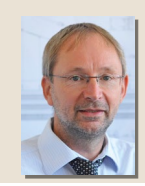

#### Dipl.-Ing. Arno Brüggemann

Der Autor ist als Geschäftsführer der AKG Software Consulting GmbH verantwortlich für Support, Dokumentation und Qualitätssicherung.

### Neue INFRASIGN-Version: Release 8.0

Auf der diesjährigen INTERGEO in Berlin stellen wir INFRASIGN 8.0 vor. Das bewährte Plug-in für Beschilderungs- und Markierungspläne ist mit folgenden Basisplattformen kompatibel: AutoCAD und Autodesk Civil 3D in der Version 2023 + 2024 oder BricsCAD V22 + V23. Eine kleine Auswahl der Neuerungen wird in dieser Übersicht vorgestellt.

#### Bodenmarkierung Verkehrszeichen RSA-Blöcke

StVO-Zeichen stehen in der neuen Version jetzt auch als Markierungen zur Verfügung ("Piktogramme der StVO").

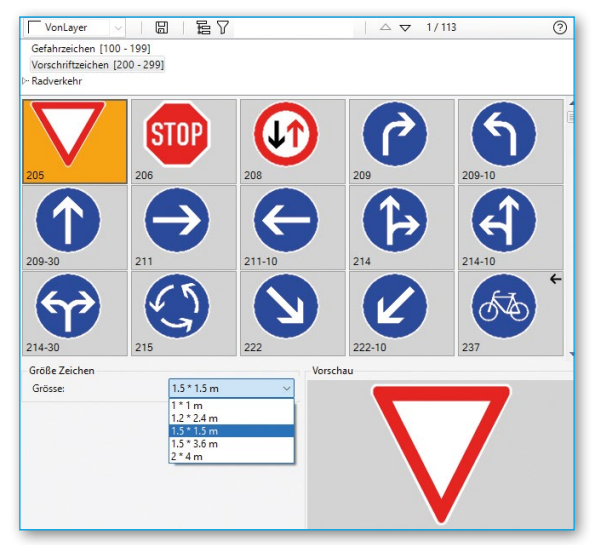

#### Wegweiser

Die Rechtschreibung der Ortszielangaben lässt sich anhand einer hinterlegten Liste überprüfen.

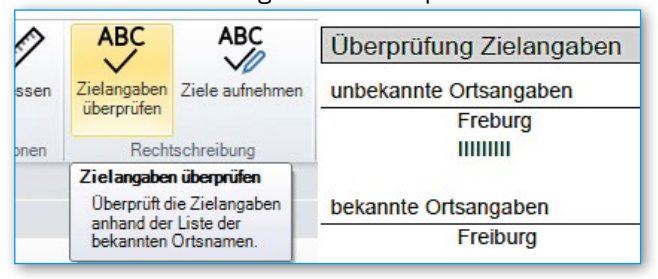

#### Quermarkierungen | AT-Version

Hinzugekommen ist die Quermarkierung des "St. Pöltner Modells", eine gemeinsame Fahrbahnquerung für Fußgänger- und Radverkehr.

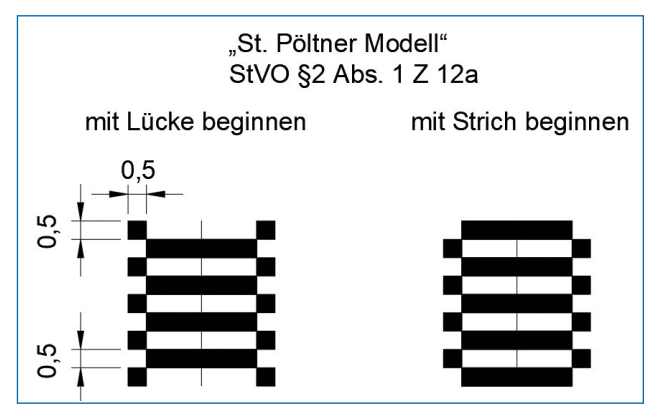

Der Dialog "RSA-Blocksymbole" wurde modifiziert. Nun wird die Anzahl der verwendeten Blöcke angezeigt und

Blöcke können wiederholt abgesetzt werden, Blöcke entlang einer Linie sind als einzelne Objekte in der DWG enthalten. Dadurch können sie einzeln angepasst werden.

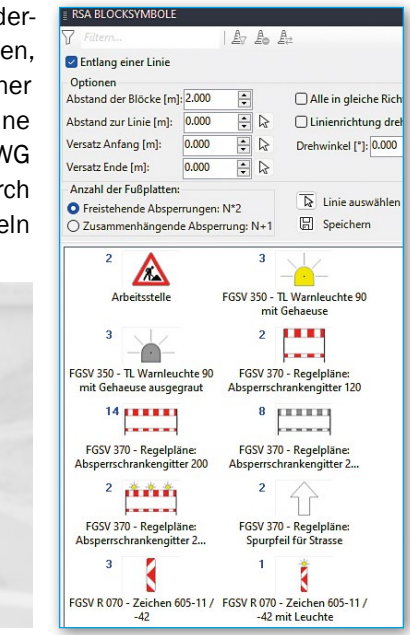

#### Bearbeitung von Schildern | AT-Version

In der österreichischen Version können Schilder aus Vorlagen optional nachbearbeitet werden, z. B. Objekte verschieben.

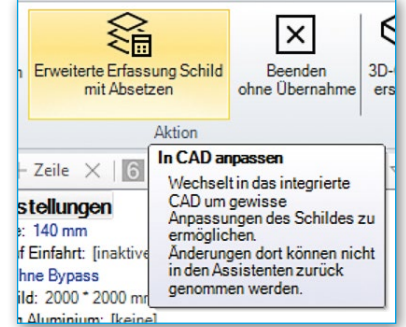

#### Terminvereinbarung Software-Demo: infrasign.com

#### Dipl.-Ing. Bastian Wieland

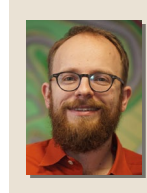

Der Autor ist bei der AKG Software Consulting GmbH in Heitersheim in der Abteilung Support tätig. Zu seinen Fachgebieten zählen die wegweisende Beschilderung und die Erstellung von Markierungsplänen in INFRASIGN.

### Visualisierung: Hochbrücke Gerolstein

Seit 30 Jahren erstellt die V-KON.media GmbH professionelle Medienpräsentationen in allen Bereichen des Bauwesens. Als langjähriger AKG-Partner nutzt das in Trier ansässige Unternehmen bei einer Vielzahl seiner Visualisierungsaufträge Planungsdaten, die mit VESTRA erstellt wurden. Dies war auch der Fall beim Projekt "Neubau der Hochbrücke Gerolstein". Voraussichtlicher Baustart der Maßnahme ist August 2025, die geplante Fertigstellung dann im Mai 2027.

#### Von Jürgen Idems

#### Ausgangssituation

Die Hochbrücke in Gerolstein ist die Hauptverkehrsader der Kleinstadt und muss erneuert werden. Sie wird abgerissen und durch einen Neubau ersetzt. Die Bundesstraße 410 verläuft über die Hochbrücke, kreuzt eine Bahnstrecke und den Flusslauf der Kyll und stellt dabei die einzige Querungsmöglichkeit im Bereich des Ortskerns dar. Täglich fahren mindestens 15.000 Fahrzeuge über die Hochbrücke, davon 1.000 Lkw. Um allen Verkehrsteilnehmenden (IV, ÖPNV, Radfahrern und Fußgängern) zukünftig gerecht zu werden, wird die Brückenbreite von derzeit 9,10 Meter auf 14,70 Meter erhöht. In diesem Zuge werden die beidseitigen Straßenanbindungen umfänglich neu gestaltet (*siehe Abb. 1*).

#### Zielaufgabe der Visualisierung

Bauherr ist der Landesbetrieb Mobilität Rheinland-Pfalz, örtlich vertreten durch den Leiter des LBM-Gerolstein, Harald Enders. Ihm ist Folgendes wichtig: "Neben der Veranschaulichung von inhaltlichen Lösungen hinsichtlich neuer Brückengestaltung, Straßenanbindungen, Parkplätzen, Freiflächen und aller Nebenräume muss den Bürgern ihre Sorge vor der Baustelle an sich und im Besonderen vor der Bauzeit genommen werden. Wir wollen das Vertrauen der Bürger zu der Bauverwaltung

herstellen. Eine 3D-Visualisierung mit zeitlichem Ablauf soll dieses Ziel unterstützen."

#### Eingesetzte Visualisierungstechniken

Von Beginn an war klar, eine technisch zeitgemäße Visualisierung mit hoher Flexibilität aus Bestand, Planung und Bauablauf zu erstellen. Mit Blick auf die beabsichtigten Präsentationsanwendungen (für Veranstaltungen und im Web) und den geforderten Funktionalitäten wie absolute Navigationsfreiheit in den verschiedenen 3D-Fachmodellen, interaktives Umschalten an jeder Stelle zu jeder Zeit, Messwerkzeuge, Schattenwurf, Metadaten und der Integration von Lageplänen und ergänzenden Fachplanungen im 2D-Modus fiel die Entscheidung zugunsten eines interaktiven Echtzeitmodells mit VISMO als Kernprodukt.

#### Aufgabenstellung der Visualisierung

Aufgrund der Komplexität wurden detaillierte 3D-Modelle erstellt (*siehe Abb. 2)*, die folgende Schwerpunkte beinhalten:

- Fotorealistische Texturierung angrenzender Gebäude zur besseren Erkennbarkeit der betroffenen Örtlichkeit.
- Darstellung des neuen Brückenbauwerkes sowie der damit verbundenen beidseitigen Straßenumgestaltungen an beiden Brückenköpfen inklusive deren Anbindungen an das bestehende Straßennetz.

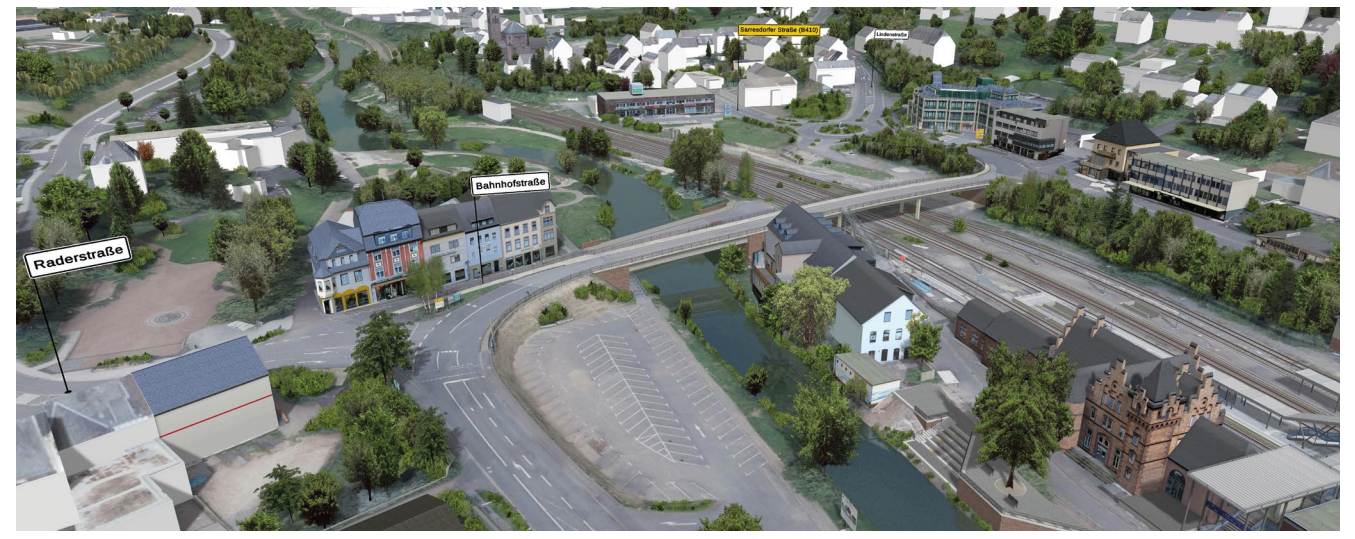

*Abb. 1: Bestandsmodell*

- **Planungsmodell mit allen relevanten Details: Barrie**refreiheit mittels taktiler Leiteinrichtungen, Beschilderungen, realistische Materialien …
- Darstellung einer integrierten Radwegeführung.
- Flächengestaltungen von Parkraum und Nebenräumen mit einem hohen Anteil an Grüngestaltung: "Neues Stadtbild mit Wohlfühlen im Straßenraum" (*siehe Abb. 3).*
- Darstellung des Bauablaufes hinsichtlich seiner zeitlichen Optimierung mit der Zielvorgabe, eine notwendige Vollsperrung bestmöglich zu verkürzen.

#### Grundlagendaten

Als Basis der Visualisierung dienten folgende Grundlagendaten:

#### Umgebung

- Raster-DGM1
- Detailliertes DGM inklusive Bruchkanten
- Orthofotos als DOP20
- Gebäudedaten LOD2
- Laserpunktwolke zum Höhenabgleich von Bewuchs
- Fotos der Hausfassaden von Anwohnern

Straßenplanung und Freiflächen (Fachplaner ist hier der LBM-Gerolstein)

- VESTRA 2D-/3D-Fachformate
- Planunterlagen + DWG/Shape

Brücke und Bauablauf (Fachplaner ist hier Verheyen-Ingenieure, Bad Kreuznach)

•3D-Grundmodelle mit Behelfsbrücke im IFC-Format

#### Verkehrsbelastung

•Vorgegebene Verkehrsmengendaten pro Richtungs fahrbahn an signifikanten Querschnitten

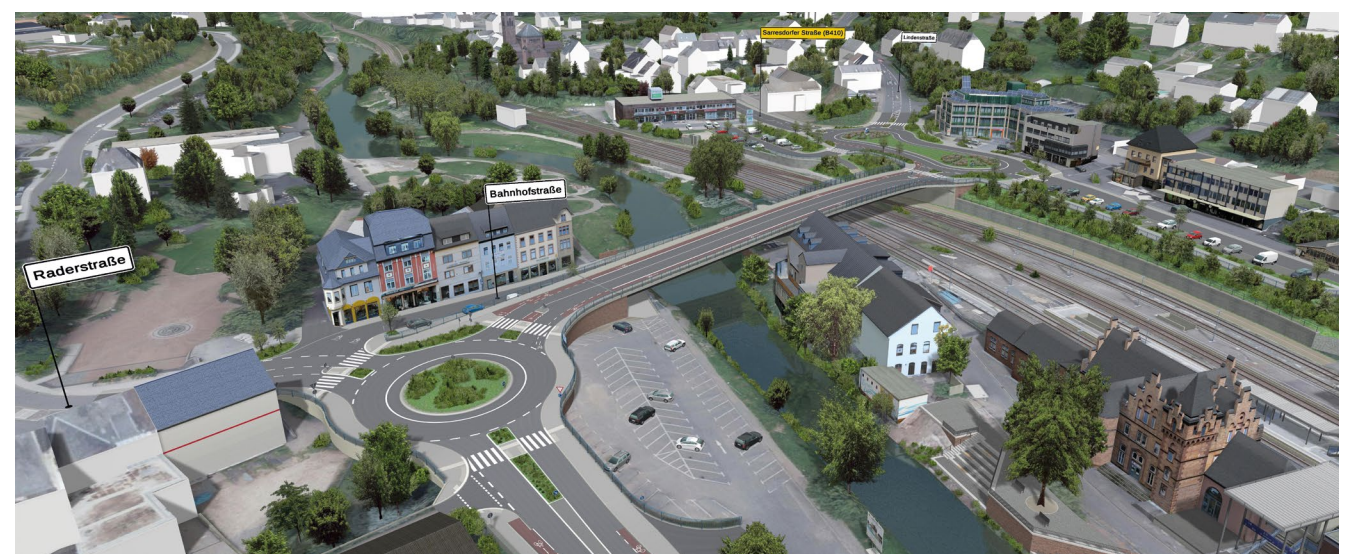

*Abb. 2: Planungsmodell*

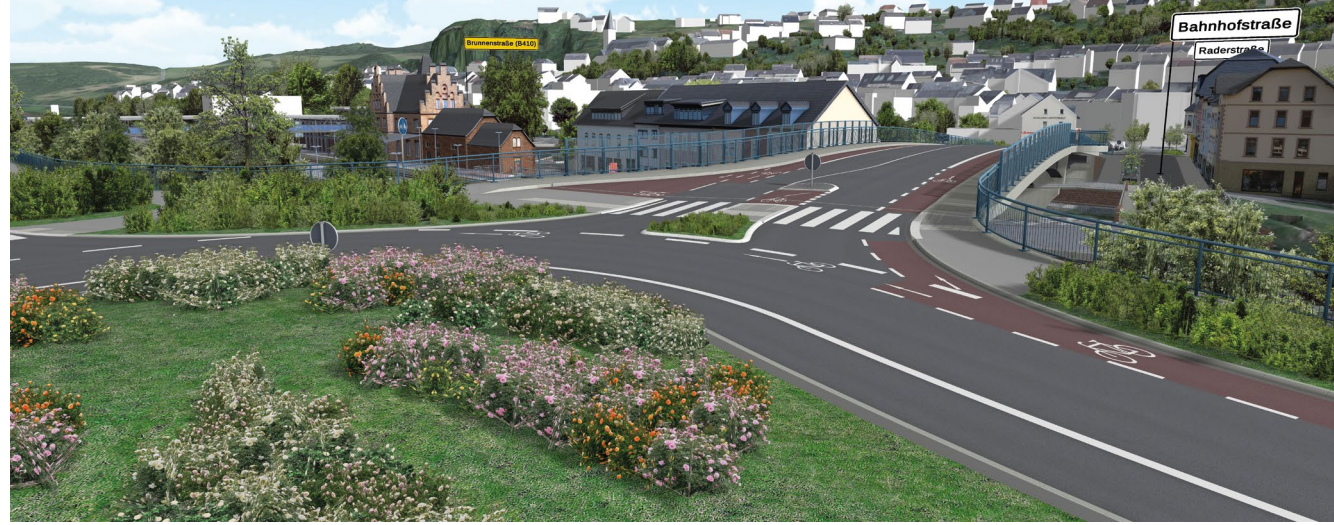

*Abb. 3: Grüngestaltung Straßenraum*

#### Besondere Themen im BIM-Kontext

Auf Grundlage des Fachmodells Bauablauf ist es gelungen, die statischen Eingangsdaten über wiederholte Anpassungen und Umstellungen in einen zeitlich optimierten Ablauf der gesamten Maßnahme zu bringen. Hierbei waren folgende Themen von besonderer Bedeutung:

- Übernahme der 3D-Grundmodelle des Bauablaufes für das Brückenersatzbauwerk sowie der Behelfsbrücke inklusive Rampe zur Verkürzung des Zeitbedarfes einer Vollsperrung.
- Optimierung des Bauablaufes der beidseitigen Straßenanbindungen über intensive begleitende Abstimmungen direkt am 4D-Bauablaufmodell.
- Feinjustierung der Freiflächengestaltung unter Berücksichtigung der topografischen Verhältnisse "live" am 3D-Modell.

#### Bauablauf

Um dieser zentralen Aufgabe gerecht zu werden, wurden über eine Dauer von mehr als 300 Sekunden viele einzelne Elemente im Zeitraffer animiert abgebildet. Eine thematische Einteilung in acht feststehende Hauptbauphasen wurde zusätzlich interaktiv über das Fachmodul VISMO *build* abrufbar bereitgestellt. Der schematische Abriss der Bestandsbrücke ist ebenfalls im Bauablauf dargestellt.

Wichtige Hilfskonstruktionen wie Gerüste, Schalungen und Spundwände bis hin zu sich bewegenden Baugeräten unterstützen den realistischen Charakter der gesamten Visualisierung (*siehe Abb. 4 und 5)*.

#### Bauen unter Verkehr

Der Verkehrsfluss wurde während der Bauzeit als Quellund Zielverkehr mittels bunter, animierter Richtungspfeile in jede Bauphase integriert. Anhand dieser

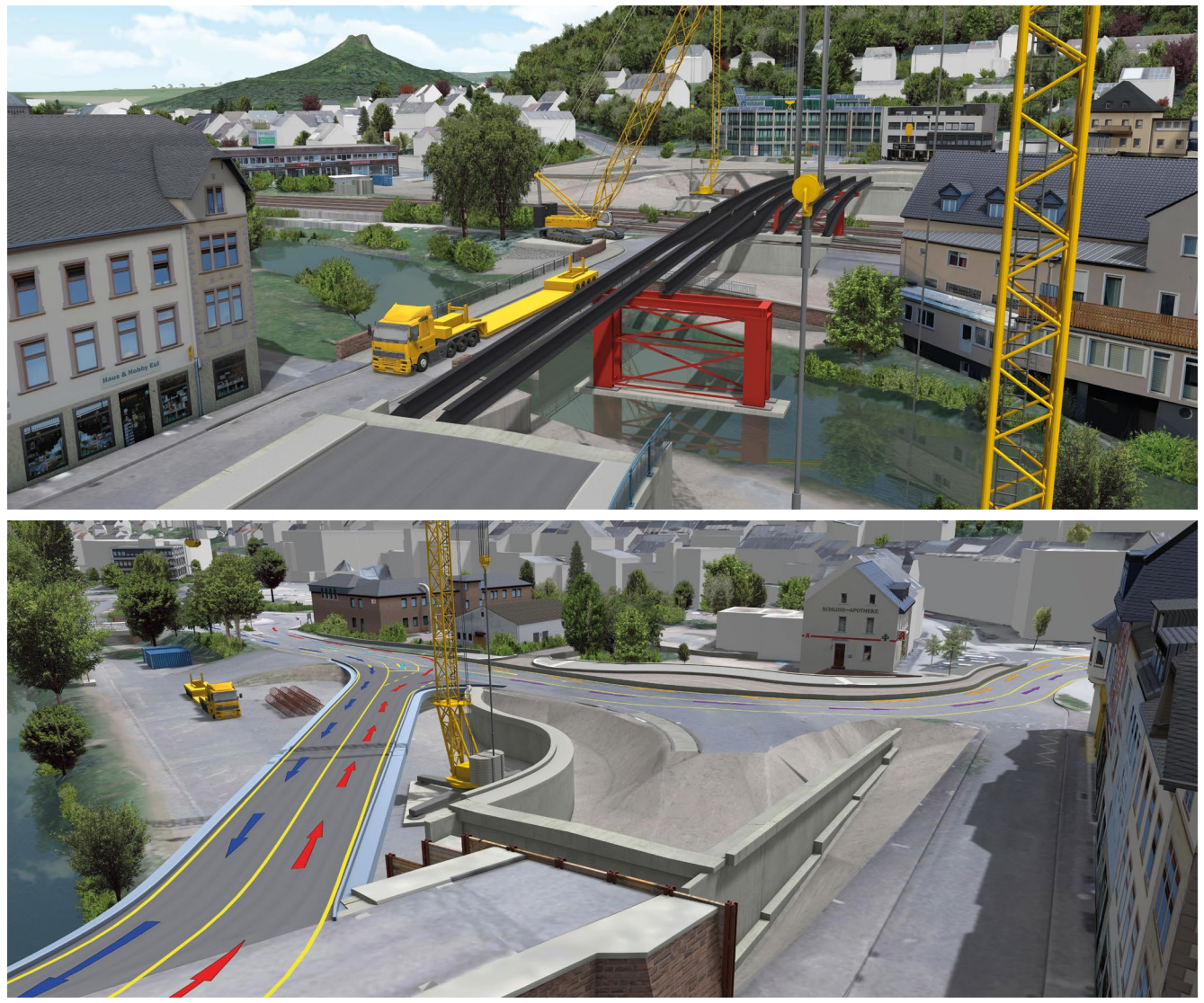

*Abb. 4 und 5: Bauablauf*

Darstellungen ließen sich die möglichen Verkehrsbeziehungen im unmittelbaren Bauumfeld für die Anwohner veranschaulichen.

In einer weiterführenden detaillierten Darstellung wurden die vorgegebenen Verkehrsdaten mittels der Fachsoftware PTV Vissim den einzelnen Verkehrsströmen zugeordnet und über eine direkte Schnittstelle an VISMO *traffic* übergeben. Dort fand eine automatische Interpretation der technischen Simulations-Fahrzeuge zu fotorealistischen 3D-Fahrzeugen statt (*siehe Abb. 6)*.

#### Erfolgreicher Einsatz der Visualisierung

Das Bauprojekt "Hochbrücke Gerolstein" konnte Politik und Wirtschaft als Visualisierung in verschiedenen Veranstaltungen präsentiert werden. Mit der Echtzeitanwendung VISMO haben der Stadtrat sowie der örtliche Gewerbeverein eine verständliche und umfangreiche Erläuterung aller wichtigen Entwicklungsphasen erhalten. Das Bemühen des Bauträgers sowie die Art und Weise der in allen Punkten anschaulichen Visualisierung wurden besonders wertgeschätzt. Betroffene und interessierte Bürger hatten die Möglichkeit, sich in einer anschließenden öffentlichen Veranstaltung zu informieren.

"Die anfänglich als Ziel gesetzte Kernbotschaft, den Bürgern und Geschäftsleuten die Sorge vor einer zu lange andauernden Vollsperrung zu nehmen, ist damit gelun-

gen!", unterstreicht Harald Enders vom LBM-Gerolstein. Auf der Homepage der Stadt Gerolstein ist für interessierte Bürger ein erklärender Info-Film dazu veröffentlicht (www.gerolstein.org). Zusätzlich steht auf dem YouTube-Kanal der V-KON.media die neue Verkehrsanlage als interaktive Fahrt (VISMO | 360 Video) zur Verfügung.

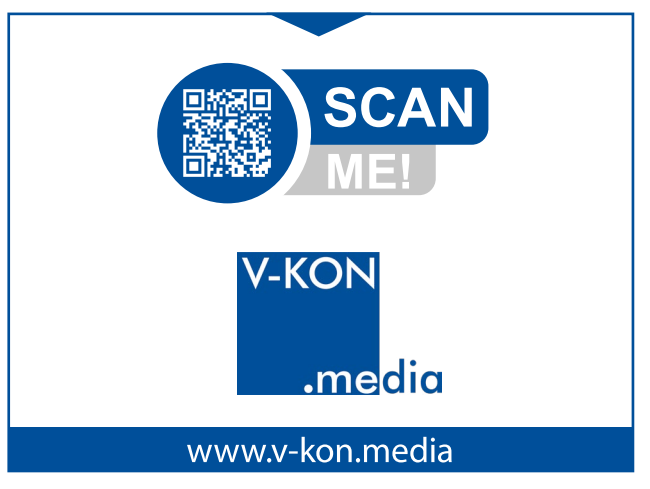

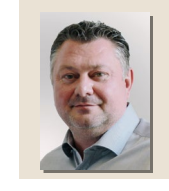

#### Dipl.-Ing. (FH) Jürgen Idems Der Autor ist geschäftsführender

Gesellschafter der V-KON.media GmbH.

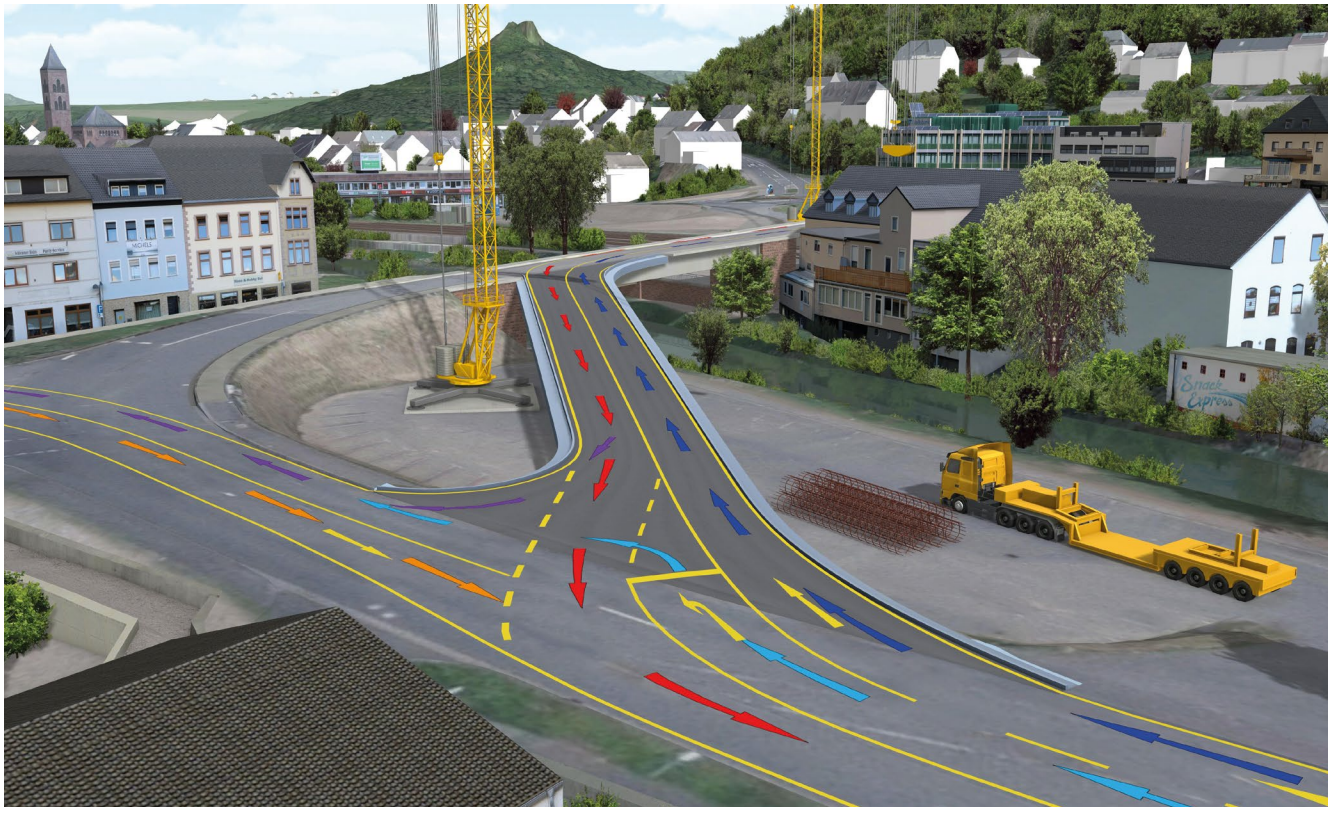

*Abb. 6: Verkehrsführung während der Bauphase*

## ONLINE-SCHULUNGEN

Bei unseren Online-Schulungen sehen Sie, was der Trainer vermittelt und können parallel am PC mitarbeiten. Benötigt werden ein Rechner, eine Internetverbindung, ein Telefon oder Headset sowie ein zweiter Bildschirm. Die Online-Schulungen finden zu diesen Zeiten statt:

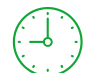

ganztags: 09:00-16:30 Uhr | dreivierteltags: 09:00-14:45 Uhr vormittags: 09:00-12:15 Uhr | nachmittags: 13:15-16:30 Uhr

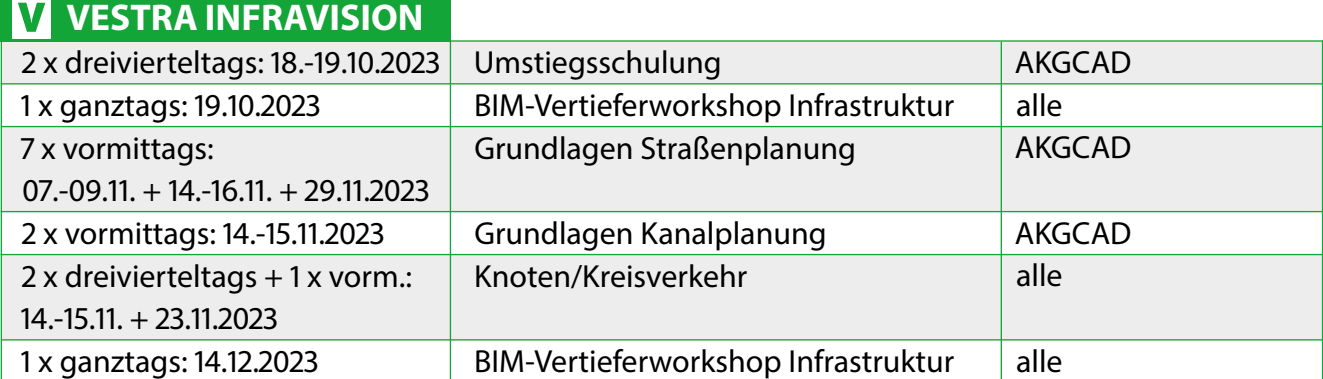

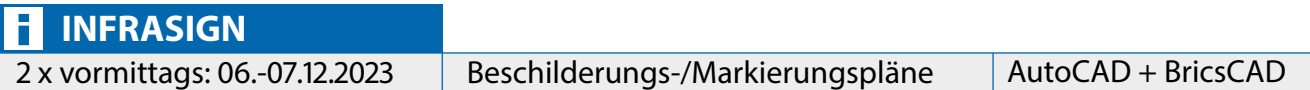

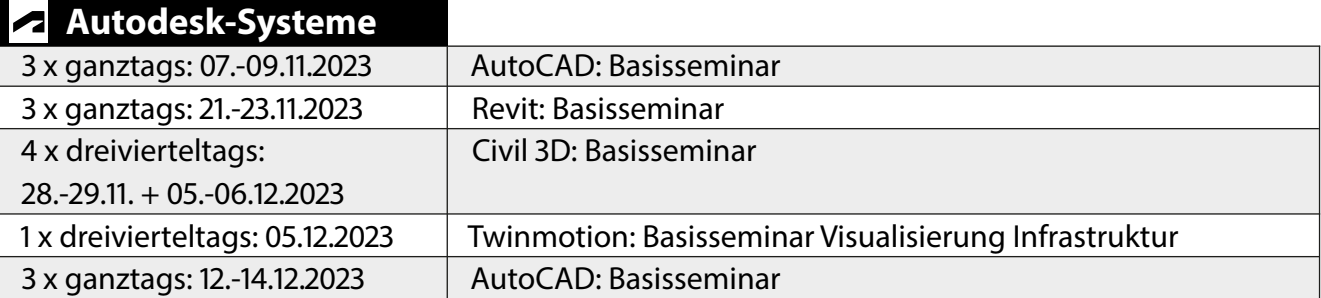

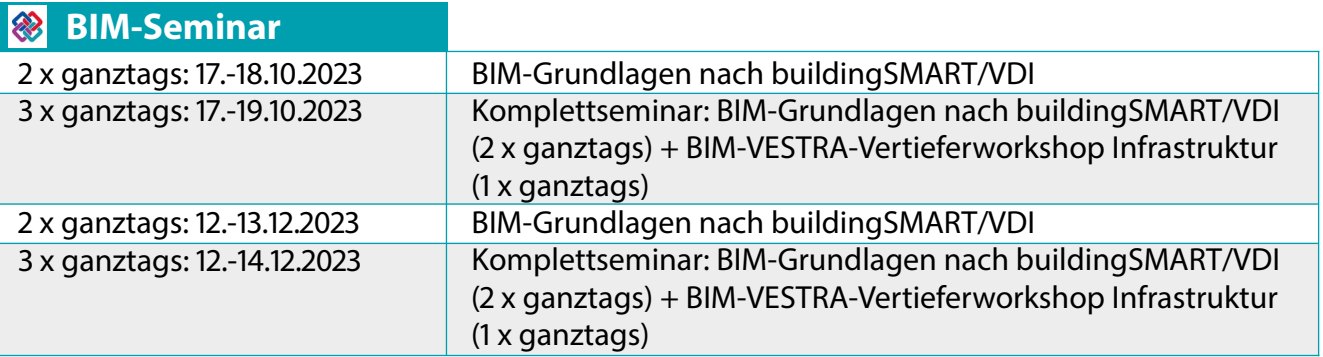

Alle Termine, Infos und Kosten: akademie.akgsoftware.de

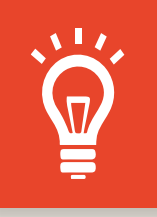

### **Tipps & Tricks**

In jeder PROFILE-Ausgabe finden Sie eine Sammlung von Tipps und Tricks zu unseren Programmen, Hinweise zu Neuerungen, Antworten zu FAQs etc.

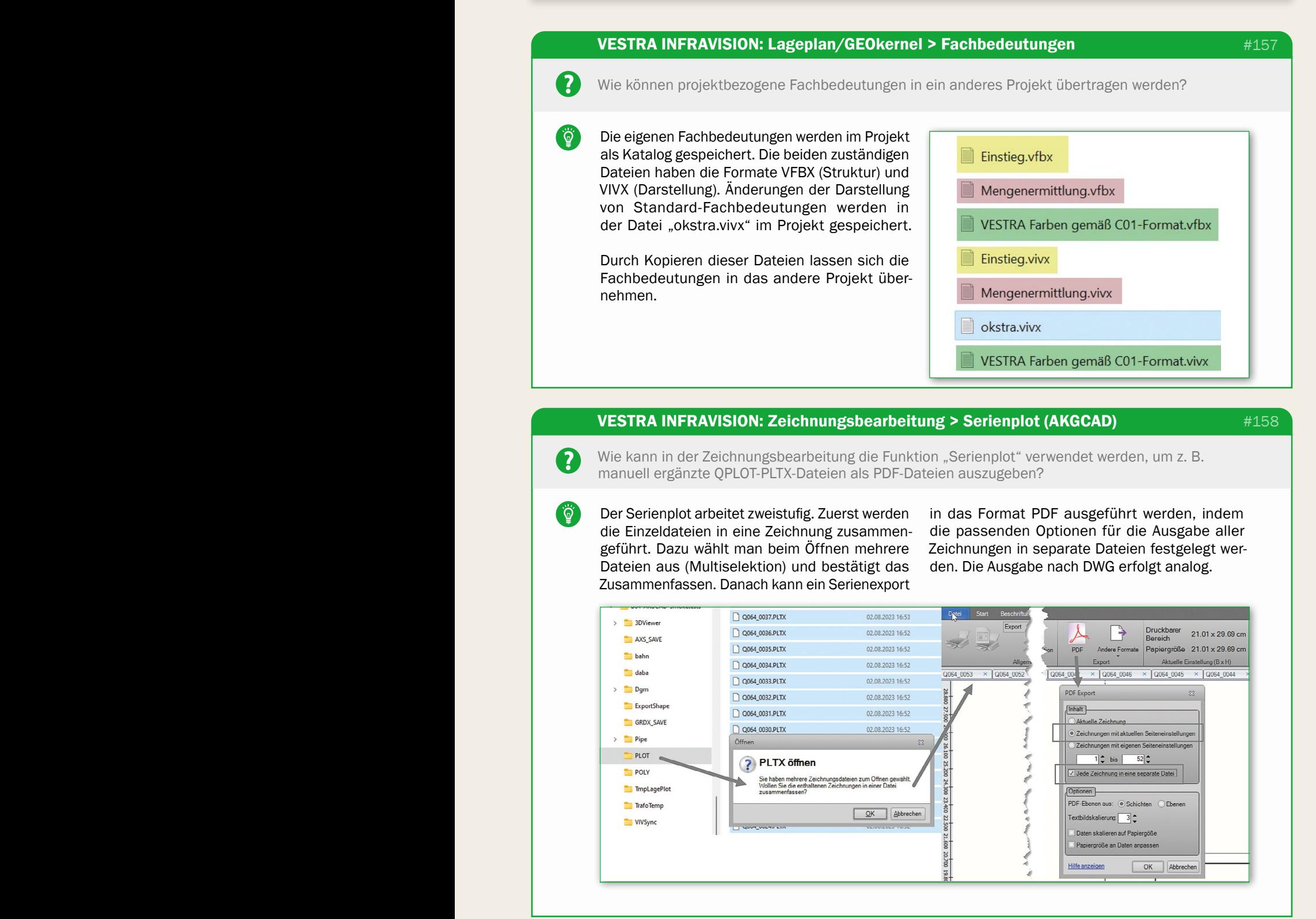

?

ୖଡ଼ୖ

 $\overline{?}$ 

 $\left( \begin{array}{c} \mathcal{Q} \end{array} \right)$ 

#### VESTRA INFRAVISION: Querschnitt > Zoom

Was ist zu tun, wenn im Querschnitt nicht mehr auf Objekte gezoomt werden kann, um Details zu erkennen, weil die Meldung "Maximale Zoomstufe erreicht" angezeigt wird?

Wenn es sich um ein projektspezifisches Phänomen handelt, können Dateninkonsistenzen in der Querschnittdatenbank die Begrenzung der maximalen Zoomstufe hervorrufen. In diesem Fall

wird zuerst eine Bereinigung der Datenbank unter "Stationen" > "Daten bereinigen" ausgeführt und anschließend eine vollständige Neuberechnung des Querschnitts gestartet.

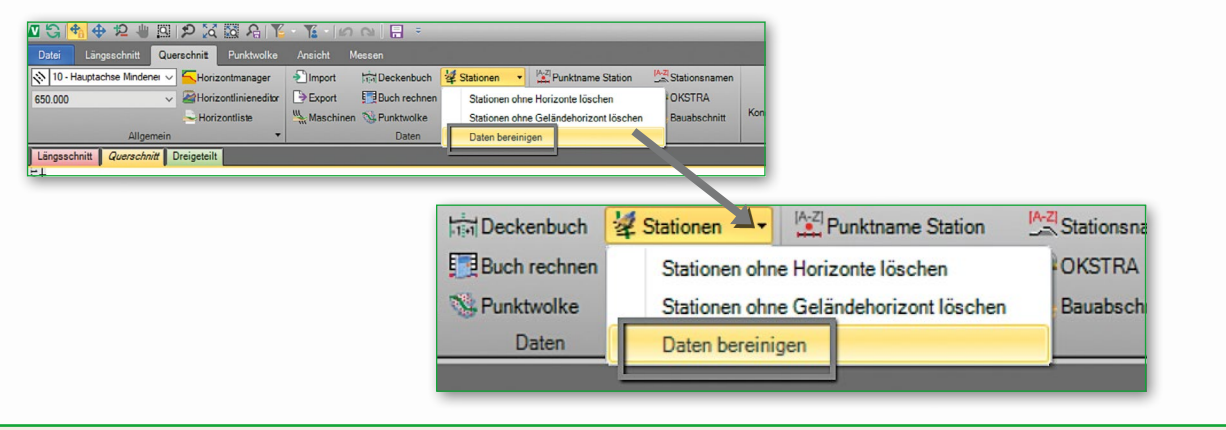

#### VESTRA INFRAVISION: Straße > Achsmanager

#160

#159

Wie können Objekte aus dem Achsmanager, z. B. Querneigungskeile, fest auf eine bestimmte Ebene bzw. auf einen bestimmten Layer gespeichert werden?

Die Ebenenbelegung wird standardmäßig über die Ebene aus der Fachbedeutung und – falls dort keine Ebene definiert ist – über die Fachschalen-Ebene gesteuert. Daneben ist aber auch eine feste, priorisierte Zuweisung möglich. Dazu wird zuerst im Achsmanager der Datensatz bzw. die Beschriftung selektiert, die fest auf eine andere Ebene (Layer) gespeichert werden soll.

Anschließend wählt man im "Control Center" im Bereich "Straße/Bahn" die gewünschte Ebene in der Ebenenzeile aus. Damit wird dieser Datensatz immer auf die angegebene Ebene gespeichert, bis im "Control Center" die Symbolschaltfläche "Ebene auf Standard zurücksetzen" angeklickt wird. Dieser Mechanismus gilt für alle achsabhängigen Objekte.

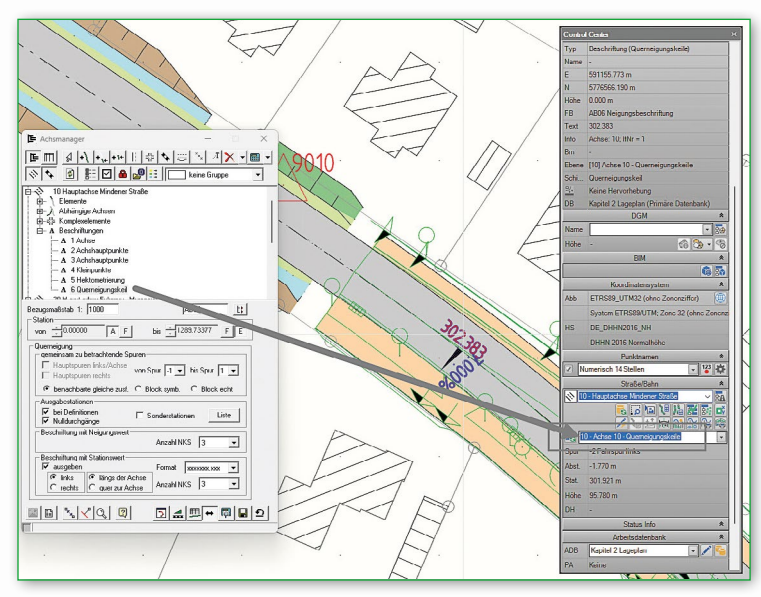

#### VESTRA INFRAVISION: Straße > Längsschnitt > Höhenplan

#### #161

Wie kann für einen bestehenden Höhen- oder Querschnittplan eine neue Vorlage selektiert werden?

Beim ersten Öffnen eines Höhen- oder Querschnittplans einer Achse erscheint einmalig die Abfrage, welche Vorlage verwendet werden soll.

 $\overline{2}$ 

Ö

<u>z</u>

 $\ddot{\circ}$ 

Nachdem der Planassistent mit Speichern der Einstellungen geschlossen wurde, tritt diese

Abfrage beim nächsten Start nicht mehr auf. Wenn man den Höhenplan nochmals mit einer Vorlage öffnen will, einfach beim Start die Tasten "Umschalt" (Shift) und "Strg" gedrückt halten.

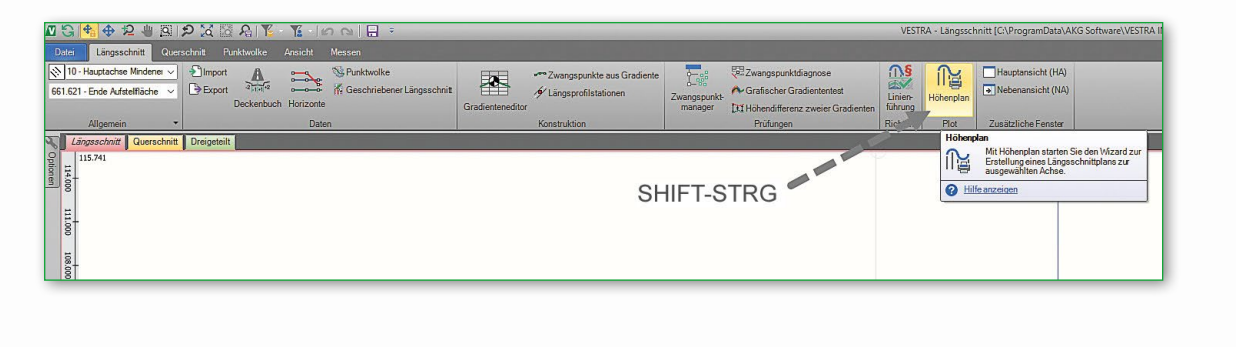

#### VESTRA INFRAVISION: Straße > BIM-Modell > BIM-Viewer > Selektion

#162

Wie wird im BIM-Viewer zielgerichtet für eine Achse genau ein bestimmter Stationsbereich<br>von der Acphaltdeeksebieht selektiert? von der Asphaltdeckschicht selektiert?

In der Grafik wird zuerst der Selektionsmodus aktiviert. Dieser arbeitet im BIM-Viewer bei allen Objekten hierarchisch, d. h. durch mehrfaches Klicken hintereinander gelangt man vom Überblick bis hinunter in die Details, also vom Volumenkörper zu einem Stationsbereich. Der Ablauf ist daher wie folgt: Beim ersten Klick wird im Datenbereich der Volumenkörper selektiert, beim zweiten Klick klappt im Datenbaum die

Gruppe auf und die Volumenkörper der gewählten Achse werden selektiert.

Beim nächsten Klick wird der gewählte Horizont, z. B. Asphaltdeckschicht, selektiert. Der letzte Klick wechselt für die Asphaltdeckschicht auf den gewählten Stationsbereich. Jeder weitere Klick an anderer Position wählt dann einen Stationsbereich.

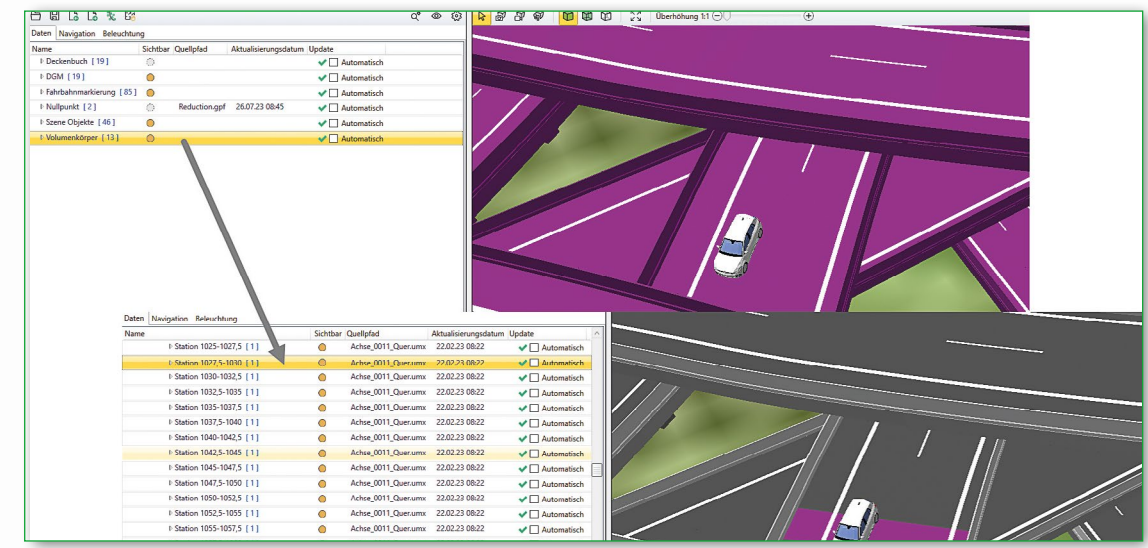

#### VESTRA INFRAVISION: Straße > BIM-Modell > BIM-Viewer > Zoom #163<u>?</u> Warum lässt sich im BIM-Viewer manchmal nicht mehr mit dem Zoom arbeiten? Wenn man im BIM-Viewer die Selektion in der යි ଈ кл<br>КУ  $\mathbf{r}$ 9  $^\circledR$ Œ  $^{\circ}$ Überhöhung Grafik verwendet hat, schaltet das Programm nicht automatisch zum Zoom zurück. Das ist **Um Blickpunkt Rotieren** am aktiven Pfeil in der Werkzeugleiste zu sehen. Nach Umschalten z. B. auf "Um Blickpunkt Rotieren der Kamera um den Blickpunkt (gedrücktem Mausrad) Rotieren" kann in der Grafik wieder mit dem Zoom gearbeitet werden. Hilfe anzeigen

#### VESTRA INFRAVISION: Lageplan/GEOkernel > Ausgabe Excel > Dezimaltrenner

#164

Wie kann man beim Export nach Excel die Form der Dezimaltrennzeichen in der auszugebenden Liste beeinflussen?

In der Excel-Applikation lässt sich dies unter "Datei" > "Optionen" > "Erweitert" > "Bearbeitungsoptionen" steuern.

Das Trennzeichen kann vom Betriebssystem übernommen oder eine spezielle Einstellung für das Dezimaltrennzeichen verwendet werden.

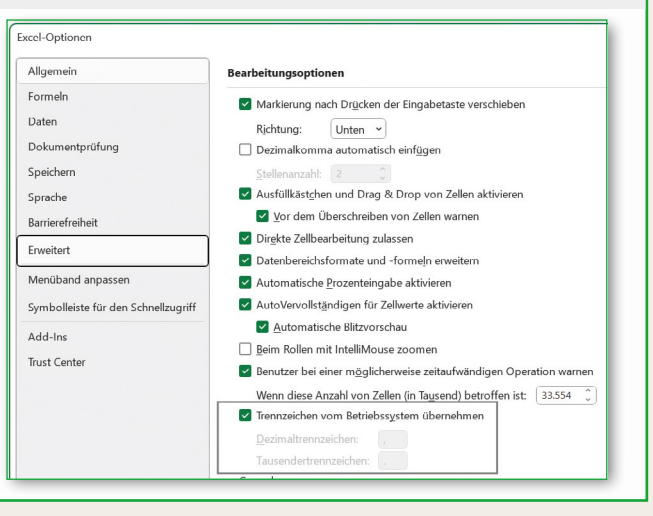

#### VESTRA INFRAVISION: Grunderwerb > Besitzstandskarte erstellen

#165

Wie kann man ohne manuelle Zuweisung automatisiert eine Besitzstandskarte mit Legende erstellen und drucken, in der die Flurstücke der verschiedenen Eigentümer jeweils andersfarbig gekennzeichnet sind?

Im Grunderwerbsmanager wird nach der Berechnung des Grunderwerbs (Verschneidung) unter "Thematische Karte" die Funktion "Besitzstandskarte" gestartet. Als Darstellungskatalog wird der Ordner "Thematische Karten" gewählt. Die nun betroffenen Flurstücke werden im Lageplan farblich hervorgehoben und können in einer Besitzstandskarte mit Legende geplottet werden. In den Details der Planverwaltung wird dazu unter "Layout" > "Zeichenerklärung" die Option "Ausgabe" auf "Nein" gestellt und "Thematische Karte" auf "Ja". Die Legende wird aus datenschutzrechtlichen Gründen außerhalb des Planrahmens ausgegeben.

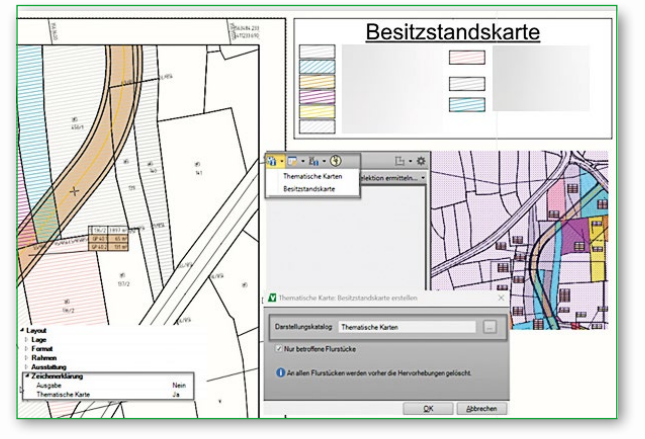

 $\mathbf{r}$ 

 $\overline{\mathbf{?}}$ 

<u>ුම්</u>,

#### INFRASIGN: Schilder > Einbinden

2

 $\ddot{\Theta}$ 

2

Wie können Schilder nachträglich in INFRASIGN unter DWG eingebunden werden, die als Wegweiser in der Stand-alone-Version von INFRASIGN erstellt wurden?

Die Verwaltung der Schilder in der DWG-basierten Version von INFRASIGN unterscheidet sich von der Verwaltung in der Stand-alone-Version. Unter AutoCAD werden die Schilder in einem Unterordner zur DWG abgespeichert und sind mit den Blöcken in der DWG verknüpft, damit eine Schild-Bearbeitung möglich wird. Wenn Sie

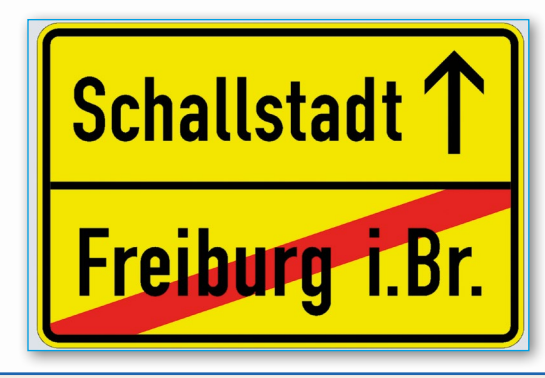

Schilder in einem weiteren Pfad angelegt haben, die in einer Zeichnung dargestellt werden sollen, wählen Sie bei "Wegweiser" > "Neu" den Modus "Import Einzelschild". Damit wird eine Kopie der Schild-Datei (\*.signx) im Unterordner zur DWG angelegt.

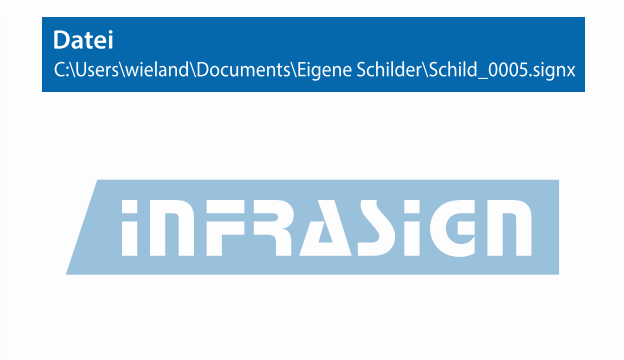

#### GE/OFFICE Liegenschaften (LV7): Programmstart

#### #167

#166

Wie kann man beim Programmstart in den Sachdaten und in der Grafik sofort das Aufgabengebiet erscheinen lassen, in dem standardmäßig gearbeitet wird?

 $\ddot{\Theta}$ In LV7 finden sich in den "Optionen" auf der Registerkarte "Allgemein" zahlreiche Einstellungsmöglichkeiten für effektives Arbeiten. Beispielsweise kann man entscheiden, ob beim Programmstart sofort eine vorgegebene Standard-Gemarkung als zuletzt bearbeitete Gemarkung in der Suche/Filterung vorbelegt

wird. Zusätzlich können in der Ergebnisliste optional alle bereits in der Datenbank erfassten Flurstücke angezeigt werden. Wenn die Option "Flurstücke aus Sachdaten in Grafik selektieren" aktiv ist, bewegt sich die Anzeige beim Öffnen der Grafik gleich an die entsprechende Stelle.

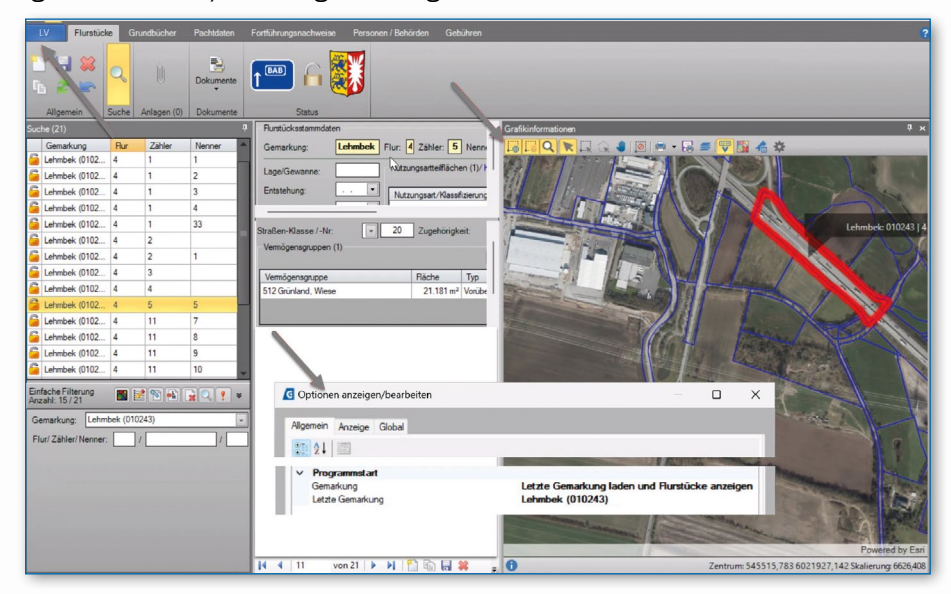

### VESTRA-Workshop: Planen im Bestand

Neben Neuplanungen spielen zügige Umplanungen und Sanierungen bestehender Straßen eine immer wichtigere Rolle. In diesem kurzen Workshop zeigen wir Ihnen, wie man mit VESTRA INFRAVISION im Bestand planen und das CAD-System Sie bei Planänderungen effektiv unterstützen kann.

#### **ACHSEN**  $\mathbf 1$

Für das Einhalten von Bestandsbreiten und -höhen benötigen wir Achsen: Verwenden Sie die Funktion "Linie > Achse", um aus 2D- oder 3D-Linien eine Achse zu erstellen. Bei einer 3D-Linie wird zusätzlich eine Gradiente erzeugt, deren TS-Punkte aus den Stützpunkten der 3D-Linie resultieren. Somit ist die Linie in Lage und Höhe übernommen.

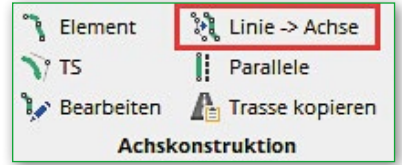

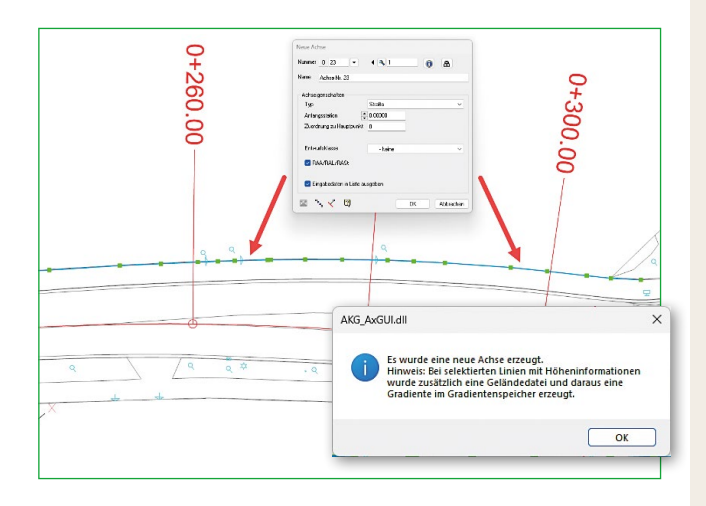

#### $\mathcal{P}$ **DECKENBUCH**

Die in Punkt 1 erzeugten Achsen können im Deckenbuch übernommen werden.

Das Deckenbuch kann zudem auf Höhenbezug umgestellt werden. Hierbei ändert sich die Ansicht im Deckenbuch und man kann nun jedem Spurrand eine eigene Höhe zuweisen (Bezug zum Bestand).

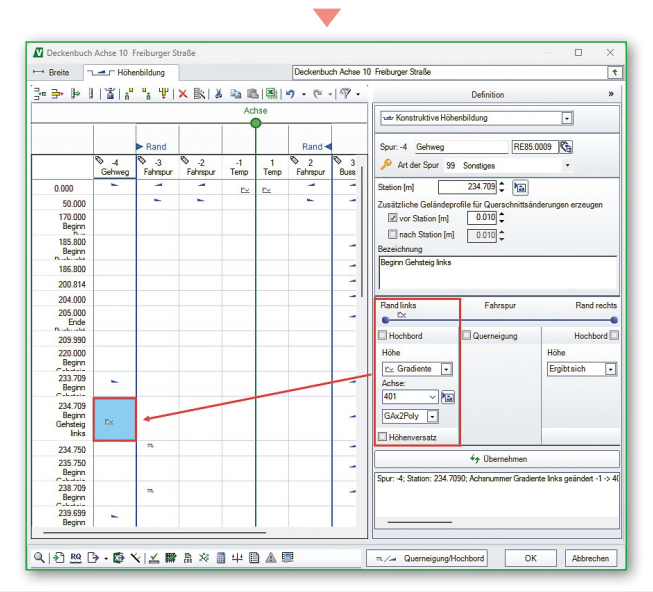

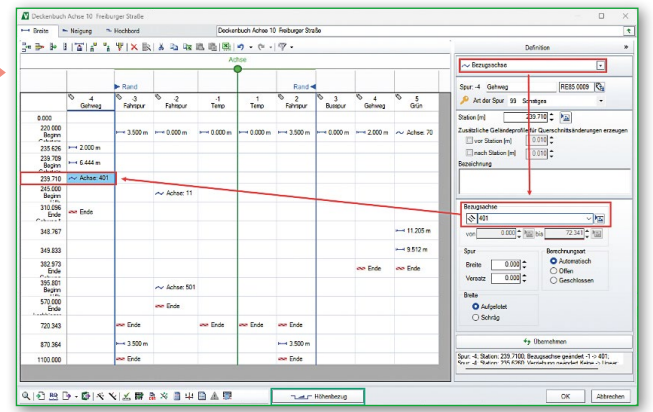

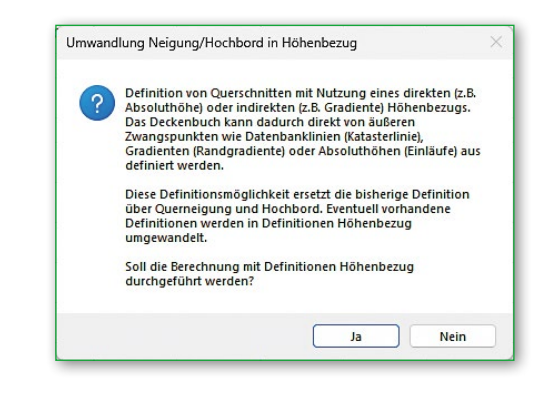

Die Querneigung soll sich dann in der Gehwegspur ergeben. Die rechte Abbildung zeigt das Ergebnis in der Lageplanvoransicht.

Zufahrten und Übergänge, also die Absenkbereiche des Bordsteins, lassen sich über die Funktion "Übergang setzen" definieren. Die Funktion wird auf der Registerkarte "Hochbord" bzw. "Höhenbildung" mit der rechten Maustaste in der gewünschten Spur gestartet.

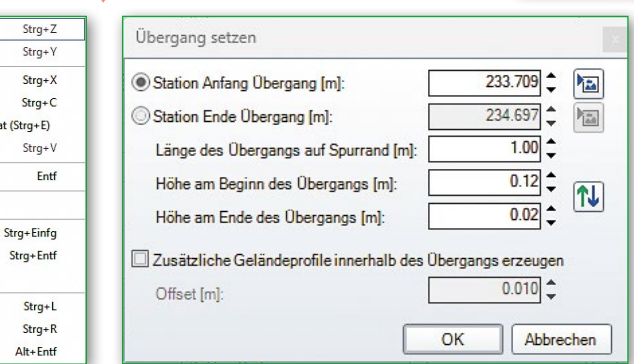

ਡ g  $\overline{\Xi}$ ġ 싶

> Besonders bei dieser Funktion ist die Berechnung der Anfangs- bzw. Endstation über die Länge des Absenkers auf dem gewählten Spurrand.

#### $\overline{3}$ **GRADIENTE**

Rückgängig

 $\boldsymbol{\mathsf{g}}$ 

ŧZ

Þ

4

Wiederhersteller

**बिज्ञ Kopieren im Excelformat (Strg+E)** 

Ausschneiden

X Definition löschen

Station löschen

Übergang setzen... Spur links einfügen

Spur rechts einfügen

Spur löschen

Vorzeichen wechseln  $\frac{m}{m}$ <sup>te</sup> Station einfügen

**Ca** Kopieren

**B** Einfügen

 $Strat$ 

Ermittlung der Gradiente unter Einhaltung der gewünschten Randhöhe:

Ist im Deckenbuch in Achslage keine Gradiente eingestellt, hängt das gesamte Deckenbuch an der Höhe der Gradiente der Achse aus Punkt 1. Die sich ergebende Höhe in Achslage lässt sich mit der Funktion "Horizonte im Längsschnitt" darstellen.

Die rote Linie verdeutlicht die erforderliche Höhenlage der Gradiente, wenn man die festgelegte Querneigung beibehalten möchte.

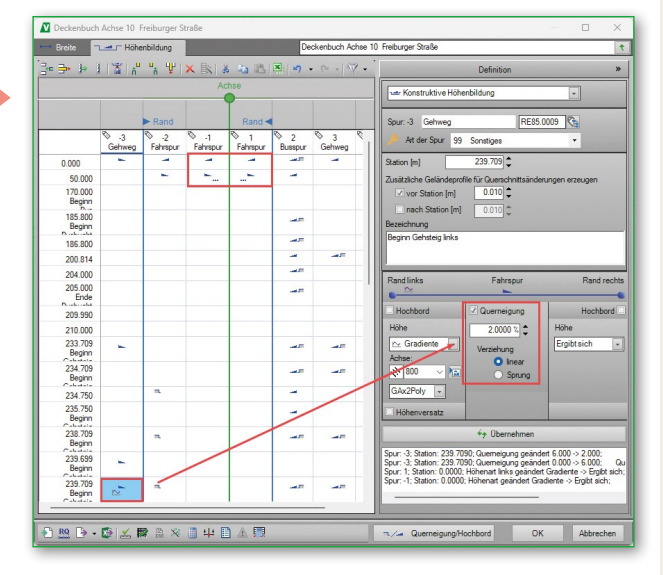

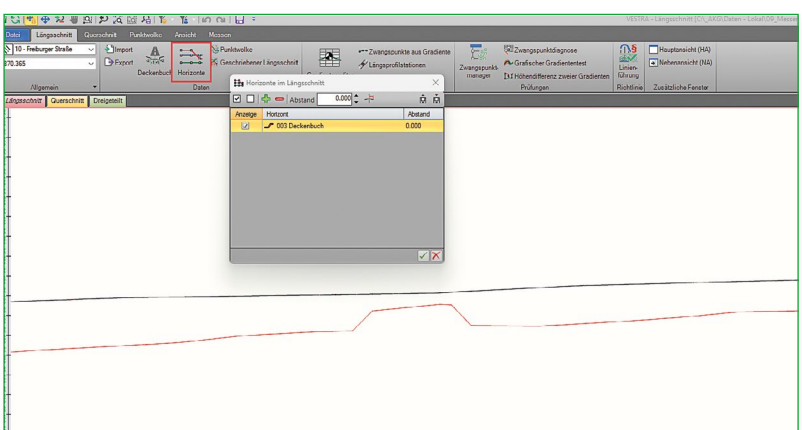

Wenn die Gradiente erzeugt ist, sollte man im Gradienteneditor zwei Einstellungen vornehmen: zum einen die TS-Punkte fixieren (Doppelklick in das erste Feld in der Spalte "Fix."), zum anderen die Gradiente in der Gradientenliste sperren.

Das Sperren lässt keine ungewollten Änderungen mehr im Gradienteneditor zu. Um etwas zu ändern, muss die Sperre wieder entfernt werden. Das Fixieren errechnet aus der Achslage und der Station die aktuelle Koordinate des TS-Punkts und behält diese auch bei einer Achsänderung bei. Hier wird dann automatisch die neue Station gerechnet. ACHTUNG: TS-Punkte innerhalb des Bereichs der Achsänderung müssen natürlich an die neue Achslage (Gelände) angepasst werden.

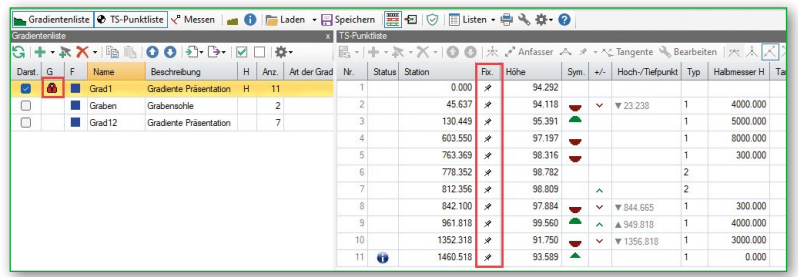

### **QUERSCHNITT**

In der Querschnittkonstruktion sollte darauf geachtet werden, die Querschnittdefinitionen so wenig wie möglich über Stationsbereiche einzuschränken. Im Idealfall

schafft man ein stationsloses Arbeiten und definiert seinen Querschnitt lediglich über Bedingungen und Vorränge. Diese Art der Definition bietet maximale Flexibilität bei Planänderungen, da sich der Querschnitt sofort an die geänderten Verhältnisse anpasst. Über die Funktion "Bedingungen" können eigene Bedingungen definiert und anschließend dem Baustein zugewiesen werden.

Im Beispiel rechts regelt die Bedingung den Gehwegaufbau, wenn im Deckenbuch ein Zufahrtsbereich definiert ist. Kommt eine weitere Zufahrt hinzu, passt sich der Querschnitt automatisch an.

#### 5 **PLANÄNDERUNGEN**

Planänderungen können in jedem Planungsstadium auftreten. Abhängig von der Art der Änderung müssen die rechts abgebildeten Arbeitsschritte nochmals betrachtet werden. Ändert sich beispielsweise die Achslage in einem Teil der Planung, muss man das Deckenbuch und alle folgenden Schritte kontrollieren und gegebenenfalls bestehende Definitionen anpassen.

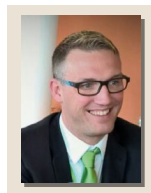

#### Volker Burgert

Der gelernte Bauzeichner ist Büroleiter der AKG Software Austria GmbH und zuständig für Kundenbetreuung, Support und Schulung.

TIPP: Auch Stationsbereiche, die nicht im Deckenbuch definiert sind, können über eine Bedingung "Wert aus Datei" abgedeckt werden.

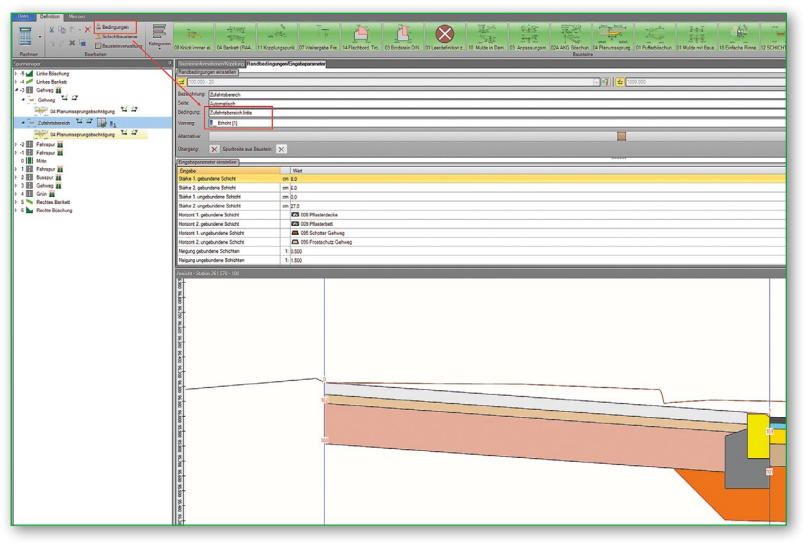

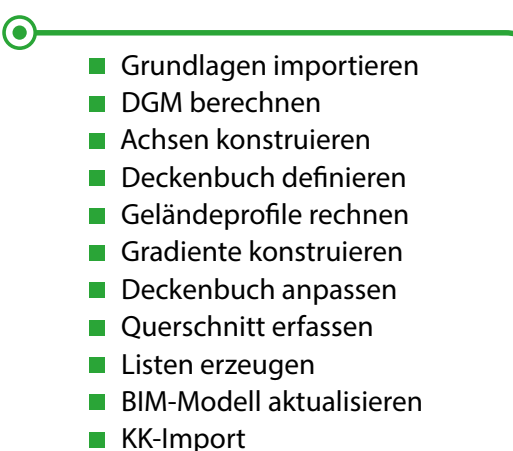

**Pläne erstellen** 

### Autodesk Forma – die Branchen-Cloud für das Bauwesen

Cloud-Pattformen gehört die Zukunft, da sind sich Experten einig. Als "Forma" hat Autodesk-CEO Andrew Anagnost bereits im letzten Herbst die neue Autodesk-Branchen-Cloud für das Bauwesen angekündigt. Mit Werkzeugen für den städtebaulichen Entwurf und die Gebäudemodellierung steht für Forma nun ein erstes Leistungsangebot zur Verfügung. Was es mit der Branchen-Cloud auf sich hat und für welche Zielgruppen und Anwendungen Forma bereits heute interessant ist, lesen Sie hier.

#### Von Thomas Schmitt

Nach der Autodesk Construction Cloud (ACC) ist Forma bereits die fünfte Generation an Cloud-Lösungen aus dem Hause Autodesk. Die digitale Transformation hat sich in den letzten Jahren extrem beschleunigt, sodass sich in kurzer Zeit viele zukunftsweisende Technologien durchgesetzt haben oder neu auf den Markt gekommen sind wie maschinelles Lernen/künstliche Intelligenz. Am Anfang ging es bei den Cloud-Anwendungen in erster Linie um die zentrale Datenhaltung in der Cloud, die es allen Projektbeteiligten ermöglicht, immer und überall auf die relevanten Daten zuzugreifen. Die gemeinsame Datenumgebung (Common Data Environment = CDE) stellt dabei sicher, dass alle Beteiligten Zugriff auf dieselben aktuellen Informationen haben und keine voneinander isolierten Informations-Silos entstehen. Neben der zentralen Datenhaltung laufen mittlerweile auch die gesamte Zusammenarbeit, Projektkoordination und Kommunikation über die Cloud-Plattform. Kommuniziert wird nicht mehr per E-Mail mit angehängten Dateien, sondern direkt im Modell, in Echtzeit, mit Aufgaben- und Terminverfolgung. Das verteilte Arbeiten am Zentralmodell in der Cloud ist für bestimmte Anwendungen schon alltäglich, ebenso das Zusammenführen von Daten und ganzen Fachmodellen zur Koordination und Kooperation.

Mit Forma läutet Autodesk nun die nächste Entwicklungsstufe seiner Cloud-Strategie ein, an deren (vorläufigem) Ende nicht nur alle Daten in der Cloud liegen, sondern auch alle Anwendungen in der Cloud laufen. Forma ist Cloud-Plattform und technologischer Grundstein für das Cloud-Computing ebenso wie für KI-gestützte Anwendungen und Simulationen. Ziel ist die Entwicklung einer einzigen Branchen-Cloud für die Architektur-, Ingenieur-, Bau- und Betriebsbranche (Architecture, Engineering, Construction and Operation = AECO), die BIM-Workflows über Branchen, Akteure und unterschiedliche Bauwerke hinweg vereinheitlicht und einen nahtlosen Datenfluss von der Planung über die Ausführung bis zum Betrieb ermöglicht.

Momentan erfolgt der Aufbau des AECO-Datenrückgrats, das zukünftig alle Branchensegmente und Projektphasen unterstützen wird. Schritt für Schritt werden cloudbasierte Forma-Funktionen hinzukommen. Für das jetzt veröffentlichte erste Angebot wurden Funktionen der Programme Spacemaker und FormIt Pro in Forma integriert. Es ist eine cloudbasierte Planungs- und Entwurfssoftware für die frühe Phase der Gebäudeplanung und des städtebaulichen Entwerfens. Die Anwendung läuft über einen Internetbrowser und nicht als Desktop-App.

Nach und nach soll Forma die Plattform für Anwendungen werden, die für alle Bereiche des Bauwesens den gesamten Zyklus eines Bauwerks abdeckt – von der Planung über den Entwurf und den Bau bis hin zum Betrieb. Es ist also gut vorstellbar, dass in Zukunft die Vorzugsvariante für ein Infrastrukturprojekt wie z. B. eine Bahn- oder Straßentrasse mit Forma ermittelt werden kann.

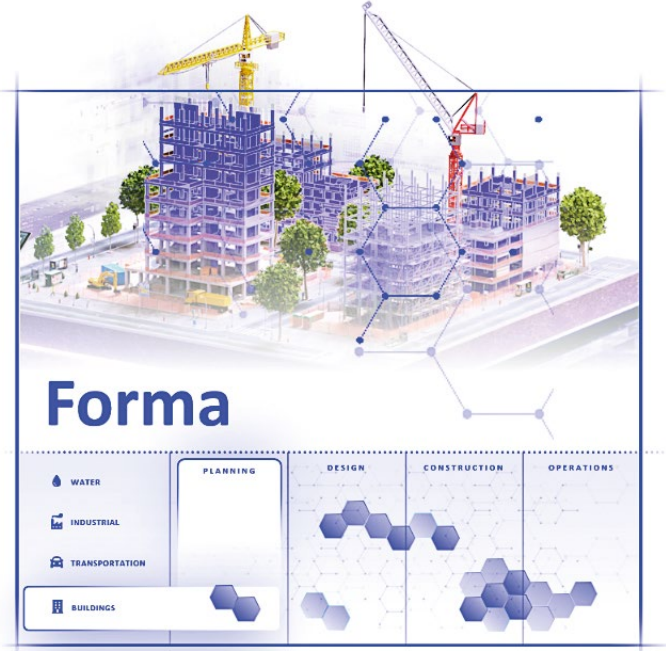

*Erstes FORMA-Angebot für die frühe Gebäudeplanung*

Auch die Autodesk Construction Cloud (ACC) soll zukünftig ein Bestandteil von Forma werden. Die Integration soll so gestaltet sein, dass die ACC-Kunden keine Unterbrechung ihrer Arbeitsabläufe erfahren, da Forma und die ACC mit demselben zugrunde liegenden Datenmodell verbunden werden.

#### Für wen ist Forma geeignet?

Forma ist interessant für alle, die in der Frühphase der

Planung tätig sind. Ganz gleich, ob es sich um Architekten, Stadtplaner oder Immobilienentwickler handelt, die cloudbasierte Software Autodesk Forma hilft dabei, eine solide Grundlage für Projekte zu schaffen. Mit dem aktuellen Leistungsumfang unterstützt Forma die Anwender dabei, die komplexen und konkurrierenden Anforderungen bereits im frühen Planungs- und Entwurfsstadium besser zu lösen.

#### **Das gegenwärtige Leistungsspektrum von Forma**

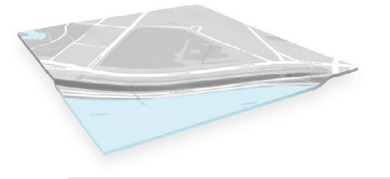

#### **Umgebungsmodell**

Mit Forma lässt sich ein vollständiges 3D-Bestandsmodell der Umgebung in wenigen Minuten erstellen. Die Nutzer können ihre eigenen Daten einbringen oder über den Datenmarktplatz Datensätze für ausgewählte Regionen kaufen, die sich nahtlos in das Produkt integrieren lassen.

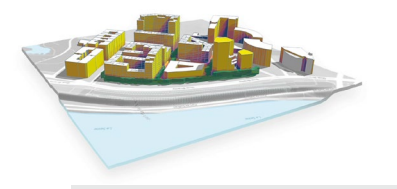

#### **Konzeptioneller Entwurf**

Basierend auf der FormIt-Technologie wird Forma Freiform-Entwurfswerkzeuge anbieten, die es den Nutzern erlauben, ihre kreativen Ideen und komplexen Designs in wenigen Minuten in vollen 3D-Gebäudekörpern zu erstellen.

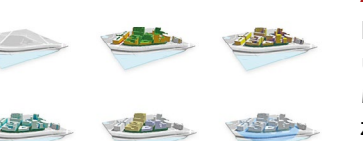

#### **Automatisierung**

Forma wird von Anfang an Automatisierungen für den Gebäudeentwurf anbieten, um die frühzeitige Untersuchung von Entwurfskonzepten enorm zu beschleunigen. Mit einfachen, aber leistungsstarken parametrischen Werkzeugen können Benutzer zahlreiche Designkonzepte und -variationen entwickeln. Entwerfen, Erforschen und Optimieren von Lösungen mit unvergleichlicher Geschwindigkeit und Benutzerfreundlichkeit.

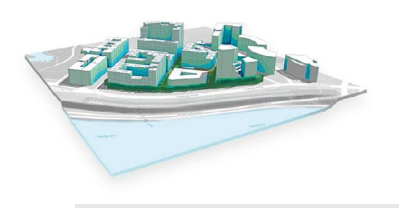

#### **Analysen**

Forma wird mit der Spacemaker-Analyse-Engine eingeführt, die sowohl auf maschinellem Lernen (KI) basierende als auch ingenieurmäßige Analysen ermöglicht. Anwender werden in Echtzeit die Leistungsfähigkeit und die Auswirkungen ihrer Entwürfe auf Bewohner und Umwelt bewerten können, z. B. hinsichtlich Belichtung, Sonneneinstrahlung, Wind, Sichtbeziehungen und Mikroklima.

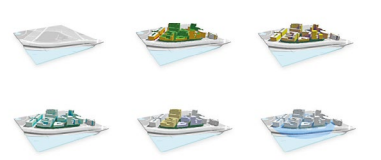

#### **Interoperabilität**

Um sicherzustellen, dass alle in Forma entwickelten Modelle nahtlos weiterverarbeitet werden können, und um unseren Anwendern die Möglichkeit zu geben, gleichzeitig mit der Planung und dem Entwurf zu arbeiten, wird Forma mit einem Revit-Add-in auf den Markt kommen, das eine bidirektionale dateilose Synchronisierung für nahtlose Interoperabilität und hybride Arbeitsabläufe ermöglicht.

#### Die Stärken von Forma im Überblick

- Unterstützung bei der Entscheidungsfindung, ohne dass externes technisches Fachwissen oder spezialisierte Nischenanwendungen erforderlich sind.
- Verringerung von Datenbrüchen und -verlusten bei der Übergabe vom Vorentwurf an die Detailplanung.
- Ganzheitliche Ansätze zur Untersuchung von Entwurfs-Kompromissen, Aufbrechen von Informations-Silos und Erleichterung von interdisziplinärer Zusammenarbeit.
- Umfassende Umweltanalyse-Suite mit KI-gesteuerten Echtzeit-Analysen (auf der Grundlage fortschrittlicher maschineller Lernmodelle) zur Unterstützung einer ergebnisorientierten Gestaltung.
- Automatisierung von wiederkehrenden Prozessen und Handarbeit, um Zeit für kreative und wertschöpfende Tätigkeiten zu gewinnen.

#### Produktinformationen

Forma ist als Single-User-Abonnement zum Preis von 1.430,- € zzgl. USt. pro Jahr erhältlich. Kunden mit einer AEC-Collection steht es ohne zusätzliche Kosten im Rahmen ihres Abonnements zur Verfügung. Externe Projektpartner können ohne eigene Lizenz für sie freigeschaltete Projekte einsehen.

Wenn Sie Fragen zum Produkt haben oder eine Produkt-Einführung wünschen, stehen wir Ihnen gerne zur Verfügung. Die Aufzeichnung unseres inovi-Webcasts "Autodesk Forma - Zusammenführen von Teams, Workflows und Daten in der Cloud" finden Sie auf der inovi-Homepage: www.inovi.de/webcast-archiv.

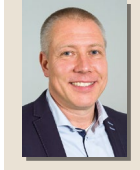

#### Dipl.-Ing. Thomas Schmitt

Der Autor leitet den Vertrieb der Autodesk-Produkte am inovi-Standort Heitersheim und bei der AKG Civil Solutions GmbH.

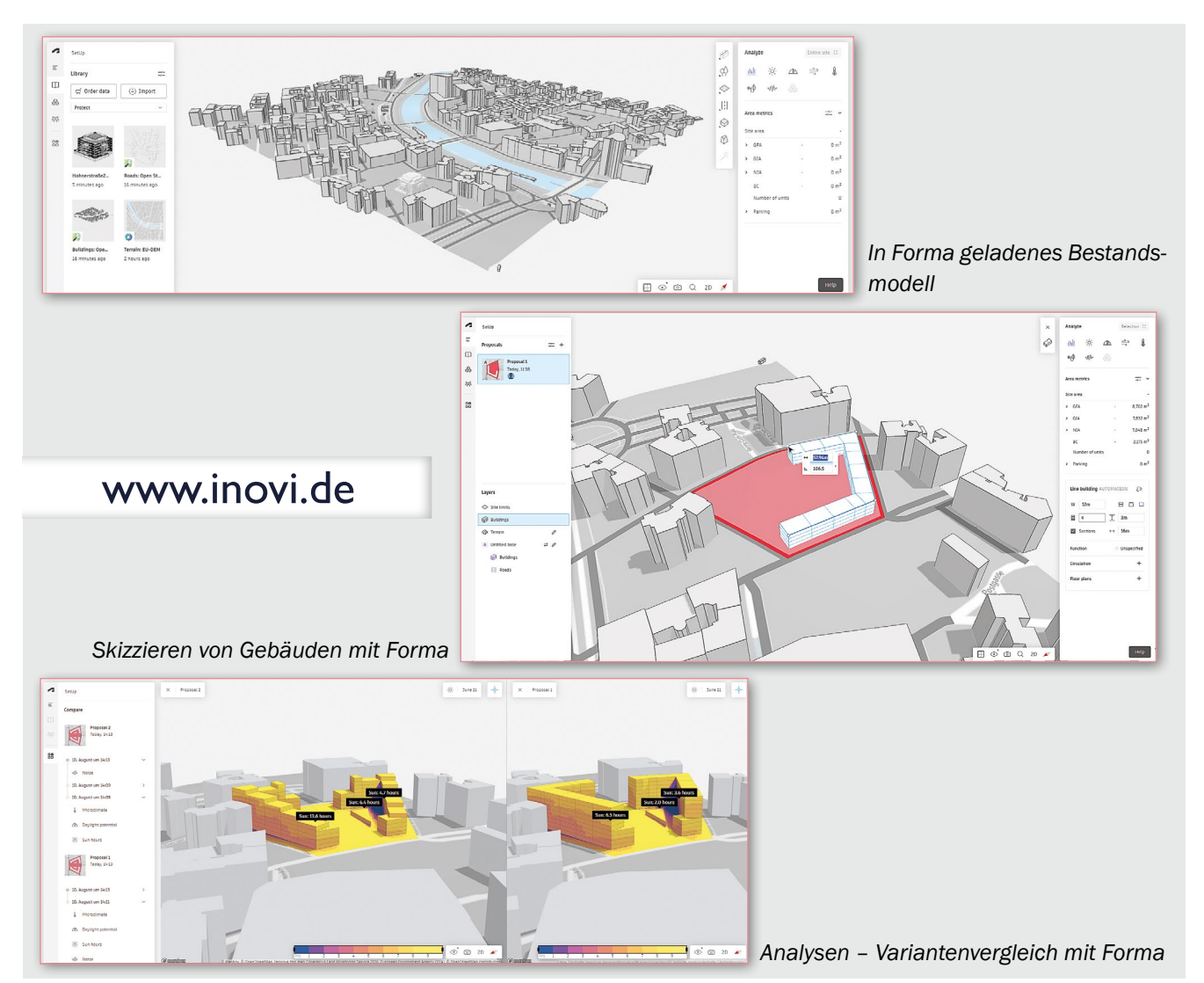

### Mit gutem Gefühl auf die Straße

TrafxSAFE ist die führende On-Demand-Videoanalyseplattform, die weltweit zur proaktiven Lösung von Verkehrssicherheitsproblemen eingesetzt wird. Detaillierte Ersatzsicherheitsmetriken helfen Verkehrsingenieuren und -planern, die Standorte mit dem höchsten Risiko zu priorisieren und Unfallfaktoren zu identifizieren. Dieser Beitrag stellt die wertvolle Software der Transoft Solutions vor.

#### Von Melanie Hofmann

Die Verkehrssicherheit auf Straßen und öffentlichen Verkehrsflächen ist und bleibt ein wichtiges Thema mit wachsenden Herausforderungen. Einige Personengruppen brauchen besonderen Schutz, wie Kinder, deren Gefahrenbewusstsein noch nicht so ausgeprägt ist. Doch welche Art von Sicherheitsrisiken sind tatsächlich vorhanden? Welche Verhaltensmuster der Verkehrsteilnehmer können zu Konfliktsituationen führen?

Antworten auf viele dieser Fragen liefert die von Transoft Solutions entwickelte Software TrafxSAFE. Die automatisierte Videoanalyse generiert mithilfe künstlicher Intelligenz umfangreiches Zahlenmaterial, erstellt Geschwindigkeitsprofile, bildet Bewegungslinien ab und erkennt gefährliche Konfliktsituationen. Diese Informationen unterstützen Verkehrssicherheitsexperten bei der Erörterung entsprechender Maßnahmen, welche die Sicherheit erhöhen und exponierte Personengruppen besser schützen können. Ein Beispiel, wie TrafxSAFE in

der Praxis funktioniert, zeigt eine kürzlich veröffentlichte Sicherheitsstudie im Auftrag des österreichischen Mobilitätsclubs ÖAMTC, der das Projekt gemeinsam mit dem AIT Austrian Institute of Technology durchführte. Für die Videodatenanalyse war Transoft Solutions mit an Bord. Zur Datenerfassung wurde im Kreuzungsbereich einer Schule die vom AIT entwickelte Mobility Observation Box (MOB) installiert, ein Kamerasystem, das in einer Woche knapp 50.000 Verkehrsteilnehmende im Bereich der Kreuzung erfasste. Die sehr diskret montierte Kamera sicherte eine lückenlose Dokumentation des natürlichen Verhaltens aller Verkehrsteilnehmer und stellte damit eine solide, objektive Datenbasis dar.

Im zweiten Schritt erfolgte die Auswertung der Daten mithilfe von TrafxSAFE. Abgesehen von der Verkehrszählung hat die Software alle Verkehrsteilnehmenden klassifiziert und auf Knopfdruck eine Straßenbenutzer-Statistik errechnet. Aus den Videobildern wurde ein breites Spektrum an Daten extrahiert, das Bewegungslinien in

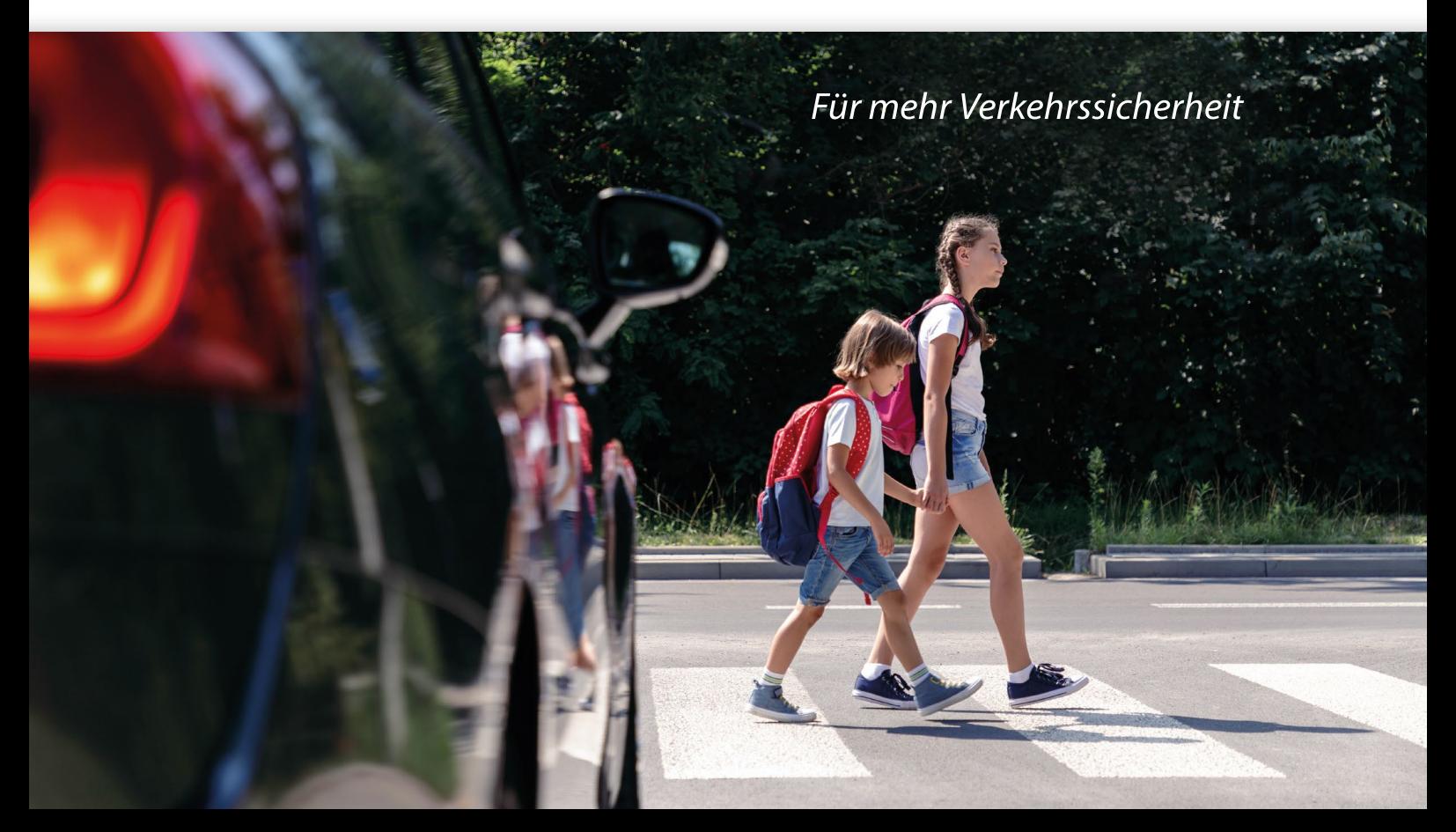

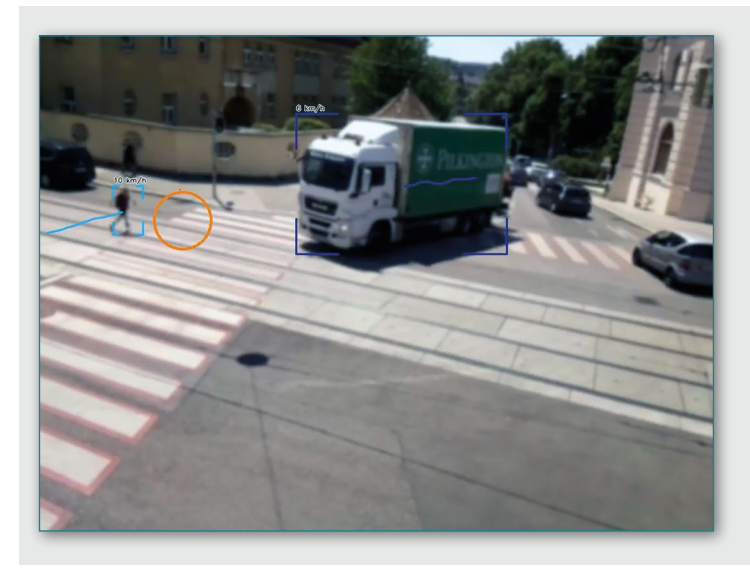

räumlicher und zeitlicher Dimension lieferte. Besonders wertvoll für die Analyse war die Auswertung sicherheitsspezifischer Daten auf dem sogenannten "Safety Dashboard". Hier werden Beinahe-Unfälle oder auch Geschwindigkeitsüberschreitungen ausgegeben. In kurzen Videosequenzen konnten einzelne spezifische Vorfälle manuell qualitätsgesichert werden, um daraus wichtige Informationen zur Einschätzung des Risikos zu gewinnen. Risiken minimieren, um die Sicherheit zu erhöhen bedeutet zunächst genau zu wissen, was sich auf den Straßen tatsächlich abspielt. Die KI-unterstützten Auswertungen der Videoaufzeichnungen mittels TrafxSAFE bringen fundierte Ergebnisse, sparen wertvolle Zeit und

# **TRAFXSAFE**

*Automatisierte Videoanalysen bringen fundierte Ergebnisse: Sicherheitsspezifische Daten werden dabei im sogenannten "Safety Dashboard" aufbereitet und visualisiert. Aus dem Datenmaterial werden Beinahe-Unfälle sowie Geschwindigkeitsübertretungen in 10-Sekunden-Videos herausgefiltert und dann zu einer weiteren Einschätzung bereitgestellt.* 

stellen eine solide Informationsbasis für weitere infrastrukturelle bzw. verkehrstechnische Maßnahmen bereit, um ein mögliches Unfall- und Verletzungsrisiko zu evaluieren. TrafxSAFE macht Risiken im Verkehr sichtbar, schafft eine profunde Entscheidungsbasis für notwendige Handlungen und bringt damit mehr Sicherheit auf die Straße.

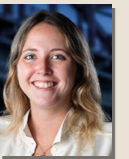

#### Melanie Hofmann

Die Autorin ist bei der Transoft Solutions (Europe) B.V. in Rotterdam im Bereich Marketing tätig.

#### **TRANSOFT SOLUTIONS**

Transoft Solutions entwickelt innovative Software zur Planung der öffentlichen Infrastruktur und liefert marktführende Software zur Verkehrssicherheits-, Schleppkurven-, Parkplatz-, Kreisverkehrs- und Flughafenplanung. Seit 1991 konzentriert sich das Unternehmen auf Lösungen, die es Planern ermöglichen, effektiv, qualitativ und zeitsparend zu arbeiten.

Das bekannteste Transoft-Produkt ist sicherlich AutoTURN, die führende 2D-/3D-Software zur Schleppkurvenanalyse und für Wendesimulation. Mit tausenden Installationen in 120 Ländern ist Transoft Marktführer in diesem Segment.

Die AKG Civil Solutions GmbH ist ausgewählter Vertriebspartner der Transoft Solutions. Bei uns erhalten Sie neben AutoTURN das gesamte Transoft-Produktportfolio sowie Schulung und herausragenden Support.

Kontakt: Claudia Brengartner-Frey E-Mail: brengartner-frey@akgcivil.com Tel.:  $+49(0)7634/5612-412$ 

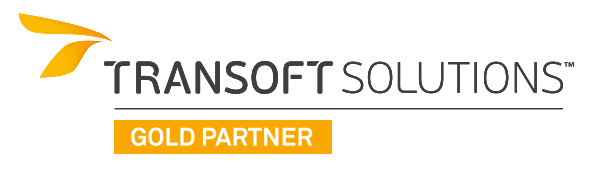

#### Online-Schulungsangebot ausgebaut: Knoten/Kreisverkehr

Die ständig wachsende Komplexität heutiger Planungsaufgaben setzt eine qualifizierte Ausbildung der Mitarbeitenden voraus. Daher wird das AKG-Schulungsangebot laufend angepasst und erweitert. Neu ist die Online-Schulung "Knoten/Kreisverkehr mit VESTRA INFRAVI-SION". Vermittelt werden dort alle Arbeitsschritte zur Planung eines Knotens in Lage und Höhe. Dazu gehören auch die Definition des Querschnitts, die Darstellung im Lageplan sowie die Visualisierung im BIM-Viewer. Die nächste Online-Schulung umfasst folgende Termine: 14.-15.11. + 23.11.2023.

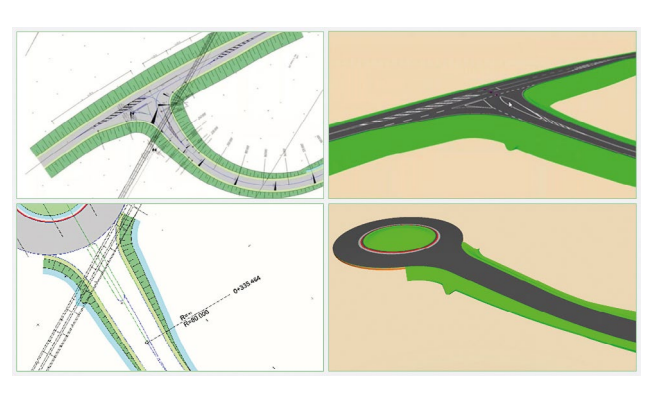

*Diese Online-Schulung richtet sich an Anwenderinnen und Anwender, die ihre Planungskenntnisse vertiefen wollen.* 

#### Messe-Ausblick: INTERGEO und BIM World MUNICH

In diesem Jahr kehrt die INTERGEO in die Bundeshauptstadt Berlin zurück! Ein Top-Thema der Messe, die vom 10. bis 12. Oktober stattfindet, bleibt sicherlich Building Information Modeling (BIM). Wie schon in den Jahren zuvor nimmt sich die INTERGEO als weltweit führende Plattform für Geodäsie, Geoinformation und Landmanagement dieses Themas an und bespielt es erstmals in einer Kooperation mit Deutschlands größtem Hybrid-Event für das digitale Bauwesen: Die "BIM-TAGE Deutschland" sind mit einer eigenen, in die INTERGEO integrierten Ausstellungsfläche präsent.

Sowohl in Berlin als auch bei der BIM World in München sind AKG und inovi selbstverständlich dabei. Zu den Messe-Highlights zählen die neue INFRASIGN-Version und die vielfältigen Erweiterungen in VESTRA INFRAVISION, insbesondere im Hinblick auf BIM-konformes Arbeiten. Die Experten der inovi gmbh zeigen auf beiden Veranstaltungen effiziente Workflows für die Praxis mit unterschiedlichen Autodesk-Systemen: BIM-Modellkoordination und Kollisionsprüfung in der Infrastrukturplanung, Scan-2-BIM (von der Punktwolke zum Modell), Cloud-basierte Projektzusammenarbeit und Common Data Environment (CDE) uvm.

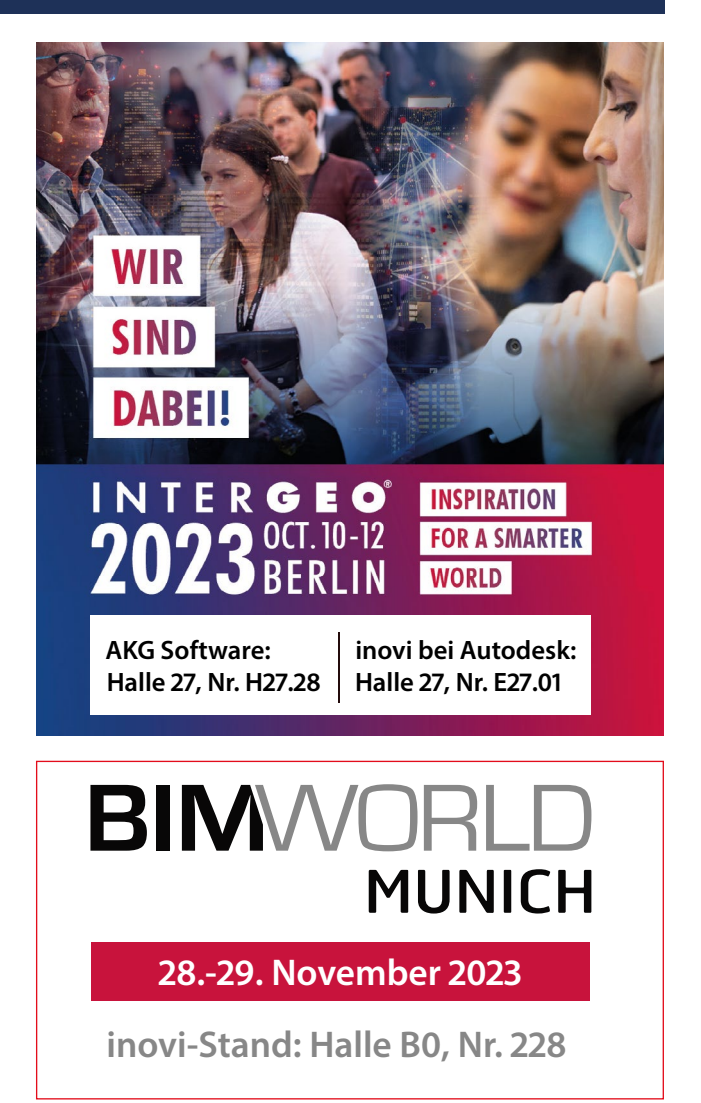

#### Premiere: AKG Software auf der KOMMUNALE 2023

In Nürnberg findet vom 18. bis 19. Oktober die KOMMUNALE statt. Die Veranstaltung gilt als größte Messe für Kommunalbedarf und ist der etablierte Treffpunkt für Entscheidungsträger und Experten aus Städten und Gemeinden. Hier ist AKG Software erstmals als Aussteller vertreten. In Halle 9 präsentieren wir an Stand 9.333 unsere Softwareprodukte und informieren über unser Service- und Dienstleistungsspektrum.

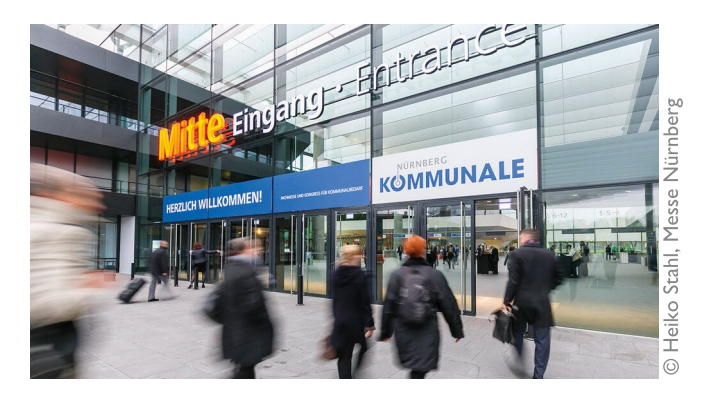

#### Nächster Termin: BIM-Zertifizierung bei inovi

Die BIM-Seminare der inovi gmbh sind bekanntlich nach den Qualitätsmaßstäben des buildingSMART-Lehrplans anerkannt. Durch die Teilnahme am Online-Seminar "BIM-Grundlagen nach buildingSMART/VDI" erhalten Sie einen kompakten Überblick über die BIM-Einsatzmöglichkeiten. Das nächste Seminar ist:

■ 2 x ganztags: 12.-13.12.2023

Info & Anmeldung: akademie.akgsoftware.de

#### Karrierestart bei AKG Software!

Anfang September 2023 konnten wir zwei Auszubildende in Heitersheim, Stammsitz der AKG-Firmengruppe, begrüßen. Für Diana Stele fiel der Startschuss zur dreijährigen Ausbildung zur "Kauffrau für Büromanagement". Ein weiteres neues Teammitglied ist Leon Reich, der zum "Fachinformatiker Systemintegration" ausgebildet wird. Und ab Oktober verstärkt Leon Rene Kühn die AKG-Entwicklungsabteilung, er studiert an der Dualen Hochschule in Lörrach (DHBW) "Informatik" mit der Fachrichtung "Software Engineering". "Für unsere Region sehen wir die Ausbildung junger Menschen als einen wichtigen Beitrag unseres Unternehmens an", so Geschäftsführer Bernhard Feser. Wir heißen unsere "Newcomer" herzlich willkommen!

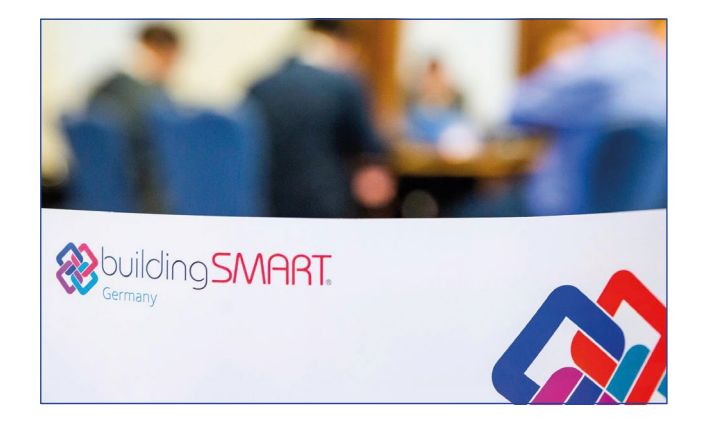

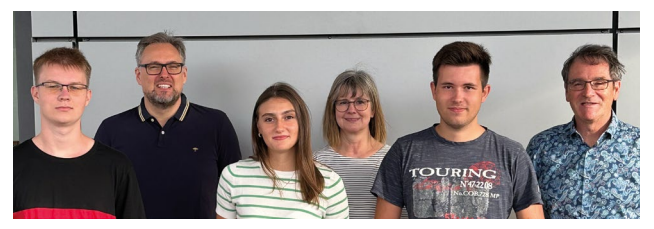

*Die Ausbilder (hintere Reihe v.l.n.r.) Tomi Sunjic, Stefanie Breuer und Bernhard Feser mit ihren "Schützlingen": Leon Reich, Diana Stele und Leon Rene Kühn. Die berufliche Ausbildung ist für die AKG-Firmengruppe ein wichtiges Element zur Fachkräftesicherung. Wir sind sowohl IHK-Ausbildungsbetrieb als auch Partner der DHBW Lörrach. Auch in diesem Jahr haben wir wieder unterschiedliche Möglichkeiten angeboten, um junge Menschen für einen Berufseinstieg zu gewinnen.*

### **AKG-Firmengruppe**

#### **AKG Software Consulting GmbH**

#### **AKG Civil Solutions GmbH**

Uhlandstr. 12 Tel. +49 (0) 7634/56 12-0 D-79423 Heitersheim Stralauer Platz 34 Tel. +49 (0) 30/28 52 91-0 D-10243 Berlin Augustinusstr. 11d Tel. +49 (0) 2234/96 78 5-0 D-50226 Frechen

Schleiermacherstr. 11d Tel. +49 (0) 345/44 512-000 D-06114 Halle/Saale

info@akgcivil.com | www.akgcivil.com

info@akgsoftware.de | www.akgsoftware.de

#### **AKG Software Austria GmbH**

Triester Str. 10 Tel. +43 (0) 22 36/865 444-0 A-2351 Wiener Neudorf

info@akgsoftware.at | www.akgsoftware.at

#### **AKG Software Schweiz GmbH**

Bahnhofstr. 9 Tel. +41 (0) 81/544 0304 CH-7302 Landquart

**Polen**

**Ungarn** Hungaro CAD 1022 Budapest www.hungarocad.hu

**E** Griechenland Geotech LTD 15344 Gerakas www.geotech.gr

DROCAD Sp. z o.o. 43-100 Tychy www.drocad.pl

info@akgsoftware.ch | www.akgsoftware.ch

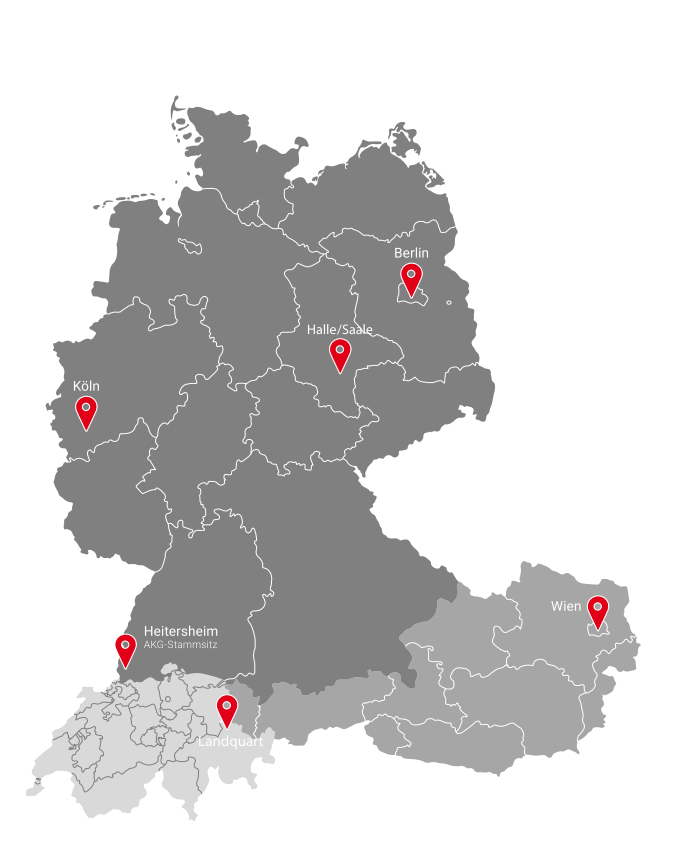

#### **VESTRA-Vertriebshändler in Europa** / **AKG-Partnerunternehmen**

Gesellschafter der **Inovi** gmbh Autodesk-Lösungen - www.inovi.de

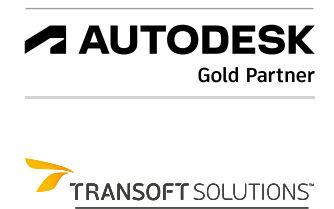

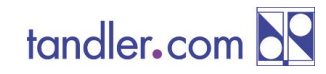

3OLD PARTNER  $\blacksquare$ 

Heitersheim | Berlin | Köln | Halle (Saale) | Wien | Landquart